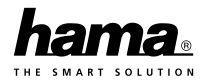

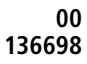

# **Dashcam 60**

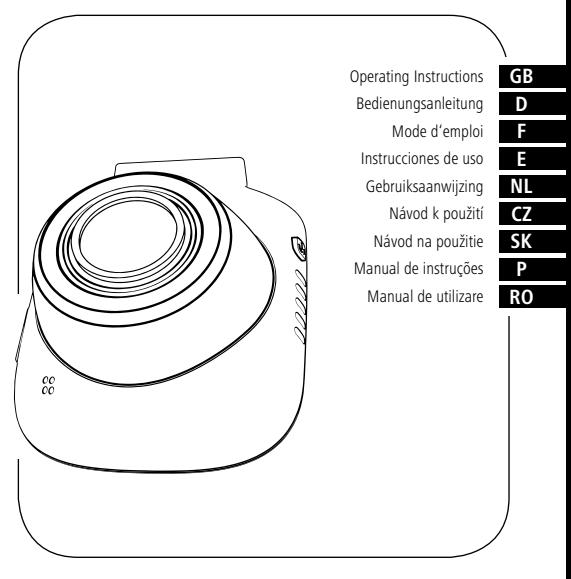

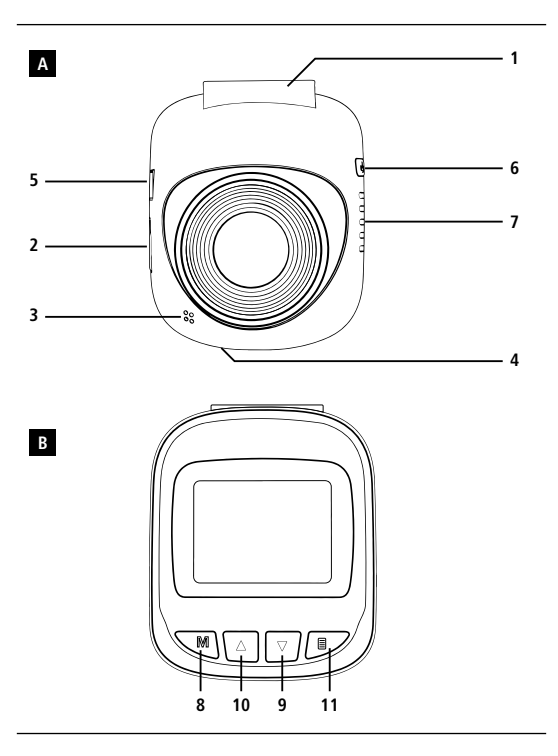

**C**

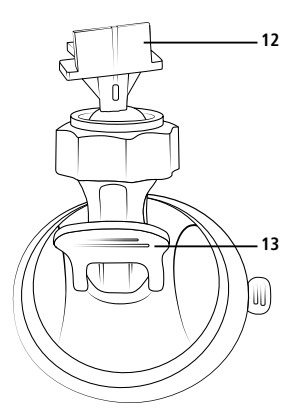

# **Controls and displays**

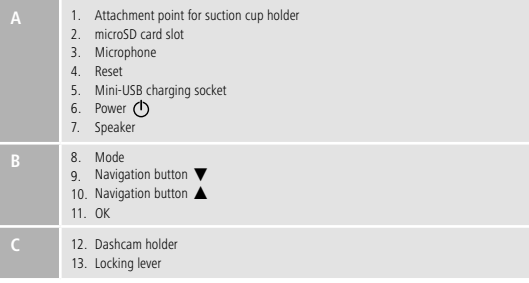

# **Overview of symbols**

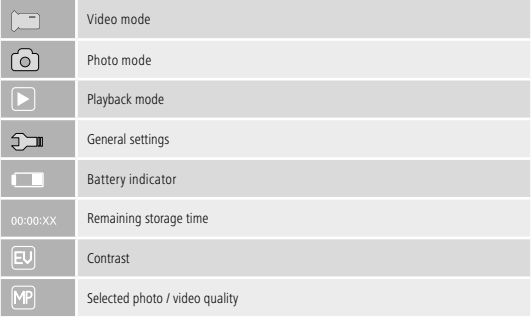

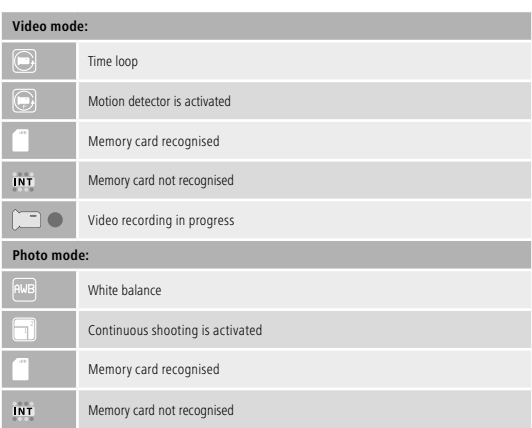

Thank you for choosing a Hama product.

Take your time and read the following instructions and information completely. Please keep these instructions in a safe place for future reference. If you sell the device, please pass these operating instructions on to the new owner.

### **1. Explanation of Warning Symbols and Notes**

### **Risk of electric shock**

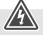

This symbol indicates product parts energized with a dangerous voltage of sufficient magnitude to constitute a risk of electric shock.

#### **Warning**

This symbol is used to indicate safety instructions or to draw your attention to specific hazards and risks.

#### **Note**

This symbol is used to indicate additional information or important notes.

#### **2. Package Contents**

- Dashcam 60
- Mini-USB vehicle charger
- Suction cup holder
- microSD card reader
- These operating instructions

### **3. Safety Notes**

- This product is intended for private, non-commercial use only.
- Use the product for its intended purpose only.
- Protect the product from dirt, moisture and overheating, and only use it in a dry environment.
- Do not drop the product and do not expose it to any major shocks.
- Do not operate the product outside the power limits given in the specifications.
- Do not bend or crush the cable.
- Since the battery is integrated and cannot be removed, you will need to dispose of the product as a whole. Do this in compliance with the legal requirements.
- Do not open the device or continue to operate it if it becomes damaged.
- Keep this product, as all electrical products, out of the reach of children!
- When using this product, observe the applicable local traffic laws and regulations.
- Take care that components such as airbags, safety areas, controls, instruments, etc. and visibility are not blocked or restricted.
- Do not allow yourself to be distracted by the product when driving a vehicle. Always pay attention to the surrounding traffic and your environment.
- Check that the product is safely mounted before beginning your journey.
- Dispose of packaging material immediately according to locally applicable regulations.
- Do not modify the product in any way. Doing so voids the warranty.
- Do not throw the battery or the product into fire.
- Do not tamper with or damage/heat/disassemble the batteries/rechargeable batteries.

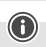

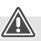

### **Risk of electric shock**

- Do not open the device or continue to operate it if it becomes damaged
- Do not use the product if the charging cable, adapter cable or power cable is damaged.
- Do not attempt to service or repair the device yourself. Leave any service work to qualified experts.

#### **4. Legal regulations/limitations when operating dashcams**

#### **Note**

- The information on legal regulations set out in these instructions covers only the German regulations and laws at the time of printing. Before using the product in other countries, find out about the applicable regulations!
- When using the product on the road, different regulations can apply depending on the laws of the respective country.
- In some jurisdictions, the use of dashcams is regulated separately or prohibited. Get to know the laws and guidelines before using the dashcam.
- Pay attention to the applicable data protection regulations before installing and using the product.
- Observe the applicable regulations for recording and storing video and image files.

#### **5. Proper use**

- This product is intended for use only in vehicles.
- Respect the personal and property rights of others. Do not make recordings of other people with the Dashcam.
- Observe the right to one's own image and spoken word when recording.
- If the product will not be used for a long period of time, remove it from the windscreen to avoid sun and temperature-related damage.

### **6. Getting Started**

#### **Warning - Risk of injury!**

- When using this product, observe the applicable local traffic laws and regulations.
- Take care that components such as airbags, safety areas, controls, instruments, etc. and visibility are not blocked or restricted.
- Do not allow yourself to be distracted by the product when driving a vehicle. Always pay attention to the surrounding traffic and your environment.

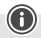

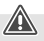

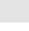

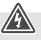

#### **Note**

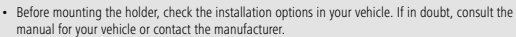

- Never apply force when using the product or during installation.
- Check that the product is safely mounted before beginning your journey

#### **6.1 Mounting the suction cup holder**

- Remove the protective film from the suction cup.
- Open the locking lever (13) of the suction cup.
- Position the holder with the suction cup on a clean, even mounting surface (e.g. glass pane).
- Lightly press the holder onto the desired mounting surface and close the locking lever (13) to fasten the holder.
- After mounting, always check to ensure the suction cup is securely attached.
- To remove the suction cup from the surface, open the locking lever. Then gently pull the flap to completely release the suction cup.

#### **6.2 Setting angle and tilt**

The viewing angle and tilt of the holder can be continuously adjusted using a ball head.

- Always set the angle and tilt without the terminal device inserted.
- Loosen the clamping screw of the ball head.
- Set the angle and tilt as desired and tighten the clamping screw.

#### **6.3 Inserting/removing the Dashcam**

#### **Note**

Continually check that the suction cup holder is securely seated and the Dashcam is securely held.

- Slide the Dashcam into the holder (12) of the suction cup holder.
- Pull the Dashcam out of the holder by carefully moving the Dashcam to and fro.

#### **7. Operation**

#### **7.1. Connection to the vehicle's electrical system**

#### **Warning – rechargeable battery**

- Only use suitable charging devices with USB connections for charging.
- As a rule, do not use charging devices or USB connections that are defective and do not try to repair them yourself.
- Do not overcharge the product or allow the battery to completely discharge.
- Avoid storing, charging or using the device in extreme temperatures and extremely low atmospheric pressure (for example, at high altitudes).
- When stored over a long period of time, batteries should be charged regularly (at least every three months).
- Connect the included Mini-USB charging cable to the Mini-USB charging socket (5) on the Dashcam and to the vehicle socket of the electrical system.
- The Dashcam automatically switches on when the engine is started.

#### **Note - Battery capacity**

The battery has a limited life of about 2–3 minutes. This buffer function is used for continuation of the time, for example. Longer operation is possible only with a connected vehicle adapter.

#### **Note - Constant battery operation**

The device is not intended for constant battery operation. This can lead to irreparable damage.

#### **7.2. Switching on/off**

#### **Note - Automatic switching on/off**

If the Dashcam is connected to a power source by means of the vehicle charger, it automatically switches on/off when the vehicle is started/switched off.

#### **Note - Car battery**

With some vehicles, it can happen that power continues to be supplied even though the ignition has been switched off. In this case, switch off the camera manually to protect your car battery from discharge.

Press and hold Power  $[()]$  (6) for about 3 seconds to manually switch on/off the Dashcam.

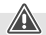

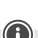

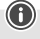

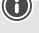

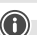

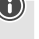

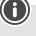

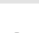

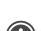

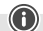

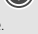

### **7.3. Inserting a microSD card**

- Insert a microSD card into the microSD card slot (2) on the Dashcam.
- *is shown on the display*

#### **Note - Memory card full**

Once the memory of the microSD card is full, the oldest video recording will be overwritten.

#### **8. Modes**

#### **8.1 Video mode**

- After switching on, the camera is in Video operating mode. [333] appears at the upper-left edge of the screen.
- Alternatively, enable Video operating mode by repeatedly pressing [**MODE**] (8).
- Press [**OK**] (11) to start/stop video recording.
- The recording duration is displayed at the upper-right edge of the screen.

# **8.2 Photo mode**

- Repeatedly press [MODE] (8) to activate Photo mode. **[O]** appears at the upper-left edge of the screen.
- Press [**OK**] (11) to take a picture.

### **8.3 Playback mode**

- Repeatedly press [MODE] (8) to activate Playback mode. **ID** appears at the upper-left edge of the screen.
- Use the navigation buttons [▼] (9) / [▲] (10) to select the file you would like to play.
- Confirm your selection by pressing [**OK**] (11).
- Press [**OK**] (11) to start playing the video.
- Press and hold [**MODE**] (8) for about 3 seconds to delete a video file.
- Confirm the subsequent confirmation prompt with **Delete**.
- Press and hold [**MODE**] (8) for about 3 seconds to protect a video file.
- Confirm the subsequent confirmation prompt with **Protect video**.

### **9. Settings**

#### **9.1 Video mode settings**

- Switch to Video mode as described in section **8.1 Video mode**.
- Press and hold [**MODE**] (8) for about 3 seconds to access video settings.
- im is shown at the upper-left edge of the screen.
- Use the navigation buttons [▼] (9) / [▲] (10) to navigate through the menu.
- Confirm your selection by pressing [**OK**] (11).

# **9.1.1 Resolution**

Select the desired resolution (**1080P 1440X1080 / 720P 1280X720 /WVGA 848X480**) of the recorded video material.

- Navigate to the **Resolution** menu item and confirm your selection by pressing [**OK**] (11). A new overview window opens.
- Use the navigation buttons [▼] (9) / [▲] (10) to select the desired setting.
- Confirm your selection by pressing [**OK**] (11).

# **9.1.2 Loop function**

Select the time interval (**1/2/3/5 minutes**) after which a new video recording should begin.

Select **Off** to deactivate this function. Now only one file will be created.

- Navigate to the **Loop** functionmenu item and confirm your selection by pressing [**OK**] (11). A new overview window opens.
- Use the navigation buttons [▼] (9) / [▲] (10) to select the desired setting.
- Confirm your selection by pressing [**OK**] (11).
- **in** is shown on the video display.

# **9.1.3 Contrast**

Improve the quality of the video recording through contrast adjustment (**-2 to +2**).

- Navigate to the **Contrast** menu item and confirm your selection by pressing [**OK**] (11). A new overview window opens.
- Use the navigation buttons  $[∇](9)$  / [▲] (10) to select the desired setting.
- Confirm your selection by pressing [**OK**] (11).
- I is shown on the video display.

# **9.1.4 Motion detection**

With motion detection activated, video recording is automatically started when the camera senses vibrations (for example, in the case of an accident).

- Navigate to the **Motion** detectionmenu item and confirm your selection by pressing [**OK**] (11). A new overview window opens.
- Use the navigation buttons [▼] (9) / [▲] (10) to select the desired setting.
- Confirm your selection by pressing [**OK**] (11).
- is shown on the video display.

### **9.1.5 Watermark**

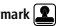

With the mode activated, a time and date stamp is added to every video file.

- Navigate to the **Watermark** menu item and confirm your selection by pressing [**OK**] (11). A new overview window opens.
- Use the navigation buttons [▼] (9) / [▲] (10) to select the desired setting.
- Confirm your selection by pressing [**OK**] (11).

## **9.1.6 Audio recording**

With the mode activated, sound is recorded in addition to the video material.

- Navigate to the **Audio** recordingmenu item and confirm your selection by pressing [**OK**] (11). A new overview window opens.
- Use the navigation buttons  $[∇](9)$  / [▲] (10) to select the desired setting.
- Confirm your selection by pressing [**OK**] (11).

## **9.1.7 G-sensor**

With the **G-sensor** activated, the video file is automatically saved when vibrations occur (for example, in the case of an accident). Here you set the sensor's sensitivity (**2G/ 4G/8G**) to vibrations. Select **Off** to deactivate this function.

- Navigate to the **G-sensor** menu item and confirm your selection by pressing [**OK**] (11). A new overview window opens.
- Use the navigation buttons [▼] (9) / [▲] (10) to select the desired setting.
- Confirm your selection by pressing [**OK**] (11).

## **9.2 Photo mode settings**

- Switch to Photo mode as described in section **8.2 Photo mode**.
- Press and hold [**MODE**] (8) for about 3 seconds to access photo settings.
- **is shown at the upper-left edge of the screen.**
- Use the navigation buttons  $[∇](9)$  /  $[Δ](10)$  to navigate through the menu.
- Confirm your selection by pressing [**OK**] (11).

# **9.2.1 Resolution**

Select the desired resolution (**VGA - 12 megapixels**) of the recorded photo material.

- Navigate to the **Resolution** menu item and confirm your selection by pressing [**OK**] (11). A new overview window opens.
- Use the navigation buttons [▼] (9) / [▲] (10) to select the desired setting.
- Confirm your selection by pressing [**OK**] (11).
- The number of megapixels is shown on the photo display.

# **9.2.2 Continuous shooting**

When **Continuous shooting** is activated, a series of five shots will be taken in quick succession.

- Navigate to the **Continuous shooting** menu item and confirm your selection by pressing [**OK**] (11). A new overview window opens.
- Use the navigation buttons [▼] (9) / [▲] (10) to select the desired setting.
- Confirm your selection by pressing [**OK**] (11).
- is shown on the photo display.

# **9.2.3 White balance**

Improve the quality of the photo by adapting to the prevailing light conditions (**Sunny, Cloudy, Tungsten, Neon light**).

If you select **Auto**, the camera automatically adjusts the settings to the light conditions.

- Navigate to the **White balance** menu item and confirm your selection by pressing [**OK**] (11). A new overview window opens.
- Use the navigation buttons [▼] (9) / [▲] (10) to select the desired setting.
- Confirm your selection by pressing [**OK**] (11).
- The lighting conditions are shown on the photo display.

# **9.2.4 Contrast**

Improve the quality of the photo through contrast adjustment (**-2 to +2**).

- Navigate to the **Contrast** menu item and confirm your selection by pressing [**OK**] (11). A new overview window opens.
- Use the navigation buttons [▼] (9) / [▲] (10) to select the desired setting.
- Confirm your selection by pressing [**OK**] (11).
- The contrast is shown on the photo display.

# **9.2.5 Image display**

When the picture display is activated, the picture taken is shown on the display for a short time (2/5 seconds). A new picture can only be taken after this time has elapsed. Select **Off** to deactivate this function.

- Navigate to the **Image display** menu item and confirm your selection by pressing [**OK**] (11). A new overview window opens.
- Use the navigation buttons [▼] (9) / [▲] (10) to select the desired setting.
- Confirm your selection by pressing [**OK**] (11).

# **9.2.6 Watermark**

With the mode activated, a time and date stamp is added to every photo file.

- Navigate to the **Watermark** menu item and confirm your selection by pressing [**OK**] (11). A new overview window opens.
- Use the navigation buttons  $[∇]$  (9) /  $[∆]$  (10) to select the desired setting.
- Confirm your selection by pressing [**OK**] (11).

### **9.3 General settings**

- Press and hold [**MODE**] (8) for about 3 seconds to access the Settings menu of the camera.
- Alternatively, briefly press [**MODE**] (8) while in the Video/Photo menu.
- **Figure** is shown at the upper-left edge of the screen.
- Use the navigation buttons  $[∇]$  (9) /  $[Δ]$  (10) to navigate through the menu.
- Confirm your selection by pressing [**OK**] (11).

# **9.3.1 Date/time**

- Navigate to the **Date/time** menu item and confirm your selection by pressing [**OK**] (11). A new overview window opens.
- Use the navigation buttons [▼] (9) / [▲] (10) to set the year and confirm your entry by pressing [**OK**] 11).
- Afterwards, adjust the following information in succession following the same procedure: month, day.
- Confirm your selection by pressing [**MODE**] (8).

# **9.3.2 Off following inactivity**

Select the time interval (**1 minute /3 minutes**) after which the camera automatically switches off if not in use.

Select **Off** to deactivate this function.

- Navigate to the **Off following inactivity** menu item and confirm your selection by pressing [**OK**] (11). A new overview window opens.
- Use the navigation buttons  $[∇]$  (9) /  $[Δ]$  (10) to select the desired setting.
- Confirm your selection by pressing [**OK**] (11).

### **9.3.3 Screen saver**

Select the time interval (**3 minutes /5minutes / 10 minutes**) after which the screen saver is activated. If you do not press a button during this time interval, the display switches off. Video recording continues, however.

Select **Off** to deactivate this function.

- Navigate to the **Screen saver** menu item and confirm your selection by pressing [**OK**] (11). A new overview window opens.
- Use the navigation buttons [▼] (9) / [▲] (10) to select the desired setting.
- Confirm your selection by pressing [**OK**] (11).

# **9.3.4 Beep**

Activate/deactivate the **Beep** of your Dashcam.

- Navigate to the **Beep** menu item and confirm your selection by pressing [**OK**] (11). A new overview window opens.
- Use the navigation buttons [▼] (9) / [▲] (10) to select the desired setting.
- Confirm your selection by pressing [**OK**] (11).

# **9.3.5 Language**

Select the language for the menu navigation.

- Navigate to the **Language** menu item and confirm your selection by pressing [**OK**] (11). A new overview window opens.
- Use the navigation buttons  $[∇]$  (9) /  $[Δ]$  (10) to select the desired setting.
- Confirm your selection by pressing [**OK**] (11).

# **9.3.6 Format memory card**

Delete all files located on the inserted memory card.

- Navigate to the **Format memory card** menu item and confirm your selection by pressing [**OK**] (11). A new overview window opens.
- Confirm the formatting with **OK**, or select **Cancel** to cancel the operation.

# **9.3.7 Factory settings**

- Navigate to the **Factory settings** menu item and confirm your selection by pressing [**OK**] (11). A new overview window opens.
- Confirm the reset with **OK**, or select **Cancel** to cancel the operation.

### **9.3.8 Version**

- Navigate to the **Version** menu item and confirm your selection by pressing [**OK**] 11). A new overview window opens.
- The current camera version is displayed.

### **10. Retrieving the recorded material**

#### **Note**

Do not remove the microSD card with the Dashcam switched on. This can result in data loss or cause damage to the device.

- Switch off the Dashcam as described in **7.2 Switching on/off**.
- Remove the camera's microSD card.

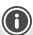

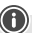

- Connect the microSD card to your PC using the SD card reader (included in delivery).
- Transfer the stored data to your PC to free up space on the memory card.

#### **11. Locking function**

#### **Note**

In the event of an accident, the administering of first aid and the safety of all involved have priority.

#### **Note**

- With the G-sensor activated as described in Section **9.1.7 G-sensor** the video file is automatically saved and overwriting of this data is prevented when the camera senses vibrations (for example, in the case of an accident).
- If the sensor's vibration sensitivity setting is too low, it can happen that the data is not saved despite vibration. To be on the safe side, save your data manually with the Save button.

To be sure your data is permanently stored, proceed as follows:

- Press [MODE] (8).  $\bullet$  appears on the display.
- Press and hold Power  $[$  ( $\uparrow$ )  $]$  (6) for about 3 seconds to switch off the camera.
- Now remove the camera's microSD card.

#### **Note**

- Videos stored after pressing the Save button are stored under the designation 'LOKXXXXX'.
- Normal video files are stored under the designation 'MOV' and a consecutive number.

#### **12. Factory settings**

To reset the Dashcam to the factory default settings, proceed as follows:

- Switch off the Dashcam as described in **7.2 Switching on/off**.
- Press and hold [Reset] (4) for about 3 seconds using a pointed object.
- Alternatively, you can restore the factory settings as described in Section **9.3.7 Factory settings**.
- All settings you made are deleted.

#### **Note**

- Resetting to the factory default settings can solve some problems and malfunctions.
- However, all settings made previously are permanently deleted.

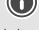

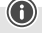

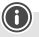

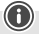

### **13. Care and Maintenance**

- Only clean this product with a slightly damp, lint-free cloth and do not use aggressive cleaning agents.
- Make sure that water does not get into the product.

### **14. Warranty Disclaimer**

Hama GmbH & Co KG assumes no liability and provides no warranty for damage resulting from improper installation/mounting, improper use of the product or from failure to observe the operating instructions and/or safety notes.

### **15. Technical Data**

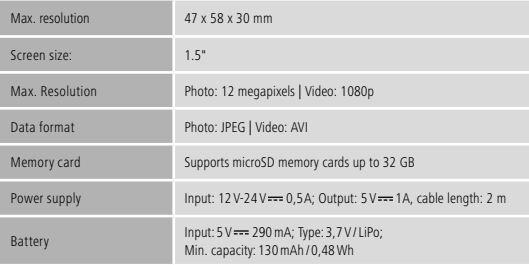

# **Bedienungselemente und Anzeigen**

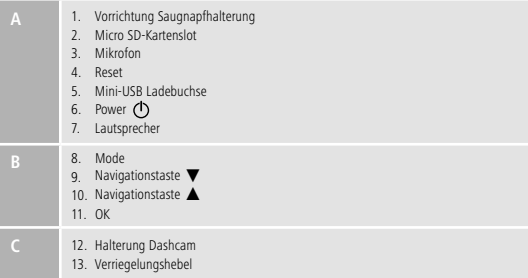

### **Symbolübersicht**

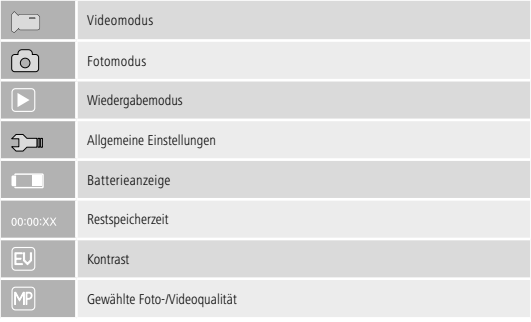

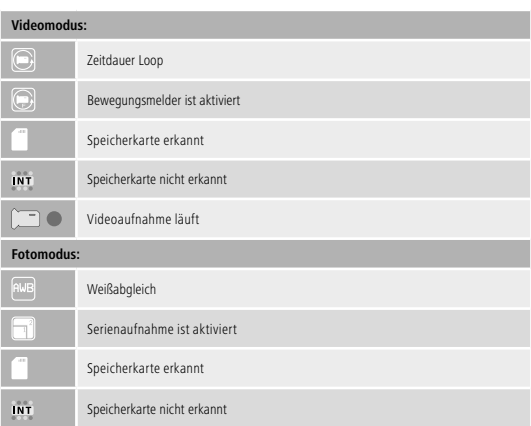

Vielen Dank, dass Sie sich für ein Hama Produkt entschieden haben!

Nehmen Sie sich Zeit und lesen Sie die folgenden Anweisungen und Hinweise zunächst ganz durch. Bewahren Sie diese Bedienungsanleitung anschließend an einem sicheren Ort auf, um bei Bedarf darin nachschlagen zu können. Sollten Sie das Gerät veräußern, geben Sie diese Bedienungsanleitung an den neuen Eigentümer weiter.

#### **1. Erklärung von Warnsymbolen und Hinweisen**

#### **Gefahr eines elektrischen Schlages**

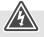

Dieses Symbol weist auf eine Berührungsgefahr mit nicht isolierten Teilen des Produktes hin, die möglicherweise eine gefährliche Spannung von solcher Höhe führen, dass die Gefahr eines elektrischen Schlags besteht.

#### **Warnung**

Wird verwendet, um Sicherheitshinweise zu kennzeichnen oder um Aufmerksamkeit auf besondere Gefahren und Risiken zu lenken.

#### **Hinweis**

Wird verwendet, um zusätzlich Informationen oder wichtige Hinweise zu kennzeichnen.

#### **2. Packungsinhalt**

- Dashcam 60
- MiniUSB-KFZ-Ladegerät
- Saugnapfhalterung
- Micro SD Kartenleser
- Bedienungsanleitung

#### **3. Sicherheitshinweise**

- Das Produkt ist für den privaten, nicht-gewerblichen Gebrauch vorgesehen.
- Verwenden Sie das Produkt ausschließlich für den dazu vorgesehenen Zweck.
- Schützen Sie das Produkt vor Schmutz, Feuchtigkeit und Überhitzung und verwenden Sie es nur in trockenen Räumen.
- Lassen Sie das Produkt nicht fallen und setzen Sie es keinen heftigen Erschütterungen aus.
- Betreiben Sie das Produkt nicht außerhalb seiner in den technischen Daten angegebenen Leistungsgrenzen.
- Knicken und quetschen Sie das Kabel nicht.
- Der Akku ist fest eingebaut und kann nicht entfernt werden, entsorgen Sie das Produkt als Ganzes gemäß den gesetzlichen Bestimmungen.
- Öffnen Sie das Produkt nicht und betreiben Sie es bei Beschädigungen nicht weiter.
- Dieses Produkt gehört, wie alle elektrischen Produkte, nicht in Kinderhände!
- Beim Einsatz des Produktes im Straßenverkehr gelten die Vorschriften der StVZO.
- Beachten Sie, dass keine Komponenten, wie der Airbag, Sicherheitsbereiche, Bedienelemente, Instrumente, etc. oder die Sicht, verdeckt oder einschränkt sind.
- Lassen Sie sich auf der Fahrt mit einem Kraftfahrzeug nicht durch Ihr Produkt ablenken und achten Sie auf die Verkehrslage und Ihre Umgebung.
- Kontrollieren Sie vor jeder Fahrt die sichere Montage des Produkts.
- Entsorgen Sie das Verpackungsmaterial sofort gemäß den örtlich gültigen Entsorgungsvorschriften.
- Nehmen Sie keine Veränderungen am Produkt vor. Dadurch verlieren Sie jegliche Gewährleistungsansprüche.

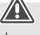

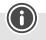

- Werfen Sie den Akku bzw. das Produkt nicht ins Feuer.
- Verändern und/oder deformieren/erhitzen/zerlegen Sie Akkus/Batterien nicht.

#### **Gefahr eines elektrischen Schlages**

- Öffnen Sie das Produkt nicht und betreiben Sie es bei Beschädigungen nicht weiter.
- Verwenden Sie das Produkt nicht, wenn das Ladekabel, das Adapterkabel oder die Netzleitung beschädigt sind.
- Versuchen Sie nicht, das Produkt selbst zu warten oder zu reparieren. Überlassen Sie jegliche Wartungsarbeit dem zuständigen Fachpersonal.

#### **4. Gesetzliche Regelungen/Einschränkungen beim Betrieb von Dashcams**

#### **Hinweis**

- Beachten Sie, dass Hinweise zu gesetzlichen Regelungen in diesen Hinweisen nur die deutschen Vorschriften und Gesetze zum Zeitpunkt der Drucklegung abbilden. Informieren Sie sich in anderen Staaten vor der Verwendung des Produktes über die dort geltenden Regelungen!
- Beachten Sie, dass bei Einsatz des Produktes im Straßenverkehr abhängig von der Gesetzgebung eines Landes unterschiedliche Regelungen gelten können.
- In einigen Rechtssprechungen ist die Verwendung von Dashcams gesondert geregelt bzw. untersagt. Befassen Sie sich vor Einsatz der Dashcam mit den Gesetzen und Richtlinien.
- Beachten Sie vor Installation und Einsatz des Produktes die geltenden Vorschriften des Datenschutzes.
- Beachten Sie die geltenden Vorschriften für die Aufnahme und Speicherung von Video- und Bilddateien.

### **5. Bestimmungsgemäße Verwendung**

- Dieses Produkt ist nur für die Verwendung in Fahrzeugen vorgesehen.
- Respektieren Sie die Persönlichkeits- und Eigentumsrechte Anderer. Machen Sie mit der Dashcam keine Aufnahmen anderer Personen.
- Beachten Sie bei Aufnahmen das Recht am eigenen Bild und gesprochenem Wort.
- Entfernen Sie das Produkt bei längerem Nichtgebrauch von der Windschutzscheibe, um sonnen- und temperaturbedingte Schäden zu vermeiden.

### **6. Inbetriebnahme**

#### **Warnung - Verletzungsgefahr**

- Beim Einsatz des Produktes im Straßenverkehr gelten die Vorschriften der StVZO.
- Beachten Sie, dass keine Komponenten, wie der Airbag, Sicherheitsbereiche, Bedienelemente, Instrumente, etc. oder die Sicht, verdeckt oder einschränkt sind.

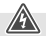

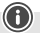

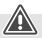

### **Warnung - Verletzungsgefahr**

• Lassen Sie sich auf der Fahrt mit einem Kraftfahrzeug nicht durch Ihr Produkt ablenken und achten Sie auf die Verkehrslage und Ihre Umgebung.

#### **Hinweis**

- Prüfen Sie vor der Montage der Halterung die Einbaumöglichkeiten in Ihrem Fahrzeug. Im Zweifelsfall ziehen Sie dazu die Betriebsanleitung des Fahrzeugs zu Rate oder wenden Sie sich an den Fahrzeughersteller.
- Wenden Sie im Umgang mit dem Produkt und bei der Montage niemals Gewalt oder hohe Kräfte an.
- Kontrollieren Sie vor jeder Fahrt die sichere Montage des Produkts.

### **6.1 Montage Saugnapfhalterung**

- Entfernen Sie die Schutzfolie am Saugnapf.
- Öffnen Sie den Verriegelungshebel (13) des Saugnapfes.
- Positionieren Sie den Halter mit dem Saugnapf auf einer gesäuberten, ebenen Montagefläche (z.B. Glasscheibe).
- Drücken Sie den Halter auf der gewünschten Montagefläche leicht an und schließen Sie den Verriegelungshebel (13), um den Halter zu befestigen.
- Prüfen Sie nach der Montage stets den sicheren Halt des Saugnapfes.
- Um den Saugnapf wieder von der Montagefläche zu lösen, öffnen Sie den Verriegelungshebel. Ziehen Sie anschließend ggf. leicht an der Lasche, um den Saugnapf vollständig zu lösen.

### **6.2 Winkel und Neigung einstellen**

Die Halterung kann mittels eines Kugelkopfes stufenlos in Winkel und Neigung zum Betrachter verstellt werden.

- Verstellen Sie Winkel und Neigung stets ohne eingesetztes Endgerät.
- Lockern Sie zum Verstellen die Klemmschraube des Kugelkopfes.
- Stellen Sie Winkel und Neigung wie gewünscht ein und drehen Sie die Klemmschraube fest.

### **6.3 Dashcam einsetzen/entnehmen**

### **Hinweis**

Prüfen Sie stets den sicheren Sitz der Saugnapfhalterung und den sicheren Halt der Dashcam.

- Schieben Sie die Dashcam in die Halterung (12) des Saugnapfhalters.
- Ziehen Sie die Dashcam durch vorsichtiges Hin- und Her bewegen aus der Halterung heraus.

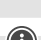

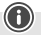

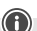

#### **7.1. Verbindung mit KFZ-Bordnetz**

#### **Warnung – Akku**

- Verwenden Sie nur geeignete Ladegeräte mit USB Anschlüssen zum Aufladen.
- Verwenden Sie defekte Ladegeräte oder USB Anschlüsse generell nicht mehr und versuchen Sie nicht, diese zu reparieren.
- Überladen oder tiefentladen Sie das Produkt nicht.
- Vermeiden Sie Lagerung, Laden und Benutzung bei extremen Temperaturen und extrem niedrigem Luftdruck (wie z.B. in großen Höhen).
- Laden Sie bei längerer Lagerung regelmäßig (mind. vierteljährig) nach.
- Verbinden Sie das beiliegende MiniUSB-Ladekabel mit der MiniUSB-Ladebuchse (5) der Dashcam und der Kfz-Steckdose des Bordnetzes.
- Die Dashcam schaltet sich nach Start des Motors automatisch ein.

#### **Hinweis - Akkukapazität**

Der Akku verfügt über eine begrenzte Laufzeit von ca. 2-3 Minuten. Diese Pufferfunktion dient z.B. der kontinuierlichen Weiterführung der Uhrzeit. Längerer Betrieb ist nur mit angeschlossenem KFZ-Adapter möglich.

#### **Hinweis - dauerhafter Akkubetrieb**

Das Gerät ist nicht für den dauerhaften Akkubetrieb vorgesehen. Dauerhafter Akkubetrieb kann zu irreparablen Schäden führen.

#### **7.2. Ein-/Ausschalten**

#### **Hinweis - automatisches Ein-/Ausschalten**

Ist die Dashcam mittels des KFZ-Ladegeräts mit einer Stromquelle verbunden, schaltet sie sich beim Starten/Ausschalten des Fahrzeugs automatisch ein/aus.

#### **Hinweis - Autobatterie**

Bei einigen Fahrzeugen kann es vorkommen, dass die Stromzufuhr trotz abgestellter Zündung erhalten bleibt. Schalten Sie in diesem Fall die Kamera manuell aus, um Ihre Autobatterie vor Entladung zu schützen.

Drücken und halten Sie Power [  $\bigcirc$  ] (6) für ca. 3 Sekunden, um die Dashcam manuell ein-/auszuschalten.

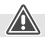

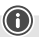

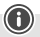

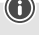

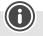

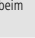

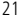

#### **7.3. Einsetzen MicroSD-Karte**

- Stecken Sie eine MicroSD-Karte in den MicroSD-Kartenslot (2) der Dashcam.
- Auf dem Display wird angezeigt.

### **Hinweis - Speicherkarte voll**

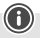

Sobald der Speicher der MicroSD-Karte voll ist, wird die älteste Videoaufnahme überschrieben.

### **8. Modi**

#### **8.1 Videomodus**

- Nach Einschalten der Kamera befindet sich diese im Betriebsmodus Video. in erscheint am linken, oberen Bildschirmrand.
- Alternativ aktivieren Sie durch wiederholtes Drücken von [**MODE**] (8) den Betriebsmodus Video.
- Drücken Sie [**OK**] (11), um die Videoaufnahme zu starten/stoppen.
- Während der Videoaufnahme wird die Aufnahmedauer am rechten, oberen Bildschirmrand angezeigt.

# **8.2 Fotomodus**

- Aktivieren Sie durch wiederholtes Drücken von [MODE] (8) den Betriebsmodus Foto. [C]] erscheint am linken, oberen Bildschirmrand.
- Drücken Sie [**OK**] (11), um ein Bild aufzunehmen.

## **8.3 Wiedergabemodus**

- Aktivieren Sie durch wiederholtes Drücken von [**MODE**] (8) den Betriebsmodus Wiedergabe.  $\blacktriangleright$  erscheint am linken, oberen Bildschirmrand.
- Wählen Sie mit Hilfe der Navigationstasten [▼] (9) / [▲] (10) die Datei aus, die Sie wiedergeben möchten.
- Bestätigen Sie Ihre Auswahl durch Drücken von [**OK**] (11).
- Drücken Sie [**OK**] (11), um die Wiedergabe des Videos zu starten.
- Drücken und halten Sie [**MODE**] (8) für ca. 3 Sekunden, um eine Videodatei zu löschen.
- Bestätigen Sie die nachfolgende Sicherheitsabfrage mit **Löschen**.
- Drücken und halten Sie [**MODE**] (8) für ca. 3 Sekunden, um eine Videodatei zu schützen.
- Bestätigen Sie die nachfolgende Sicherheitsabfrage mit **Video schützen**.

### **9. Einstellungen**

### **9.1 Einstellungen Videomodus**

- Wechseln Sie wie in Kapitel **8.1 Videomodus** beschrieben in den Videomodus.
- Drücken und halten Sie [**MODE**] (8) für ca. 3 Sekunden, um zu den Einstellungen Video zu gelangen.
- Am linken, oberen Bildschirmrand wird  $\Box$  angezeigt.
- Navigieren Sie mithilfe der Navigationstasten [▼] (9) / [▲] (10) durch das Menü.

• Bestätigen Sie Ihre Auswahl durch Drücken von [**OK**] (11).

# **9.1.1 Auflösung**

Wählen Sie die gewünschte Auflösung (**1080P 1440X1080 / 720P 1280X720 /WVGA 848X480**) des aufgenommenen Videomaterials.

- Navigieren Sie zum Menüpunkt **Auflösung** und bestätigen Sie Ihre Auswahl durch Drücken von [**OK**] (11). Ein neues Übersichtsfenster wird geöffnet.
- Wählen Sie mithilfe der Navigationstasten [▼] (9) / [▲] (10) die gewünschte Einstellung aus.
- Bestätigen Sie Ihre Auswahl durch Drücken von [**OK**] (11).

# **9.1.2 Loop-Funktion**

Wählen Sie hier das Zeitintervall (**1/2/3/5 Minuten**), nach dem eine neue Videoaufnahme begonnen werden soll.

Wählen Sie **Aus**, um diese Funktion zu deaktivieren. Es wird nun nur eine Datei erstellt.

- Navigieren Sie zum Menüpunkt **Loop-Funktion** und bestätigen Sie Ihre Auswahl durch Drücken von [**OK**] (11). Ein neues Übersichtsfenster wird geöffnet.
- Wählen Sie mithilfe der Navigationstasten [▼] (9) / [▲] (10) die gewünschte Einstellung aus.
- Bestätigen Sie Ihre Auswahl durch Drücken von [**OK**] (11).
- Auf dem Videodisplay wird  $\left(\bigcirc\right)$  angezeigt.

# **9.1.3 Kontrast**

Erhöhen Sie die Qualität der Videoaufnahme durch Anpassung des Kontrasts (**-2 bis +2**).

- Navigieren Sie zum Menüpunkt **Kontrast** und bestätigen Sie Ihre Auswahl durch Drücken von [**OK**] (11). Ein neues Übersichtsfenster wird geöffnet.
- Wählen Sie mithilfe der Navigationstasten [▼] (9) / [▲] (10) die gewünschte Einstellung aus.
- Bestätigen Sie Ihre Auswahl durch Drücken von [**OK**] (11).
- Auf dem Videodisplay wird  $\Box$  angezeigt.

# **9.1.4 Bewegungserkennung**

Bei aktivierter Bewegungserkennung wird die Videoaufnahme bei Erschütterungen der Kamera (z.B. Unfall) automatisch gestartet.

- Navigieren Sie zum Menüpunkt **Bewegungserkennung** und bestätigen Sie Ihre Auswahl durch Drücken von [**OK**] (11). Ein neues Übersichtsfenster wird geöffnet.
- Wählen Sie mithilfe der Navigationstasten [▼] (9) / [▲] (10) die gewünschte Einstellung aus.
- Bestätigen Sie Ihre Auswahl durch Drücken von [**OK**] (11).
- Auf dem Videodisplay wird  $\binom{2}{1}$  angezeigt.

# **9.1.5 Wasserzeichen**

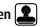

Bei aktiviertem Modus erhält jede Videodatei einen Zeit- und Datumsstempel.

- Navigieren Sie zum Menüpunkt **Wasserzeichen** und bestätigen Sie Ihre Auswahl durch Drücken von [**OK**] (11). Ein neues Übersichtsfenster wird geöffnet.
- Wählen Sie mithilfe der Navigationstasten [▼] (9) / [▲] (10) die gewünschte Einstellung aus.
- Bestätigen Sie Ihre Auswahl durch Drücken von [**OK**] (11).

# **9.1.6 Audioaufnahme**

Bei aktiviertem Modus wird neben dem Videomaterial zusätzlich der Ton aufgezeichnet.

- Navigieren Sie zum Menüpunkt **Audioaufnahme** und bestätigen Sie Ihre Auswahl durch Drücken von [**OK**] (11). Ein neues Übersichtsfenster wird geöffnet.
- Wählen Sie mithilfe der Navigationstasten [▼] (9) / [▲] (10) die gewünschte Einstellung aus.
- Bestätigen Sie Ihre Auswahl durch Drücken von [**OK**] (11).

## **9.1.7 G-Sensor**

Bei aktiviertem **G-Sensor** wird bei Erschütterungen (z.B. Unfall) die Videodatei automatisch gesichert. Stellen Sie hier die Sensibilität des Sensors (**2G/ 4G/8G**) für Erschütterungen ein. Wählen Sie **Aus**, um diese Funktion zu deaktivieren.

- Navigieren Sie zum Menüpunkt **G-Sensor** und bestätigen Sie Ihre Auswahl durch Drücken von [**OK**] (11). Ein neues Übersichtsfenster wird geöffnet.
- Wählen Sie mithilfe der Navigationstasten [▼] (9) / [▲] (10) die gewünschte Einstellung aus.
- Bestätigen Sie Ihre Auswahl durch Drücken von [**OK**] (11).

### **9.2 Einstellungen Fotomodus**

- Wechseln Sie wie in Kapitel **8.2 Fotomodus** beschrieben in den Fotomodus.
- Drücken und halten Sie [**MODE**] (8) für ca. 3 Sekunden, um zu den Einstellungen Foto zu gelangen.
- Am linken, oberen Bildschirmrand wird  $\Box$  angezeigt.
- Navigieren Sie mithilfe der Navigationstasten [▼] (9) / [▲] (10) durch das Menü.
- Bestätigen Sie Ihre Auswahl durch Drücken von [**OK**] (11).

# **9.2.1 Auflösung**

Wählen Sie die gewünschte Auflösung (**VGA - 12 Megapixel**) des aufgenommenen Bildmaterials.

- Navigieren Sie zum Menüpunkt **Auflösung** und bestätigen Sie Ihre Auswahl durch Drücken von [**OK**] (11). Ein neues Übersichtsfenster wird geöffnet.
- Wählen Sie mithilfe der Navigationstasten [▼] (9) / [▲] (10) die gewünschte Einstellung aus.
- Bestätigen Sie Ihre Auswahl durch Drücken von [**OK**] (11).
- Auf dem Fotodisplay wird die entsprechende Anzahl an Megapixel angezeigt.

# **9.2.2 Serienaufnahme**

Bei aktivierter Serienaufnahme wird eine Serie von fünf Aufnahmen direkt hintereinander gemacht.

- Navigieren Sie zum Menüpunkt **Serienaufnahme** und bestätigen Sie Ihre Auswahl durch Drücken von [**OK**] (11). Ein neues Übersichtsfenster wird geöffnet.
- Wählen Sie mithilfe der Navigationstasten [▼] (9) / [▲] (10) die gewünschte Einstellung aus.
- Bestätigen Sie Ihre Auswahl durch Drücken von [**OK**] (11).
- Auf dem Fotodisplay wird angezeigt.

# **9.2.3 Weißabgleich**

Erhöhen Sie die Qualität der Fotoaufnahme durch Anpassung an die vorherrschenden Lichtverhältnisse (**Sonnig, Bewölkt, Kunstlicht, Neonkunstlicht**).

Wählen Sie **Auto**, passt die Kamera die Einstellungen automatisch den Lichtverhältnissen an.

- Navigieren Sie zum Menüpunkt **Weißabgleich** und bestätigen Sie Ihre Auswahl durch Drücken von [**OK**] (11). Ein neues Übersichtsfenster wird geöffnet.
- Wählen Sie mithilfe der Navigationstasten [▼] (9) / [▲] (10) die gewünschte Einstellung aus.
- Bestätigen Sie Ihre Auswahl durch Drücken von [**OK**] (11).
- Auf dem Fotodisplay wird das entsprechende Lichtverhältnis angezeigt.

# **9.2.4 Kontrast**

Erhöhen Sie die Qualität der Fotoaufnahme durch Anpassung des Kontrasts (**-2 bis +2**).

- Navigieren Sie zum Menüpunkt **Kontrast** und bestätigen Sie Ihre Auswahl durch Drücken von [**OK**] (11). Ein neues Übersichtsfenster wird geöffnet.
- Wählen Sie mithilfe der Navigationstasten [▼] (9) / [▲] (10) die gewünschte Einstellung aus.
- Bestätigen Sie Ihre Auswahl durch Drücken von [**OK**] (11).
- Auf dem Fotodisplay wird der entsprechende Kontrast angezeigt.

# **9.2.5 Bildanzeige**

Bei aktivierter Bildanzeige wird die getätigte Aufnahme für eine kurze Zeit (**2/5 Sekunden**) auf dem Display angezeigt. Erst nach Ablauf dieser Zeit kann ein neues Bild aufgenommen werden. Wählen Sie **Aus**, um diese Funktion zu deaktivieren.

- Navigieren Sie zum Menüpunkt **Bildanzeige** und bestätigen Sie Ihre Auswahl durch Drücken von [**OK**] (11). Ein neues Übersichtsfenster wird geöffnet.
- Wählen Sie mithilfe der Navigationstasten [▼] (9) / [▲] (10) die gewünschte Einstellung aus.
- Bestätigen Sie Ihre Auswahl durch Drücken von [**OK**] (11).

# **9.2.6 Wasserzeichen**

Bei aktiviertem Modus erhält jede Fotodatei einen Zeit- und Datumsstempel.

• Navigieren Sie zum Menüpunkt **Wasserzeichen** und bestätigen Sie Ihre Auswahl durch Drücken

von [**OK**] (11). Ein neues Übersichtsfenster wird geöffnet.

- Wählen Sie mithilfe der Navigationstasten [▼] (9) / [▲] (10) die gewünschte Einstellung aus.
- Bestätigen Sie Ihre Auswahl durch Drücken von [**OK**] (11).

### **9.3 Allgemeine Einstellungen**

- Drücken und halten Sie [**MODE**] (8) für ca. 3 Sekunden, um das Einstellungsmenü der Kamera aufzurufen.
- Alternativ drücken Sie kurz [**MODE**] (8), wenn Sie sich im Menü Video/Foto befinden.
- Am linken, oberen Bildschirmrand wird  $\Box$  angezeigt.
- Navigieren Sie mithilfe der Navigationstasten [▼] (9) / [▲] (10) durch das Menü.
- Bestätigen Sie Ihre Auswahl durch Drücken von [**OK**] (11).

# **9.3.1 Datum/Uhrzeit**

- Navigieren Sie zum Menüpunkt **Datum/Uhrzeit** und bestätigen Sie Ihre Auswahl durch Drücken von [**OK**] (11). Ein neues Übersichtsfenster wird geöffnet.
- Stellen Sie mithilfe der Navigationstasten [▼] (9) / [▲] (10) das Jahr ein und bestätigen Sie Ihre Eingabe durch Drücken von [**OK**] (11).
- Stellen Sie danach die folgenden Informationen mit der gleichen Vorgehensweise nacheinander ein: Monat, Tag.
- Bestätigen Sie Ihre Auswahl durch Drücken von [**MODE**] (8).

# **9.3.2 Aus bei Inaktivität**

Wählen Sie das Zeitintervall (**1 Minute / 3 Minuten**), nach dem sich die Kamera bei Nichtbenutzung automatisch ausschaltet.

Wählen Sie **Aus**, um diese Funktion zu deaktivieren.

- Navigieren Sie zum Menüpunkt **Aus bei Inaktivität** und bestätigen Sie Ihre Auswahl durch Drücken von [**OK**] (11). Ein neues Übersichtsfenster wird geöffnet.
- Wählen Sie mithilfe der Navigationstasten [▼] (9) / [▲] (10) die gewünschte Einstellung aus.
- Bestätigen Sie Ihre Auswahl durch Drücken von [**OK**] (11).

# **9.3.3 Bildschirmschoner**

Wählen Sie das Zeitintervall (**3 Minuten /5Minuten / 10 Minuten**), nach dem der Bildschirmschoner aktiviert wird. Betätigen Sie in dieser Zeit keine Taste, wird der Display ausgeschaltet. Die Videoaufnahme läuft jedoch weiter.

Wählen Sie **Aus**, um diese Funktion zu deaktivieren.

- Navigieren Sie zum Menüpunkt **Bildschirmschoner** und bestätigen Sie Ihre Auswahl durch Drücken von [**OK**] (11). Ein neues Übersichtsfenster wird geöffnet.
- Wählen Sie mithilfe der Navigationstasten [▼] (9) / [▲] (10) die gewünschte Einstellung aus.
- Bestätigen Sie Ihre Auswahl durch Drücken von [**OK**] (11).

# **9.3.4 Tastenton**

Aktivieren/Deaktivieren Sie den Tastenton Ihrer Dashcam.

- Navigieren Sie zum Menüpunkt **Tastenton** und bestätigen Sie Ihre Auswahl durch Drücken von [**OK**] (11). Ein neues Übersichtsfenster wird geöffnet.
- Wählen Sie mithilfe der Navigationstasten [▼] (9) / [▲] (10) die gewünschte Einstellung aus.
- Bestätigen Sie Ihre Auswahl durch Drücken von [**OK**] (11).

# **9.3.5 Sprache**

Wählen Sie die Sprache der Menüführung aus.

- Navigieren Sie zum Menüpunkt **Sprache** und bestätigen Sie Ihre Auswahl durch Drücken von [**OK**] (11). Ein neues Übersichtsfenster wird geöffnet.
- Wählen Sie mithilfe der Navigationstasten [V] (9) / [▲] (10) die gewünschte Einstellung aus.
- Bestätigen Sie Ihre Auswahl durch Drücken von [**OK**] (11).

### **9.3.6 Speicherkarte formatieren**

Löschen Sie alle Dateien, die sich auf der eingelegten Speicherkarte befinden.

- Navigieren Sie zum Menüpunkt **Speicherkarte formatieren** und bestätigen Sie Ihre Auswahl durch Drücken von [**OK**] (11). Ein neues Übersichtsfenster wird geöffnet.
- Bestätigen Sie die Formatierung mit **OK** oder wählen Sie **Abbrechen**, um den Vorgang abzubrechen.

### **9.3.7 Werkseinstellungen**

- Navigieren Sie zum Menüpunkt **Werkseinstellungen** und bestätigen Sie Ihre Auswahl durch Drücken von [**OK**] (11). Ein neues Übersichtsfenster wird geöffnet.
- Bestätigen Sie die Zurücksetzung mit **OK** oder wählen Sie **Abbrechen**, um den Vorgang abzubrechen.

### **9.3.8 Version**

- Navigieren Sie zum Menüpunkt **Version** und bestätigen Sie Ihre Auswahl durch Drücken von [**OK**] (11). Ein neues Übersichtsfenster wird geöffnet.
- Die aktuelle Version der Kamera wird angezeigt.

#### **10. Abrufen des aufgenommenen Materials**

#### **Hinweis**

Entfernen Sie die MicroSD-Karte nicht bei eingeschalteter Dashcam. Dies kann zu Datenverlust führen bzw. Schäden am Gerät verursachen.

- Schalten Sie die Dashcam wie in **7.2 Ein-/Ausschalten** beschrieben aus.
- Entnehmen Sie die MicroSD-Karte der Kamera.

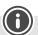

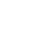

- Schließen Sie die MicroSD-Karte mithilfe des SD-Kartenlesegeräts (Lieferumfang) an Ihren PC an.
- Übertragen Sie die gespeicherten Daten auf Ihren PC, um den Speicher zu entlasten.

#### **11. Sicherungsfunktion**

#### **Hinweis**

Beachten Sie, dass im Falle eines Unfalls das Leisten von Erster Hilfe und die Sicherheit aller Beteiligten Priorität besitzt.

#### **Hinweis**

- Bei aktiviertem G-Sensor wie in Kapitel **9.1.7 G-Sensor** beschrieben wird nach Erschütterung der Kamera (z.B. Unfall) die Videodatei automatisch gesichert und eine Überschreibung dieser Daten verhindert.
- Ist der Sensor für Erschütterungen zu schwach eingestellt, kann es sein, dass die Daten trotz Erschütterung nicht gesichert werden. Speichern Sie daher zur Sicherheit Ihre Daten manuell mit der Sicherungstaste.

Um sicher zu gehen, dass Ihre Daten dauerhaft gespeichert werden, gehen Sie wie folgt vor:

- Drücken Sie [MODE] (8). Auf dem Display erscheint  $\bigcirc$ <sub>77</sub>.
- Drücken und halten Sie Power [(b) (6) für ca. 3 Sekunden, um die Kamera auszuschalten.
- Entnehmen Sie nun die MicroSD-Karte der Kamera.

#### **Hinweis**

- Videos, die nach Drücken der Sicherungstaste gespeichert wurden, werden unter der Bezeichnung "LOKXXXXX" abgespeichert.
- Reguläre Videodateien werden unter der Bezeichnung "MOV" sowie einer fortlaufenden Nummer gespeichert.

### **12. Werkseinstellungen**

Um die Dashcam auf die Werkseinstellung (Auslieferungszustand) zurückzusetzen, gehen Sie bitte wie folgt vor:

- Schalten Sie die Dashcam wie in **7.2 Ein-/Ausschalten** beschrieben aus.
- Drücken und halten Sie [**Reset**] (4) mit Hilfe eines spitzen Gegenstandes für ca. 3 Sekunden.
- Alternativ können Sie die Werkseinstellungen wie in Kapitel **9.3.7 Werkseinstellungen** beschrieben - wiederherstellen.
- Alle vorgenommenen Einstellungen werden gelöscht.

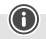

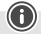

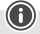

### **Hinweis**

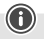

- Probleme und Fehlfunktionen können möglicherweise durch Rücksetzung auf die Werkseinstellungen behoben werden.
- Es werden jedoch alle Voreinstellungen unwiderruflich gelöscht.

#### **13. Wartung und Pflege**

- Reinigen Sie dieses Produkt nur mit einem fusselfreien, leicht feuchten Tuch und verwenden Sie keine aggressiven Reiniger.
- Achten Sie darauf, dass kein Wasser in das Produkt eindringt.

### **14. Haftungsausschluss**

Die Hama GmbH & Co KG übernimmt keinerlei Haftung oder Gewährleistung für Schäden, die aus unsachgemäßer Installation, Montage und unsachgemäßem Gebrauch des Produktes oder einer Nichtbeachtung der Bedienungsanleitung und/oder der Sicherheitshinweise resultieren.

#### **15. Technische Daten**

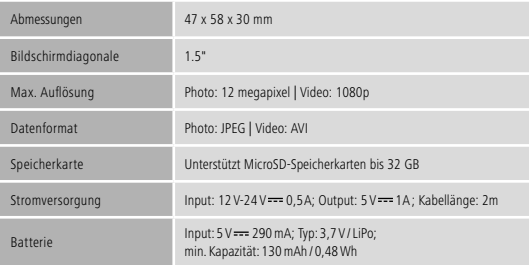

# **Éléments de commande et d'affichage**

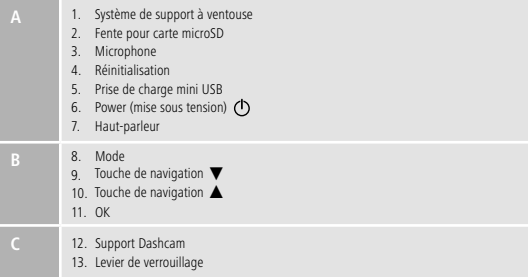

### **Aperçu des symboles**

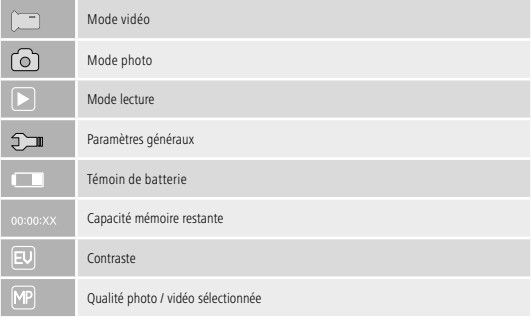

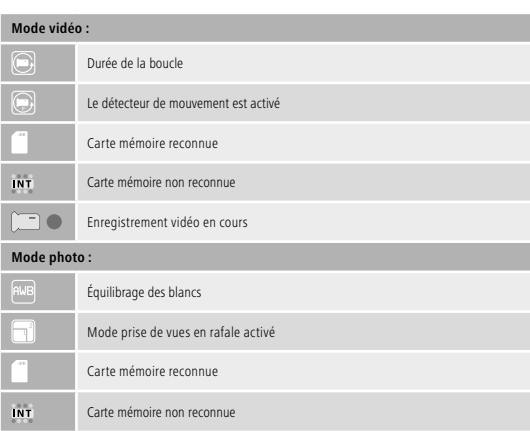

Nous vous remercions d'avoir choisi un produit Hama.

Veuillez prendre le temps de lire l'ensemble des remarques et consignes suivantes. Veuillez conserver ce mode d'emploi à portée de main afin de pouvoir le consulter en cas de besoin. Transmettez-le au nouveau propriétaire avec l'appareil le cas échéant.

#### **1. Explication des symboles d'avertissement et des remarques**

#### **Risque d'électrocution**

Ce symbole indique un risque de contact avec des parties non isolées du produit susceptibles de conduire un courant électrique capable de provoquer un risque d'électrocution.

Ce symbole est utilisé pour indiquer des consignes de sécurité ou pour attirer votre attention sur des dangers et risques particuliers.

#### **Remarque**

Ce symbole est utilisé pour indiquer des informations supplémentaires ou des remarques importantes.

### **2. Packungsinhalt**

- Dashcam 60
- Chargeur voiture mini USB
- Support à ventouse
- Lecteur de cartes microSD
- Ce mode d'emploi

#### **3. Consignes de sécurité**

- Ce produit est destiné à un usage domestique non commercial.
- Utilisez le produit exclusivement conformément à sa destination.
- Protégez le produit de toute saleté, humidité, surchauffe et utilisez-le uniquement dans des locaux secs.
- Protégez le produit des secousses violentes et évitez tout choc ou toute chute.
- N'utilisez pas le produit en dehors des limites de puissance indiquées dans les caractéristiques techniques.
- Faites attention à ne pas plier ni coincer le câble.
- La batterie est installée de façon permanente et ne peut pas être retirée ; recyclez le produit en bloc conformément aux directives légales.
- Ne tentez pas d'ouvrir le produit en cas de détérioration et cessez de l'utiliser.
- Cet appareil, comme tout appareil électrique, doit être gardé hors de portée des enfants !
- Veuillez respecter les lois et réglementations locales en vigueur relatives au code de la route lors de l'utilisation du produit.
- Veuillez contrôler que le produit n'affecte le fonctionnement d'aucun élément de sécurité tel qu'un airbag, zone de sécurité, élément de commande, instrument, etc. et qu'il n'entrave pas la visibilité.
- Ne laissez pas le produit capter votre attention lorsque vous pilotez un véhicule et veuillez concentrer toute votre attention sur la circulation et votre environnement.
- Vérifiez que le produit est fixé en toute sécurité avant chaque trajet.
- Recyclez les matériaux d'emballage conformément aux prescriptions locales en vigueur.
- N'apportez aucune modification à l'appareil. Des modifications vous feraient perdre vos droits de garantie.
- Ne jetez pas le produit ni aucune batterie dans un feu.
- Ne modifiez pas et/ou ne déformez/chauffez/désassemblez pas les batteries/piles.

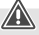

- Ne tentez pas d'ouvrir l'appareil et cessez de l'utiliser en cas de détérioration.
- Cessez d'utiliser l'appareil en cas de détérioration du câble de charge, du câble adaptateur ou du cordon d'alimentation.
- Ne tentez pas de réparer l'appareil vous-même ni d'effectuer des travaux d'entretien. Faites appel à des techniciens qualifiés pour effectuer tous les travaux d'entretien.

### **4. Dispositions légales / restrictions lors du fonctionnement de la Dashcam**

### **Remarque**

- Les remarques concernant les dispositions légales mentionnées dans ce manuel correspondent uniquement aux règlements et lois en vigueur en Allemagne au moment de leur impression. Dans un autre pays, informez-vous des réglementations locales avant l'utilisation du produit.
- Veuillez noter qu'en cas d'utilisation du produit sur la voie publique, différentes réglementations sont susceptibles de devoir être respectées en fonction de la législation du pays concerné.
- Certaines jurisprudences nationales imposent des règles spécifiques à l'utilisation de Dashcams ou l'interdisent totalement. Veuillez vous renseigner avant de mettre la Dashcam en service et obtenir des informations concernant les lois et réglementations du pays concerné.
- Veuillez également respecter les directives concernant la protection des données d'utiliser le produit.
- Veuillez respecter les directives en vigueur concernant l'enregistrement et la sauvegarde de fichiers vidéo et audio.

#### **5. Utilisation conforme**

- Ce produit est destiné uniquement à une utilisation à l'intérieur de véhicules.
- Veuillez respecter les droits de la personnalité et les droits de propriété de tiers. N'utilisez pas la Dashcam afin de filmer d'autres personnes.
- Veuillez respecter le droit exclusif dont dispose chaque individu sur son image et ses paroles.
- En cas d'interruption d'utilisation prolongée, retirez le produit de votre pare-brise afin d'éviter toute détérioration provoquée par le soleil ou une température excessive.

### **6. Mise en service**

#### **Avertissement - Risque de blessure**

• Veuillez respecter les lois et réglementations locales en vigueur relatives au code de la route lors de l'utilisation du produit.

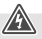

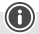

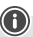

#### **Avertissement - Risque de blessure**

- Veuillez contrôler que le produit n'affecte le fonctionnement d'aucun élément de sécurité tel qu'un airbag, zone de sécurité, élément de commande, instrument, etc. et qu'il n'entrave pas la visibilité.
- Ne laissez pas le produit capter votre attention lorsque vous pilotez un véhicule et veuillez concentrer toute votre attention sur la circulation et votre environnement.

#### **Remarque**

- Avant d'installer le système de fixation, veuillez contrôler les possibilités d'installation de votre véhicule. En cas de doute, veuillez consulter le mode d'emploi de votre véhicule ou contacter le fabricant de ce dernier.
- N'appliquez en aucun cas une force excessive lors de l'utilisation ou de l'installation du produit.
- Vérifiez que le produit est fixé en toute sécurité avant chaque trajet.

#### **6.1 Installation du support à ventouse**

- Retirez le film protecteur placé sur la ventouse.
- Ouvrez le levier de verrouillage (13) de la ventouse.
- Placez le support avec la ventouse sur une surface d'installation plane et propre (vitre, etc.).
- Appuyez légèrement le support sur la surface d'installation souhaitée, puis fermez le levier de verrouillage (13) pour fixer le support.
- Vérifiez la bonne fixation de la ventouse une fois l'installation terminée.
- Pour retirer la ventouse, ouvrez le levier de verrouillage. Tirez ensuite légèrement sur la languette afin de dégager totalement la ventouse.

### **6.2 Réglage de l'angle et de l'inclinaison**

La tête articulée du support vous permet d'orienter en continu le produit en direction de l'utilisateur.

- Réglez l'angle et l'inclinaison du support avant de mettre votre Dashcam en place.
- Pour effectuer le réglage, desserrez la vis de blocage de la tête articulée.
- Réglez l'angle et l'inclinaison souhaités et resserrez la vis de blocage.

### **6.3 Mise en place/retrait de la Dashcam**

#### **Remarque**

Vérifiez la bonne fixation du support à ventouse et le parfait maintien de votre Dashcam.

- Faites glisser votre Dashcam dans le dispositif de fixation (12) du support à ventouse.
- Vous pourrez retirer votre Dashcam en exerçant avec précaution un mouvement de va-et-vient.

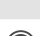

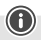

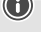

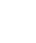

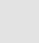
35

#### **7. Fonctionnement**

### **7.1. Connexion avec votre tableau de bord**

#### **Avertissement concernant la batterie**

- Utilisez exclusivement un chargeur approprié disposant de connexions USB pour la charge.
- Cessez d'utiliser tout chargeur ou tout port USB défectueux et ne tentez pas de réparer ces derniers.
- Ne surchargez ou ne déchargez pas totalement le produit.
- Évitez de stocker, charger et utiliser le produit à des températures extrêmes et à une pression atmosphérique extrêmement basse (à haute altitude, par exemple).
- Rechargez régulièrement le produit (au moins une fois par trimestre) en cas de longue période de stockage.
- Branchez le câble de charge mini USB fourni au port de charge mini USB (5) de la Dashcam et à la prise électrique de votre tableau de bord.
- La Dashcam se met automatiquement sous tension dès que vous démarrez le moteur.

### **Remarque - Capacité de la batterie**

La batterie dispose d'une capacité limitée d'env. 2-3 minutes. Cette fonction de tampon est utilisée, par exemple, pour l'alimentation de l'horloge. Une fonctionnement plus long de la Dashcam n'est possible qu'après avoir branché un adaptateur voiture.

#### **Remarque - Fonctionnement permanent sur batterie**

L'appareil n'a pas été conçu pour un fonctionnement permanent sur batterie. Un fonctionnement permanent sur batterie est susceptible de provoquer une détérioration irréparable du produit.

#### **7.2. Mise sous/hors tension**

#### **Remarque - Mise sous/hors tension automatique**

La Dashcam se met automatiquement sous/hors tension dès que vous démarrez/arrêtez votre véhicule lorsqu'elle est branchée à une source d'alimentation au moyen du chargeur voiture.

### **Remarque - Batterie du véhicule**

L'alimentation électrique de certains véhicules reste disponible lorsqu'on en arrête le moteur. Dans ce cas, mettez la caméra hors tension manuellement afin de ne pas épuiser la batterie votre véhicule.

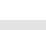

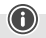

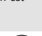

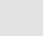

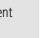

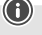

Maintenez la touche Power  $[()]$  (6) enfoncée pendant env. 3 secondes pour mettre manuellement la Dashcam sous ou hors tension.

#### **7.3. Utilisation d'une carte micro SD**

- Insérez une carte microSD dans l'emplacement de cartes microSD (2) de la Dashcam.
- apparaît à l'écran.

#### **Remarque - Carte mémoire pleine**

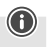

La caméra écrase la plus ancienne vidéo dès que la mémoire de la carte microSD est saturée.

### **8. Modes**

### **8.1 Mode vidéo**

- $\square$  apparaît dans le coin supérieur gauche de l'écran après avoir mis la caméra sous tension.
- Vous pouvez également activer le mode vidéo en appuyant plusieurs fois sur [**MODE**] (8).
- Appuyez sur la touche [**OK**] (11) afin de démarrer/interrompre l'enregistrement vidéo.
- La duré de l'enregistrement vidéo est indiquée dans le coin supérieur droit de l'écran pendant l'enregistrement.

# **8.2 Mode photo**

- Activez le mode photo en appuyant plusieurs fois sur la touche **[MODE**] (8) ; **[o]** apparaît dans le coin supérieur gauche de l'écran.
- Appuyez sur la touche [**OK**] (11) afin de prendre une photo.

### **8.3 Mode lecture**

- $\bullet$  Activez le mode lecture en appuyant plusieurs fois sur la touche [**MODE**] (8) :  $\bullet$  apparaît dans le coin supérieur gauche de l'écran.
- Utilisez les touches de navigation [▼] (9) / [▲] (10) afin de sélectionner le fichier que vous désirez lire.
- Confirmez votre sélection en appuyant sur [**OK**] (11).
- Appuyez sur la touche [**OK**] (11) afin de démarrer la lecture de la vidéo.
- Maintenez la touche [**MODE**] (8) enfoncée pendant env.3secondes afin de supprimer un fichier vidéo.
- Confirmez le message de sécurité à l'aide de Supprimer.
- Maintenez la touche [**MODE**] (8) enfoncée pendant env. 3 secondes afin de protéger un fichier vidéo.
- Confirmez le message de sécurité à l'aide de Protéger la vidéo.

#### **9. Paramètres**

#### **9.1 Paramètres du mode vidéo**

- Sélectionnez le mode vidéo comme décrit au chapitre **8.1 Mode vidéo**.
- Maintenez la touche [**MODE**] (8) enfoncée pendant env.3secondes afin d'ouvrir les paramètres vidéo.
- apparaît dans le coin supérieur gauche de l'écran.
- Utilisez les touches de navigation  $[∇](9) / [triangle](10)$  afin de sélectionner une option du menu.
- Confirmez votre sélection en appuyant sur [**OK**] (11).

# **9.1.1 Résolution**

### Sélectionnez une résolution (**1080P 1440X1080 / 720P 1280X720 /WVGA 848X480**) pour le matériel vidéo que vous souhaitez enregistrer.

- Ouvrez l'option de menu **Résolution**, puis confirmez votre sélection en appuyant sur [**OK**] (11). Un nouvel aperçu apparait à l'écran.
- Utilisez les touches de navigation [▼] (9) / [▲] (10) afin de sélectionner le paramètre souhaité.
- Confirmez votre sélection en appuyant sur [**OK**] (11).

### **9.1.2 Fonction boucle**

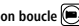

Sélectionnez un laps de temps (**1/2/3/5 minutes**) au bout duquel vous souhaitez que le nouvel enregistrement vidéo démarre.

Sélectionnez **Off**, afin de désactiver cette fonction. La caméra crée un nouveau fichier.

- Ouvrez l'option de menu **Fonction boucle**, puis confirmez votre sélection en appuyant sur [**OK**] (11). Un nouvel aperçu apparait à l'écran.
- Utilisez les touches de navigation [▼] (9) / [▲] (10) afin de sélectionner le paramètre souhaité.
- Confirmez votre sélection en appuyant sur [**OK**] (11).
- apparaît à l'écran vidéo.

### **9.1.3 Contraste**

Vous pouvez améliorer la qualité des enregistrements vidéo en paramétrant une adaptation en fonction du contraste (**-2 à +2**).

- Ouvrez l'option de menu **Contraste**, puis confirmez votre sélection en appuyant sur [**OK**] (11). Un nouvel aperçu apparait à l'écran.
- Utilisez les touches de navigation [▼] (9) / [▲] (10) afin de sélectionner le paramètre souhaité.
- Confirmez votre sélection en appuyant sur [**OK**] (11).
- apparaît à l'écran vidéo.

# **9.1.4 Détection de mouvements**

L'enregistrement vidéo démarre automatiquement en cas de secousses détectées par la caméra (en cas d'accident, par exemple) lorsque l'option de détection de mouvements est activée.

- Ouvrez l'option de menu **Détection de mouvements**, puis confirmez votre sélection en appuyant sur [**OK**] (11). Un nouvel aperçu apparait à l'écran.
- Utilisez les touches de navigation [▼] (9) / [▲] (10) afin de sélectionner le paramètre souhaité.
- Confirmez votre sélection en appuyant sur [**OK**] (11).
- **•** apparaît à l'écran vidéo.

# **9.1.5 Filigrane**

La date et l'heure de tous les enregistrements seront adjoints aux fichiers vidéo lorsque vous activez ce mode.

- Ouvrez l'option de menu **Filigrane**, puis confirmez votre sélection en appuyant sur [**OK**] (11). Un nouvel aperçu apparait à l'écran.
- Utilisez les touches de navigation [▼] (9) / [▲] (10) afin de sélectionner le paramètre souhaité.
- Confirmez votre sélection en appuyant sur [**OK**] (11).

# **9.1.6 Enregistrement audio**

La caméra enregistrera le son, parallèlement à l'enregistrement vidéo, lorsque vous activez ce mode.

- Ouvrez l'option de menu **Enregistrement audio**, puis confirmez votre sélection en appuyant sur [**OK**] (11). Un nouvel aperçu apparait à l'écran.
- Utilisez les touches de navigation [▼] (9) / [▲] (10) afin de sélectionner le paramètre souhaité.
- Confirmez votre sélection en appuyant sur [**OK**] (11).

# **9.1.7 Capteur G**

La caméra sauvegarde automatiquement le fichier vidéo dès que le capteur G détecte des secousses (lors d'un accident, par exemple). Paramétrez ici la sensibilité du capteur (**2G/ 4G/8G**) de secousses. Sélectionnez **Off** afin de désactiver cette fonction.

- Ouvrez l'option de menu **Capteur G**, puis confirmez votre sélection en appuyant sur [**OK**] (11). Un nouvel aperçu apparait à l'écran.
- Utilisez les touches de navigation  $[∇] (9) / [triangle]$  (10) afin de sélectionner le paramètre souhaité.
- Confirmez votre sélection en appuyant sur [**OK**] (11).

### **9.2 Paramètres du mode photo**

- Sélectionnez le mode photo comme décrit au chapitre **8.2 Mode photo**.
- Maintenez la touche [**MODE**] (8) enfoncée pendant env.3secondes afin d'ouvrir les paramètres photo.
- **C**apparaît dans le coin supérieur gauche de l'écran.
- Utilisez les touches de navigation  $[∇]$  (9) /  $[triangle]$  (10) afin de sélectionner une option du menu.
- Confirmez votre sélection en appuyant sur [**OK**] (11).

# **9.2.1 Résolution**

Sélectionnez une résolution (**VGA- 12 mégapixels**) pour le matériel vidéo que vous souhaitez enregistrer.

- Ouvrez l'option de menu **Résolution**, puis confirmez votre sélection en appuyant sur [**OK**] (11). Un nouvel aperçu apparait à l'écran.
- Utilisez les touches de navigation [▼] (9) / [▲] (10) afin de sélectionner le paramètre souhaité.
- Confirmez votre sélection en appuyant sur [**OK**] (11).
- Le nombre de mégapixels correspondant apparaît sur l'écran photo.

# **9.2.2 Mode rafale**

L'appareil effectue une rafale de cinq prises de vue lorsque **Mode rafale** est activé.

- Ouvrez l'option de menu **Mode rafale**, puis confirmez votre sélection en appuyant sur [**OK**] (11). Un nouvel aperçu apparait à l'écran.
- Utilisez les touches de navigation [▼] (9) / [▲] (10) afin de sélectionner le paramètre souhaité.
- Confirmez votre sélection en appuyant sur [**OK**] (11).
- apparaît à l'écran photo.

### **9.2.3 Équilibrage des blancs**

Vous pouvez améliorer la qualité de vos photos en paramétrant une adaptation en fonction des conditions lumineuses (**Ensoleillé, Nuageux, Lumière artificielle, Éclairage néon**). Sélectionnez **Auto**, afin d'adopter une adaptation automatique des paramètres de la caméra en fonction des conditions lumineuses.

- Ouvrez l'option de menu **Équilibrage des blancs**, puis confirmez votre sélection en appuyant sur [**OK**] (11). Un nouvel aperçu apparait à l'écran.
- Utilisez les touches de navigation [▼] (9) / [▲] (10) afin de sélectionner le paramètre souhaité.
- Confirmez votre sélection en appuyant sur [**OK**] (11).
- Les conditions de luminosité correspondantes apparaissent sur l'écran photo.

# **9.2.4 Contraste**

Vous pouvez améliorer la qualité de vos photos en paramétrant une adaptation en fonction du contraste (**-2 à +2**).

- Ouvrez l'option de menu **Contraste**, puis confirmez votre sélection en appuyant sur [**OK**] (11). Un nouvel aperçu apparait à l'écran.
- Utilisez les touches de navigation [▼] (9) / [▲] (10) afin de sélectionner le paramètre souhaité.
- Confirmez votre sélection en appuyant sur [**OK**] (11).
- Le contraste correspondant apparaît sur l'écran photo.

# **9.2.5 Affichage des photos**

La photo que vous venez de prendre apparaît brièvement (**2/5 secondes**) à l'écran après avoir activé Affichage des photos Vous devrez attendre la fin de l'affichage avant de pouvoir prendre une nouvelle photo.

Sélectionnez **Off** afin de désactiver cette fonction.

- Ouvrez l'option de menu **Affichage des photos**, puis confirmez votre sélection en appuyant sur [**OK**] (11). Un nouvel aperçu apparait à l'écran.
- Utilisez les touches de navigation [▼] (9) / [▲] (10) afin de sélectionner le paramètre souhaité.
- Confirmez votre sélection en appuyant sur [**OK**] (11).

# **9.2.6 Filigrane**

La date et l'heure de toutes vos photos seront adjointes aux fichiers vidéo lorsque vous activez ce mode.

- Ouvrez l'option de menu **Filigrane**, puis confirmez votre sélection en appuyant sur [**OK**] (11). Un nouvel aperçu apparait à l'écran.
- Utilisez les touches de navigation [▼] (9) / [▲] (10) afin de sélectionner le paramètre souhaité.
- Confirmez votre sélection en appuyant sur [**OK**] (11).

### **9.3 Paramètres généraux**

- Maintenez la touche [**MODE**] (8) enfoncée pendant env. 3 secondes afin d'ouvrir le menu de paramétrage de la caméra.
- Dans le menu vidéo/photo, vous pouvez également appuyer brièvement sur [**MODE**] (8).
- **E au la paraît dans le coin supérieur gauche de l'écran.**
- Utilisez les touches de navigation  $[∇](9)$  /  $\triangle$   $(10)$  afin de sélectionner une option du menu.
- Confirmez votre sélection en appuyant sur [**OK**] (11).

# **9.3.1 Date/heure**

- Ouvrez l'option de menu **Date/heure**, puis confirmez votre sélection en appuyant sur [**OK**] (11). Un nouvel aperçu apparait à l'écran.
- Utilisez les touches de navigation [▼] (9) / [▲] (10) afin de régler l'année, puis confirmez votre sélection en appuyant sur [**OK**] (11).
- Réglez les informations successives en utilisant la même méthode : mois, jour.
- Confirmez votre sélection en appuyant sur [**MODE**] (8).

# **9.3.2 Off en cas d'inactivité**

Sélectionnez un laps de temps (**1 minute / 3 minutes**), au bout duquel vous souhaitez que la caméra se mette automatiquement hors tension en cas de non-utilisation.

Sélectionnez **Off** afin de désactiver cette fonction.

- Ouvrez l'option de menu **Off en cas d'inactivité**, puis confirmez votre sélection en appuyant sur [**OK**] (11). Un nouvel aperçu apparait à l'écran.
- Utilisez les touches de navigation [▼] (9) / [▲] (10) afin de sélectionner le paramètre souhaité.
- Confirmez votre sélection en appuyant sur [**OK**] (11).

# **9.3.3 Écran de veille**

Sélectionnez un laps de temps (**3 minutes /5minutes / 10 minutes**), au bout duquel vous souhaitez activer l'écran de veille. L'écran s'éteindra si vous n'appuyez sur aucune touche pendant ce laps de temps. La caméra continue toutefois l'enregistrement vidéo.

Sélectionnez **Off** afin de désactiver cette fonction.

- Ouvrez l'option de menu **Écran de veille**, puis confirmez votre sélection en appuyant sur [**OK**] (11). Un nouvel aperçu apparait à l'écran.
- Utilisez les touches de navigation [▼] (9) / [▲] (10) afin de sélectionner le paramètre souhaité.
- Confirmez votre sélection en appuyant sur [**OK**] (11).

### **9.3.4 Son des touches**

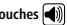

Activez/désactivez le Son des touches de votre dashcam.

- Ouvrez l'option de menu **Son des touches**, puis confirmez votre sélection en appuyant sur [**OK**] (11). Un nouvel aperçu apparait à l'écran.
- Utilisez les touches de navigation [▼] (9) / [▲] (10) afin de sélectionner le paramètre souhaité.
- Confirmez votre sélection en appuyant sur [**OK**] (11).

# **9.3.5 Langue**

Sélection de la langue du menu.

- Ouvrez l'option de menu **Langue**, puis confirmez votre sélection en appuyant sur [**OK**] (11). Un nouvel aperçu apparait à l'écran.
- Utilisez les touches de navigation [▼] (9) / [▲] (10) afin de sélectionner le paramètre souhaité.
- Confirmez votre sélection en appuyant sur [**OK**] (11).

### **9.3.6 Formater la carte mémoire**

Suppression de tous les fichiers enregistrés sur la carte mémoire insérée.

- Ouvrez l'option de menu **Formater la carte mémoire**, puis confirmez votre sélection en appuyant sur [**OK**] (11). Un nouvel aperçu apparait à l'écran.
- Confirmez le formatage à l'aide de **OK** ou sélectionnez **Annuler** afin d'interrompre l'opération.

# **9.3.7 Réglages d'usine**

- Ouvrez l'option de menu **Réglages d'usine**, puis confirmez votre sélection en appuyant sur [**OK**] (11). Un nouvel aperçu apparait à l'écran.
- Confirmez la réinitialisation à l'aide de **OK** ou sélectionnez **Annuler** afin d'interrompre l'opération.

### **9.3.8 Version**

- Ouvrez l'option de menu **Version**, puis confirmez votre sélection en appuyant sur [**OK**] (11). Un nouvel aperçu apparait à l'écran.
- La version actuelle du logiciel s'affiche à l'écran.

### **10. Consultation du matériel enregistré**

#### **Remarque**

Ne retirez pas la carte microSD de la Dashcam lorsque cette dernière est sous tension, risque de perte de données ou de détérioration de l'appareil.

- Mettez la Dashcam hors tension comme décrit au chapitre **7.2 Mise sous/hors tension**.
- Retirez la carte microSD de la caméra.
- Connectez la carte microSD à votre ordinateur à l'aide du lecteur de cartes SD (fourni).
- Transférez les données sauvegardées sur votre ordinateur afin de libérer de l'espace mémoire sur votre carte.

### **11. Blocage de sécurité**

#### **Remarque**

Veuillez noter qu'en cas d'accident, l'apport des premiers secours ainsi que la sécurisation de toutes les personnes concernées est prioritaire.

#### **Remarque**

- La caméra sauvegarde automatiquement le fichier vidéo dès qu'elle détecte des secousses (lors d'un accident, par exemple) et empêche la suppression de ces données (par l'écrasement du fichier) lorsque le capteur Gaété activé conformément aux indications du chapitre **9.1.7 Capteur G**.
- En cas de réglage du capteur de sensibilité pour les secousses trop faible, il est possible que la caméra n'enregistre pas les données malgré la présence de secousses. Pour votre sécurité, sauvegardez donc vos données manuellement à l'aide de la touche de protection.

Procédez comme suit pour être certain(e) que vos données seront durablement sauvegardées :

- Appuyez sur [MODE] (8).  $\Box$  apparaît à l'écran.
- Maintenez la touche Power [  $\circlearrowleft$  ] (6) enfoncée pendant env. 3 secondes afin de mettre la caméra hors tension.
- Retirez la carte microSD de la caméra.

#### **Remarque**

- Les vidéos sauvegardées après avoir appuyé sur la touche de protection seront enregistrées sous la désignation ..LOKXXXXXX".
- Les fichiers vidéo normaux seront enregistrés avec l'extension "MOV", puis un numéro consécutif.

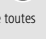

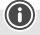

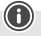

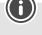

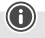

### **12. Paramètres par défaut**

Procédez comme suit pour rétablir les paramètres par défaut de votre Dashcam (état d'origine) :

- Mettez la Dashcam hors tension comme décrit au chapitre 7.2 Mise sous/hors tension.
- Appuyez à l'aide d'un objet pointu sur la touche [**Reset**] (4) et maintenez-la enfoncée pendant env. 3 secondes.
- Vous pouvez également réinitialiser les réglages d'usine comme décrit au chapitre **9.3.7 Réglages d'usine**.
- Tous vos réglages seront supprimés.

#### **Remarque**

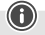

- Certains problèmes ou dysfonctionnements peuvent éventuellement être réparés à l'aide du rétablissement des paramètres par défaut.
- Tous vos préréglages seront alors irrémédiablement supprimés.

#### **13. Soins et entretien**

- Nettoyez la balance uniquement à l'aide d'un chiffon non fibreux légèrement humide ; évitez tout détergent agressif.
- Veillez à ce qu'aucun liquide ne pénètre dans le produit.

#### **14. Exclusion de garantie**

La société Hama GmbH & Co KG décline toute responsabilité en cas de dommages provoqués par une installation, un montage ou une utilisation non conformes du produit ou encore provoqués par un non respect des consignes du mode d'emploi et/ou des consignes de sécurité.

#### **15. Caractéristiques techniques**

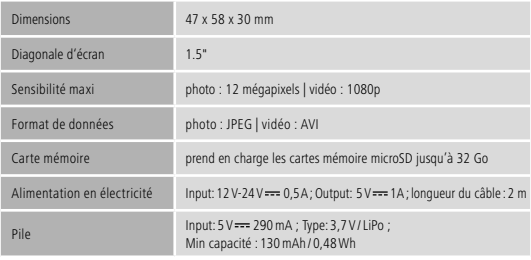

# **Éléments de commande et d'affichage**

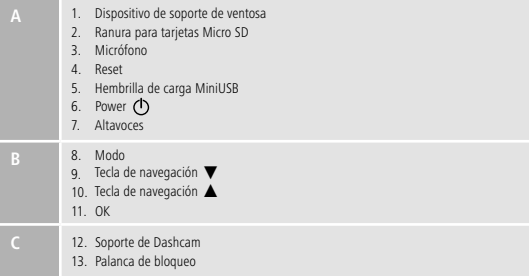

# **Resumen de símbolos**

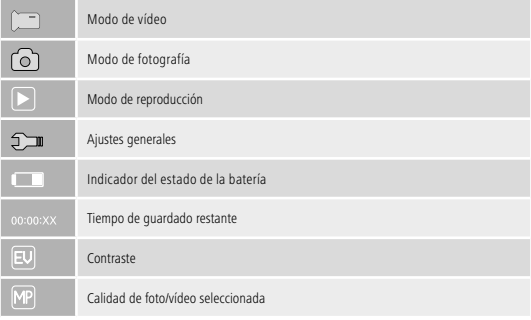

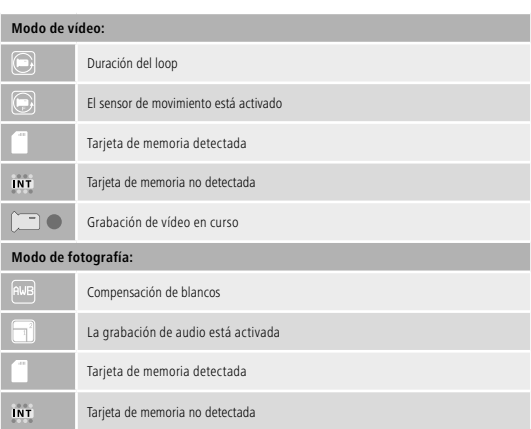

Le agradecemos que se haya decidido por un producto de Hama.

Tómese tiempo y léase primero las siguientes instrucciones e indicaciones. Después, guarde estas instrucciones de manejo en un lugar seguro para poder consultarlas cuando sea necesario. Si vende el aparato, entregue estas instrucciones de manejo al nuevo propietario.

### **1. Explicación de los símbolos de aviso y de las indicaciones**

### **Peligro de sufrir una descarga eléctrica**

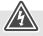

Este símbolo hace referencia al peligro de contacto con partes no aisladas del producto que pueden conducir una tensión peligrosa de una intensidad tal que puede provocar una descarga eléctrica.

Se utiliza para caracterizar las indicaciones de seguridad o para llamar la atención sobre peligros y riesgos especiales.

#### **Nota**

Se utiliza para caracterizar informaciones adicionales o indicaciones importantes.

### **2. Contenido del paquete**

- Dashcam 60
- Cargador para vehículo MiniUSB
- Soporte de ventosa
- Lector de tarjetas Micro SD
- Estas instrucciones de manejo

### **3. Instrucciones de seguridad**

- El producto está destinado al uso privado, no comercial.
- Emplee el producto exclusivamente para la función para la que fue diseñado.
- Proteja el producto de la suciedad, la humedad y el sobrecalentamiento y utilícelo sólo en recintos secos.
- No deje caer el producto ni lo someta a sacudidas fuertes.
- No opere el producto fuera de los límites de potencia indicados en los datos técnicos.
- No doble ni aplaste el cable.
- La pila recargable está montada de forma fija y no se puede retirar, deseche el producto como una unidad y en conformidad con los reglamentos locales.
- No abra el producto y no lo siga operando de presentar deterioros.
- Este aparato, como todos los aparatos eléctricos, no debe estar en manos de los niños.
- Tenga en cuenta al utilizar el producto las disposiciones y leyes locales vigentes para el tráfico rodado.
- Asegúrese de que ni la vista ni ningún componente, como airbag, áreas de seguridad, elementos de manejo, instrumentos, etc.,se verán tapados o limitados.
- Durante los desplazamientos con un vehículo, no se distraiga con el producto y preste atención al tráfico y a su entorno.
- Verifique que el montaje del producto es seguro antes de cada desplazamiento.
- Deseche el material de embalaje en conformidad con las disposiciones locales sobre el desecho vigentes.
- No realice cambios en el aparato. Esto conllevaría la pérdida de todos los derechos de la garantía.
- No arroje la batería o el producto al fuego.
- No modifique ni deforme/caliente/desensamble las pilas recargables/baterías.

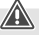

- **5. Uso adecuado**
	- Este producto está previsto exclusivamente para su empleo en vehículos.
	- Respete los derechos de la personalidad y la propiedad de otras personas. No haga grabaciones de otras personas con la Dashcam.
	- Al grabar, respete el derecho a la propia imagen y a la palabra hablada.
	- Retire el producto del parabrisas cuando no lo utilice durante periodos prolongados para evitar daños causados por la luz solar y la temperatura.

# **6. Puesta en funcionamiento**

# **Aviso - Peligro de sufrir lesiones**

- Tenga en cuenta al utilizar el producto las disposiciones y leyes locales vigentes para el tráfico rodado.
- Asegúrese de que ni la vista ni ningún componente, como airbag, áreas de seguridad, elementos de manejo, instrumentos, etc.,se verán tapados o limitados.
- Durante los desplazamientos con un vehículo, no se distraiga con el producto y preste atención al tráfico yasu entorno.

# **Peligro de sufrir una descarga eléctrica**

- No abra el producto y no lo siga operando de presentar deterioros.
- No utilice el producto si el cable de carga, el adaptador del cable o el cable eléctrico están dañados.
- No intente mantener o reparar el producto por cuenta propia. Encomiende cualquier trabajo de mantenimiento al personal especializado competente.

### **4. Regulaciones/limitaciones legales durante el funcionamiento de Dashcams**

#### **Nota**

- Tenga en cuenta que las indicaciones referentes a la regulaciones legales contenidas en estas indicaciones solo representan las disposiciones y leyes alemanas en el momento de la impresión. En otros países, infórmese acerca de las regulaciones vigentes en ese lugar antes de emplear el producto.
- Tenga en cuenta que al utilizar el producto en el tráfico por carretera pueden aplicarse diferentes normativas dependiendo de la legislación de un país.
- En algunas jurisdicciones, el uso de Dashcams está específicamente regulado o prohibido. Antes de usar la Dashcam, familiarícese con las leyes y disposiciones.
- Antes de instalar y utilizar el producto, observe las normas de protección de datos aplicables.
- Observe las normas vigentes para la grabación y el almacenamiento de archivos de vídeo e imagen.

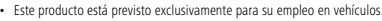

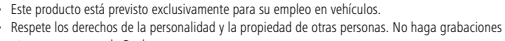

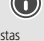

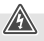

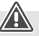

47

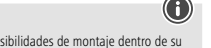

- Antes del montaje del soporte, compruebe las diferentes posibilidades de montaje dentro de su vehículo. En caso de duda, consulte para ello el manual de instrucciones del automóvil o diríjase al fabricante del automóvil.
- No fuerce nunca el producto durante su manejo o montaje.
- Verifique que el montaje del producto es seguro antes de cada desplazamiento.

### **6.1 Montaje del soporte de ventosa**

- Retire la lámina protectora de la ventosa.
- Abra la palanca de bloqueo (13) de la ventosa.
- Posicione el soporte con la ventosa sobre una superficie de montaje previamente limpiada que no presente desniveles (p. ej. un cristal)
- Presione el soporte suavemente sobre la superficie de montaje deseada y cierre la palanca de bloqueo (13) para fijar el soporte.
- Tras el montaje, compruebe siempre la sujeción segura de la ventosa.
- Para volver a soltar la ventosa de la superficie de montaje, abra la palanca de bloqueo. Seguidamente y de ser necesario, tire levemente de la lengüeta para soltar por completo la ventosa.

### **6.2 Ajuste del ángulo y la inclinación**

El soporte ofrece un ajuste continuo del ángulo y la inclinación respecto al usuario mediante un cabezal esférico.

- Ajuste el ángulo y la inclinación siempre sin tener colocado el terminal.
- Para el ajuste, afloje el tornillo de apriete del cabezal esférico.
- Proceda a ajustar el ángulo y la inclinación según desee y vuelva a apretar el tornillo de apriete.

### **6.3 Colocar/retirar la Dashcam**

#### **Nota**

Verifique siempre que la colocación del soporte de ventosa y la sujeción de la Dashcam sean seguras.

- Introduzca la Dashcam en el soporte (12) del soporte de ventosa.
- Saque la Dashcam del soporte moviéndola con cuidado de un lado al otro.

### **7. Funcionamiento**

### **7.1. Conexión con la red de a bordo del vehículo**

#### **Aviso – Batería**

- Utilice sólo cargadores adecuados con puertos USB para la carga.
- No siga utilizando cargadores o puertos USB defectuosos y no intente repararlos.
- No sobrecargue ni descargue totalmente el producto.
- Evite almacenar, cargar y utilizar el despertador a temperaturas extremas y con presiones de aire exageradamente bajas (p. ej. bajas temperaturas).
- En caso de almacenamiento prolongado, cargue regularmente (mín. trimestralmente).
- Conecte el cable de carga MiniUSB suministrado a la hembrilla de carga MiniUSB (5) de la Dashcam y a la toma de corriente de la red deabordo del vehículo.
- La Dashcam se enciende automáticamente tras arrancar el motor.

#### **Nota - Capacidad de la pila recargable**

La pila recargable tiene una autonomía limitada a aprox. 2-3 minutos. Esta función de memoria intermedia se utiliza, por ejemplo, para que no se interrumpa la hora. Un funcionamiento más largo es posible sólo con el adaptador para vehículos.

#### **Nota - Funcionamiento permanente con pila recargable**

El dispositivo no se ha previsto para el funcionamiento permanente con pila recargable. El funcionamiento permanente con pila recargable puede provocar daños irreparables.

#### **7.2. Encender/Apagar**

### **Nota - Encendido/apagado automático**

Si la Dashcam está conectada a una fuente de alimentación mediante el cargador para vehículo, se encenderá y apagará automáticamente cuando se arranque o apague el vehículo.

### **Nota - Batería del vehículo**

En algunos vehículos puede ocurrir que la alimentación de corriente siga activa a pesar de que el encendido esté desconectado. En este caso, apague la cámara manualmente para evitar que la batería del coche se descargue.

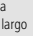

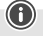

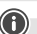

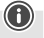

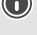

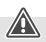

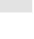

Pulse y mantenga pulsada la tecla Power [  $\triangle$  ] (6) durante aprox. 3 segundos para encender/apagar manualmente la Dashcam.

### **7.3. Utilizar la tarjeta MicroSD**

- Inserte una tarjeta MicroSD en la ranura para tarjetas MicroSD (2) de la Dashcam.
- $\cdot$  En la pantalla se visualiza  $\blacksquare$ .

#### **Nota - Tarjeta de memoria llena**

En cuanto la memoria de la tarjeta MicroSD esté llena, se sobrescribirá la grabación de vídeo más antigua.

#### **8. Modos**

#### **8.1 Modo de vídeo**

- Después de encender la cámara, ésta se encuentra en el modo de vídeo. I se visualiza en el borde superior izquierdo de la pantalla.
- De forma alternativa, active el modo de funcionamiento para vídeo pulsando repetidamente [**MODE**] (8).
- Pulse [**OK**] (11) para iniciar/detener la grabación de vídeo.
- Durante la grabación de vídeo, el tiempo de grabación se muestra en la parte superior derecha de la pantalla.

### **8.2 Modo de fotografía**

- Active el modo de fotografía pulsando [MODE] (8) repetidas veces. [0] se visualiza en el borde superior izquierdo de la pantalla
- Pulse [**OK**] (11) para tomar una fotografía.

### **8.3 Modo de reproducción**

- Active el modo de reproducción pulsando [MODE] (8) repetidas veces. **ID** se visualiza en el borde superior izquierdo de la pantalla.
- Seleccione el archivo que desea reproducir con ayuda de las teclas de navegación [▼] (9) / [▲] (10).
- Confirme su selección pulsando [**OK**] (11).
- Pulse [**OK**] (11) para iniciar la reproducción del vídeo.
- Pulse y mantenga pulsado [**MODE**] (8) durante aprox. 3 segundos para borrar el archivo de vídeo.
- Confirme la siguiente consulta de seguridad con **Borrar**.
- Pulse y mantenga pulsado [**MODE**] (8) durante aprox. 3 segundos para proteger el archivo de vídeo.
- Confirme la siguiente consulta de seguridad con **Proteger vídeo**.

#### **9. Ajustes 9.1 Ajustes del modo de vídeo**

- Cambie al modo de vídeo siguiendo las indicaciones descritas en el **capítulo 8.1 Modo de vídeo**.
- Pulse y mantenga pulsado [**MODE**] (8) durante aprox. 3 segundos para acceder a los ajustes de vídeo.
- En el borde superior izquierdo de la pantalla se visualiza  $\mathbb{R}$ .
- Navegue por el menú con ayuda de las teclas de navegación [▼] (9) / [▲] (10).
- Confirme su selección pulsando [**OK**] (11).

# **9.1.1 Resolución**

Seleccione la resolución que desee (**1080P 1440X1080 / 720P 1280X720 /WVGA 848X480**) del material de vídeo grabado.

- Navegue a la opción de menú **Resolución** y confirme su selección pulsando [**OK**] (11). Se abre una nueva ventana de resumen.
- Seleccione el ajuste que desee con ayuda de las teclas de navegación [▼] (9) / [▲] (10).
- Confirme su selección pulsando [**OK**] (11).

# **9.1.2 Función Loop**

Seleccione aquí el intervalo de tiempo (**1/2/3/5 minutos**) tras el cual se debe iniciar una nueva grabación de vídeo.

Seleccione **Off** para desactivar esta función. Se crea un nuevo archivo.

- Navegue a la opción de menú **Función Loop** y confirme su selección pulsando [**OK**] (11). Se abre una nueva ventana de resumen.
- Seleccione el ajuste que desee con ayuda de las teclas de navegación [▼] (9) / [▲] (10).
- Confirme su selección pulsando [**OK**] (11).
- En la pantalla de vídeo se visualiza  $\square$

# **9.1.3 Contraste**

Aumente la calidad de la grabación de vídeo ajustando el contraste (**de -2 a +2**).

- Navegue a la opción de menú **Contraste** y confirme su selección pulsando [**OK**] (11). Se abre una nueva ventana de resumen.
- Seleccione el ajuste que desee con ayuda de las teclas de navegación [▼] (9) / [▲] (10).
- Confirme su selección pulsando [**OK**] (11).
- En la pantalla de vídeo se visualiza .

# **9.1.4 Detección de movimiento**

Cuando la detección de movimientos está activada, la grabación de vídeo se inicia automáticamente cuando la cámara sufre sacudidas (p. ej., por un accidente).

- Navegue a la opción de menú **Detección de movimiento** y confirme su selección pulsando [**OK**] (11). Se abre una nueva ventana de resumen.
- Seleccione el ajuste que desee con ayuda de las teclas de navegación [▼] (9) / [▲] (10).
- Confirme su selección pulsando [**OK**] (11).
- En la pantalla de vídeo se visualiza  $\circledR$

# **9.1.5 Marca de agua**

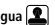

Con el modo activado, cada archivo de vídeo obtiene un sello de hora y fecha.

- Navegue a la opción de menú **Marca de agua** y confirme su selección pulsando [**OK**] (11). Se abre una nueva ventana de resumen.
- Seleccione el ajuste que desee con ayuda de las teclas de navegación [▼] (9) / [▲] (10).
- Confirme su selección pulsando [**OK**] (11).

# **9.1.6 Grabación de audio**

Con el modo activado, además de grabar el material de vídeo se graba también el sonido.

- Navegue a la opción de menú **Grabación de audio** y confirme su selección pulsando [**OK**] (11). Se abre una nueva ventana de resumen.
- Seleccione el ajuste que desee con ayuda de las teclas de navegación [▼] (9) / [▲] (10).
- Confirme su selección pulsando [**OK**] (11).

### **9.1.7 Sensor G**

Cuando el sensor G está activado, el archivo de vídeo se guarda automáticamente cuando se producen sacudidas (p. ej., por un accidente). Ajuste aquí la sensibilidad del sensor (**2 G/ 4 G/8 G**) para las sacudidas.

Seleccione **Off** para desactivar esta función.

- Navegue a la opción de menú **Sensor G** y confirme su selección pulsando [**OK**] (11). Se abre una nueva ventana de resumen.
- Seleccione el ajuste que desee con ayuda de las teclas de navegación [▼] (9) / [▲] (10).
- Confirme su selección pulsando [**OK**] (11).

### **9.2 Ajustes del modo de fotografía**

- Cambie al modo de fotografía siguiendo las indicaciones descritas en el capítulo **8.2 Modo de fotografía**.
- Pulse y mantenga pulsado [**MODE**] (8) durante aprox. 3 segundos para acceder a los ajustes de fotografía.
- En el borde superior izquierdo de la pantalla se visualiza
- Navegue por el menú con ayuda de las teclas de navegación [▼] (9) / [▲] (10).
- Confirme su selección pulsando [**OK**] (11).

# **9.2.1 Resolución**

Seleccione la resolución que desee (**VGA - 12 megapíxeles**) del material de vídeo grabado.

- Navegue a la opción de menú **Resolución** y confirme su selección pulsando [**OK**] (11). Se abre una nueva ventana de resumen.
- Seleccione el ajuste que desee con ayuda de las teclas de navegación [▼] (9) / [▲] (10).
- Confirme su selección pulsando [**OK**] (11).
- En la pantalla se muestra el número correspondiente de megapíxeles.

### **9.2.2 Toma en serie**

Al activar Toma en serie, se realizarán cinco fotografías seguidas.

- Navegue a la opción de menú **Toma en serie** y confirme su selección pulsando [**OK**] (11). Se abre una nueva ventana de resumen.
- Seleccione el ajuste que desee con ayuda de las teclas de navegación [▼] (9) / [▲] (10).
- Confirme su selección pulsando [**OK**] (11).
- $\cdot$  En la pantalla de la fotografía se visualiza

# **9.2.3 Compensación de blancos**

Aumente la calidad de las fotografías adaptándolas a las condiciones de luz predominantes (**Soleado,**

### **Nuboso, Luz artificial, Luz de neón**).

Si selecciona **Auto**, la cámara ajusta automáticamente las condiciones de luz.

- Navegue a la opción de menú **Compensación de blancos** y confirme su selección pulsando [**OK**] (11). Se abre una nueva ventana de resumen.
- Seleccione el ajuste que desee con ayuda de las teclas de navegación [▼] (9) / [▲] (10).
- Confirme su selección pulsando [**OK**] (11).
- Las condiciones de luminosidad correspondientes se muestran en la pantalla.

### **9.2.4 Contraste**

Aumente la calidad de las fotografías ajustando el contraste (**de -2 a +2**).

- Navegue a la opción de menú **Contraste** y confirme su selección pulsando [**OK**] (11). Se abre una nueva ventana de resumen.
- Seleccione el ajuste que desee con ayuda de las teclas de navegación [▼] (9) / [▲] (10).
- Confirme su selección pulsando [**OK**] (11).
- En la pantalla se muestra el contraste correspondiente.

# **9.2.5 Visor de imágenes**

Si el visor de imágenes está activado, en la pantalla se mostrarán brevemente (de 2 a 5 segundos) las capturas realizadas. Solo podrá hacer una nueva fotografía en cuanto haya transcurrido ese tiempo. Seleccione **Off** para desactivar esta función.

- Navegue a la opción de menú **Visor de imágenes** y confirme su selección pulsando [**OK**] (11). Se abre una nueva ventana de resumen.
- Seleccione el ajuste que desee con ayuda de las teclas de navegación [▼] (9) / [▲] (10).
- Confirme su selección pulsando [**OK**] (11).

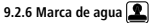

Con el modo activado, cada archivo de fotografía cuenta con un registro de hora y fecha.

- Navegue a la opción de menú **Marca de agua** y confirme su selección pulsando [**OK**] (11). Se abre una nueva ventana de resumen.
- Seleccione el ajuste que desee con ayuda de las teclas de navegación [▼] (9) / [▲] (10).
- Confirme su selección pulsando [**OK**] (11).

# **9.3 Ajustes generales**

- Pulse y mantenga pulsado [**MODE**] (8) durante aprox. 3 segundos para acceder al menú de ajustes de la cámara.
- De forma alternativa, pulse brevemente **MODE**] (8) si se encuentra en el menú vídeo/foto.
- $\cdot$  Fn el borde superior izquierdo de la pantalla se visualiza  $\blacksquare$
- Navegue por el menú con ayuda de las teclas de navegación [▼] (9) / [▲] (10).
- Confirme su selección pulsando [**OK**] (11).

# **9.3.1 Fecha/Hora**

- Navegue a la opción de menú **Fecha/Hora** y confirme su selección pulsando [**OK**] (11). Se abre una nueva ventana de resumen.
- Ajuste el año con ayuda de las teclas de navegación [▼] (9) / [▲] (10) y confirme su entrada pulsando [**OK**] (11).
- Ajuste seguidamente las siguientes informaciones procediendo de forma análoga: mes, día.
- Confirme su selección pulsando [**MODE**] (8).

# **9.3.2 Apagado en caso de inactividad**

Seleccione el intervalo de tiempo (1 minuto / 3 minutos) tras el cual la cámara se apaga automáticamente si no se utiliza.

Seleccione **Off** para desactivar esta función.

- Navegue a la opción de menú **Apagado en caso de inactividad** y confirme su selección pulsando [**OK**] (11). Se abre una nueva ventana de resumen.
- Seleccione el ajuste que desee con ayuda de las teclas de navegación [▼] (9) / [▲] (10).
- Confirme su selección pulsando [**OK**] (11).

# **9.3.3 Salvapantallas**

Seleccione el intervalo de tiempo (**3 minutos /5minutos / 10 minutos**) tras el cual se activa el salvapantallas. Si durante este tiempo no pulsa ninguna tecla, la pantalla se apaga. La grabación de vídeo, sin embargo, continúa. Seleccione **Off** para desactivar esta función.

- Navegue a la opción de menú **Salvapantallas** y confirme su selección pulsando [**OK**] (11). Se abre una nueva ventana de resumen.
- Seleccione el ajuste que desee con ayuda de las teclas de navegación [▼] (9) / [▲] (10).
- Confirme su selección pulsando [**OK**] (11).

# **9.3.4 Tono de teclas**

Active/desactive el Tono de teclas de su DashCam.

- Navegue a la opción de menú **Tono de teclas** y confirme su selección pulsando [**OK**] (11). Se abre una nueva ventana de resumen.
- Seleccione el ajuste que desee con ayuda de las teclas de navegación [▼] (9) / [▲] (10).
- Confirme su selección pulsando [**OK**] (11).

# **9.3.5 Idioma**

Seleccione el idioma de la guía de menú.

- Navegue a la opción de menú **Idioma** y confirme su selección pulsando [**OK**] (11). Se abre una nueva ventana de resumen.
- Seleccione el ajuste que desee con ayuda de las teclas de navegación [▼] (9) / [▲] (10).
- Confirme su selección pulsando [**OK**] (11).

# **9.3.6 Formatear tarjeta de memoria**

Borre todos los archivos que se encuentran en la tarjeta de memoria insertada.

- Navegue a la opción de menú **Formatear tarjeta de memoria** y confirme su selección pulsando [**OK**] (11). Se abre una nueva ventana de resumen.
- Confirme el formateado con **OK** o seleccione **Cancelar** para cancelar el proceso.

# **9.3.7 Ajustes de fábrica**

- Navegue a la opción de menú **Ajustes de fábrica** y confirme su selección pulsando [**OK**] (11). Se abre una nueva ventana de resumen.
- Confirme el restablecimiento con **OK** o seleccione **Cancelar** para cancelar el proceso.

# **9.3.8 Versión**

- Navegue a la opción de menú **Versión** y confirme su selección pulsando [**OK**] (11). Se abre una nueva ventana de resumen.
- Se muestra la versión actual de la cámara.

### **10. Consulta del material grabado**

#### **Nota**

No retire la tarjeta MicroSD con la Dashcam encendida. Esto puede provocar una pérdida de datos o daños en el dispositivo.

- Apague la Dashcam tal y como se describe en 7.2 Encender/Apagar.
- Retire la tarjeta MicroSD de la cámara.
- Conecte la tarjeta MicroSD a su PC mediante el lector de tarjetas SD (volumen de suministro).

Transmita los datos guardados a su PC para liberar espacio de memoria en la tarjeta.

#### **11. Función de seguridad**

#### **Nota**

Recuerde que en caso de accidente, la prestación de primeros auxilios y la seguridad de todos los implicados tienen prioridad.

#### **Nota**

- Cuando el sensor G está activado, tal y como se describe en el capítulo **9.1.7 Sensor G**, tras una sacudida de la cámara (p. ej., por un accidente) el archivo de vídeo se guarda automáticamente y se impide que estos datos se sobrescriban.
- Si el ajuste del sensor de sacudidas es demasiado bajo, puede ocurrir que los datos no se guarden pese a las sacudidas. Por su seguridad, guarde sus datos manualmente con la tecla de guardar.

Para asegurarse de que sus datos se guardan de forma permanente, proceda del siguiente modo:

- $\cdot$  Pulse [**MODE**] (8). En la pantalla aparece  $\bullet$ .
- Pulse y mantenga pulsada la tecla Power  $[**O**]$  (6) durante aprox. 3 segundos para apagar la cámara.
- Retire ahora la tarjeta MicroSD de la cámara.

#### **Nota**

- Los vídeos guardados después de pulsar la tecla de guardar se guardan con el nombre «LOKXXXXX».
- Los archivos de vídeo regulares se guardan bajo el nombre «MOV» y un número correlativo.

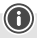

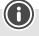

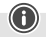

### **12. Ajustes de fábrica**

Para restablecer la Dashcam a los justes de fábrica (en el momento del suministro), proceda según se indica a continuación:

- Apague la Dashcam tal y como se describe en **7.2 Encender/Apagar**.
- Pulse y mantenga pulsada [**Reset**] (4) con ayuda de un objeto agudo durante aprox. 3 segundos.
- Alternativamente, puede restablecer los ajustes de fábrica tal y como se describe en el capítulo **9.3.7 Ajustes de fábrica**.
- Todos los ajustes realizados se borran.

#### **Nota**

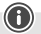

- Algunos problemas y fallos en el funcionamiento pueden solucionarse restableciendo los ajustes de fábrica.
- Sin embargo, todos los ajustes previos (hora, horas de alarma, etc.) se borran de forma definitiva.

#### **13. Mantenimiento y cuidado**

- Limpie este producto sólo con un paño ligeramente humedecido que no deje pelusas y no utilice detergentes agresivos.
- Asegúrese de que no entre agua en el producto.

#### **14. Exclusión de responsabilidad**

Hama GmbH & Co KG no se responsabiliza ni concede garantía por los daños que surjan por una instalación, montaje o manejo incorrectos del producto o por la no observación de las instrucciones de manejo y/o de las instrucciones de seguridad.

#### **15. Datos técnicos**

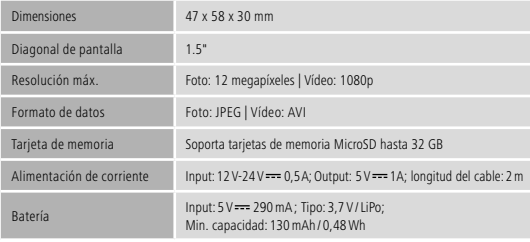

# **Bedieningselementen en weergaven**

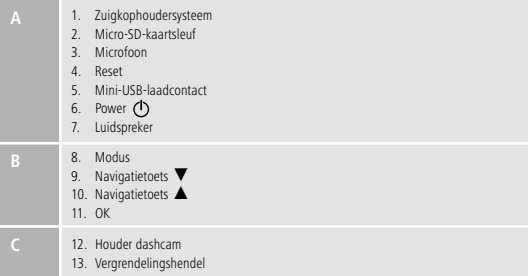

### **Pictogramoverzicht**

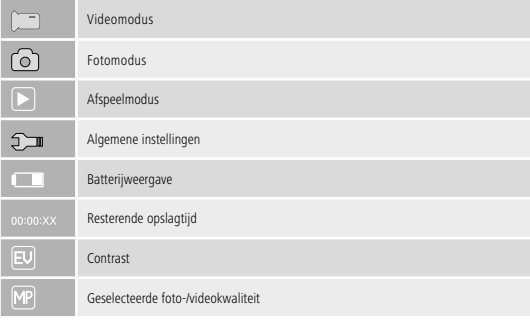

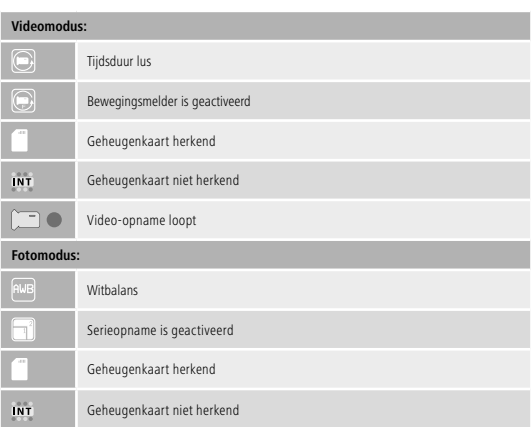

Hartelijk dank dat u voor een product van Hama heeft gekozen.

Neem de tijd om de volgende aanwijzingen en instructies volledig door te lezen. Berg deze gebruiksaanwijzing vervolgens op een goede plek op zodat u hem als naslagwerk kunt gebruiken. Mocht u het toestel verkopen, geeft u dan ook deze gebruiksaanwijzing aan de nieuwe eigenaar.

### **1. Verklaring van waarschuwingssymbolen en instructies**

#### **Gevaar voor een elektrische schok**

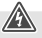

Dit symbool duidt op gevaar bij aanraking van niet-geïsoleerde onderdelen van het product, welke mogelijk onder een zodanig gevaarlijke spanning staan, dat het gevaar voor een elektrische schok aanwezig is.

### **Waarschuwing**

Wordt gebruikt voor veiligheidsinstructies of om de aandacht te trekken op bijzondere gevaren en risico's.

### **Aanwijzing**

Wordt gebruikt voor extra informatie of belangrijke informatie.

### **2. Inhoud van de verpakking**

- Dashcam 60
- Mini-USB-autolader
- Zuignaphouder
- Micro-SD-kaartlezer
- Deze gebruiksaanwijzing

#### **3. Veiligheidsinstructies**

- Het product is bedoeld voor niet-commercieel privegebruik in huiselijke kring.
- Gebruik het product uitsluitend voor het doel waarvoor het gemaakt is.
- Bescherm het product tegen vuil, vocht en oververhitting en gebruik het alleen in droge omgevingen.
- Laat het product niet vallen en stel het niet bloot aan zware schokken of stoten.
- Gebruik het product niet buiten de in de technische gegevens vermelde vermogensgrenzen.
- De kabel niet knikken of inklemmen.
- De accu is vast ingebouwd en kan niet worden verwijderd, voer het product derhalve als één geheel af overeenkomstig de wettelijke voorschriften.
- Open het product niet en gebruik het niet meer als het beschadigd is.
- Elektrische apparaten dienen buiten het bereik van kinderen gehouden te worden!
- Let erop dat bij gebruikmaking van het product de in het wegverkeer geldende lokale voorschriften van het wegenverkeersreglement m.b.t. technische eisen en rijvaardigheidseisen gelden.
- Let erop dat geen componenten, zoals de airbag, andere veiligheidsvoorzieningen, bedieningselementen, instrumenten, enz., of het vrije zicht, bedekt of beperkt zijn.
- Laat u in een motorvoertuig niet door uw product afleiden en let op de verkeerssituatie en uw omgeving.
- Controleer voorafgaande aan elke rit de veilige installatie van het product.
- Het verpakkingsmateriaal direct en overeenkomstig de lokaal geldende afvoervoorschriften afvoeren.
- Verander niets aan het toestel. Daardoor vervalt elke aanspraak op garantie.
- Gooi de accu resp. het product niet in het vuur.
- De accu's/batterijen niet wijzigen en/of vervormen/verhitten/demonteren.

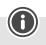

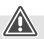

### **Gevaar voor een elektrische schok**

- Open het product niet en gebruik het niet meer als het beschadigd is.
- Gebruik het product niet indien de oplaadkabel of de voedingskabel is beschadigd.
- Probeer niet het product zelf te onderhouden of te repareren. Laat onderhouds- en reparatiewerkzaamheden door vakpersoneel uitvoeren.

#### **4. Wettelijke voorschriften/beperkingen bij de werking van dashcams**

#### **Aanwijzing**

- Houdt u er rekening mee dat aanwijzingen inzake de wettelijke regelingen in deze informatie uitsluitend de Duitse voorschriften en wetten op het tijdstip van het ter perse gaan vertegenwoordigen. Informeer u in andere landen vóór het gebruik van het product over de aldaar geldende regelingen!
- Houd er rekening mee dat bij gebruik van het product in het wegverkeer, afhankelijk van de wetgeving in een land, verschillende voorschriften kunnen gelden.
- In sommige rechterlijke uitspraken is het gebruik van dashcams afzonderlijk geregeld, resp. verboden. Informeer uzelf voordat u de dashcam gaat gebruiken over de wet- en regelgeving.
- Neem voor het installeren en het gebruik van het product de geldende voorschriften inzake de gegevensbescherming in acht.
- Neem de geldende voorschriften voor het opnemen en opslaan van video- en beeldbestanden in acht.

### **5. Beoogd gebruik**

- Dit product is uitsluitend bestemd voor het gebruik in voertuigen.
- Respecteer de privacy en eigendomsrechten van anderen. Maak met de dashcam geen opnames van andere personen.
- Neem bij opnames het recht op het eigen beeld en gesproken woord in acht.
- Verwijder het product als het gedurende langere tijd niet wordt gebruikt van de voorruit om schade door zonlicht en temperatuur te voorkomen.

#### **6. Inbedrijfstellen**

#### **Waarschuwing - Risico op letsel**

- Let erop dat bij gebruikmaking van het product de in het wegverkeer geldende lokale voorschriften van het wegenverkeersreglement m.b.t. technische eisen en rijvaardigheidseisen gelden.
- Let erop dat geen componenten, zoals de airbag, andere veiligheidsvoorzieningen, bedieningselementen, instrumenten, enz., of het vrije zicht, bedekt of beperkt zijn.

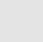

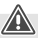

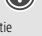

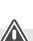

### **Waarschuwing - Risico op letsel**

• Laat u in een motorvoertuig niet door uw product afleiden en let op de verkeerssituatie en uw omgeving.

### **Aanwijzing**

- Controleer vóór de montage van de houder de inbouwmogelijkheden in uw voertuig. In twijfelgevallen kunt u het instructieboekje van het voertuig nalezen of contact opnemen met de fabrikant van het voertuig.
- Tijdens de omgang met en bij de montage van het product nimmer geweld of grote krachten aanwenden.
- Controleer voorafgaande aan elke rit de veilige installatie van het product.

### **6.1 Montage zuignaphouder**

- Verwijder de beschermfolie van de zuignap.
- Open de vergrendelingshendel (13) van de zuignap.
- Positioneer de houder met de zuignap op een schoongemaakt, vlak montageoppervlak (bijv. ruit).
- Druk de houder op het gewenste montageoppervlak lichtjes aan en sluit de vergrendelingshendel (13) teneinde de houder te bevestigen.
- Controleer na de montage altijd of de zuignap goed vastzit.
- Teneinde de zuignap weer van het montageoppervlak los te maken, opent u de vergrendelingshendel. Trek vervolgens zacht aan de lip, teneinde de zuignap geheel los te maken.

### **6.2 Hoek en hellingshoek instellen**

De houder kan traploos in hoek en helling t.o.v. de gebruiker worden versteld door middel van een kogelkop.

- Verstel de hoek en hellingshoek altijd zonder een geplaatst eindtoestel.
- Draai voor het verstellen de klembout van het kogelscharnier een beetje los.
- Stel de hoek en hellingshoek zoals gewenst in en draai de klembout weer vast.

### **6.3 Dashcam plaatsen/verwijderen**

### **Aanwijzing**

Controleer altijd of de zuignaphouder goed is bevestigd en of de dashcam goed vastzit.

- Schieben Sie die Dashcam in die Halterung (12) des Saugnapfhalters.
- Ziehen Sie die Dashcam durch vorsichtiges Hin- und Herbewegen aus der Halterung heraus.

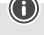

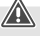

#### **7. Gebruik**

#### **7.1. Aansluiting op het elektrische systeem van de auto**

### **Waarschuwing – Batterij**

- Gebruik alleen geschikte laadapparatuur of USB-aansluitingen voor het opladen.
- Gebruik defecte laadapparatuur of USB-aansluitingen principieel niet meer en probeer ze niet te repareren.
- Het op te laden product niet overladen of diepontladen.
- Vermijd opslag, opladen en gebruik bij extreme temperaturen en extreem lage luchtdruk (bijv. op grote hoogte).
- Indien de accu's gedurende langere tijd worden opgeborgen, dan dienen ze ten minste regelmatig (min. om die 3 maanden) te worden opgeladen.
- Sluit de meegeleverde Mini-USB-oplaadkabel aan op het Mini-USB-laadcontact (5) van de dashcam en de elektrische aansluiting van de auto.
- De dashcam schakelt zichzelf automatisch in na het starten van de motor.

### **Aanwijzing - Batterijcapaciteit**

De batterij beschikt over een beperkte looptijd van ca. 2-3 minuten. Deze bufferfunctie wordt bijvoorbeeld gebruikt voor de continue voortzetting van de kloktijd. Langer gebruik is alleen mogelijk met aangesloten auto-adapter.

#### **Aanwijzing - Continue werking op batterij**

Het apparaat is niet bestemd voor continu gebruik met een accu. Continu gebruik met een accu kan tot onherstelbare schade leiden.

#### **7.2. In-/uitschakelen**

#### **Aanwijzing - automatisch in-/uitschakelen**

Is de dashcam via de autolader op een stroombron aangesloten, dan wordt deze automatisch in- of uitgeschakeld wanneer de auto wordt gestart of uitgeschakeld.

#### **Aanwijzing - Auto-accu**

Bij sommige voertuigen kan het voorkomen dat de stroomvoorziening in stand blijft ondanks dat het contact is uitgeschakeld. Schakel in dit geval de camera handmatig uit om de accu van uw auto tegen leeglopen te beschermen.

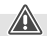

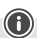

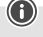

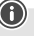

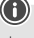

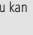

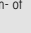

Houd Power  $[()]$  (6) gedurende ongeveer 3 seconden ingedrukt om de dashcam handmatig in/uit te schakelen.

### **7.3. Micro-SD-kaart plaatsen**

- Steek een micro-SD-kaart in de micro-SD-kaartsleuf (2) van de dashcam.
- Het display geeft weer.

#### **Aanwijzing - Geheugenkaart vol**

Zodra het geheugen van de micro-SD-kaart vol is, wordt de oudste video-opname overschreven.

### **8. Modi**

#### **8.1 Videomodus**

- Nadat de camera is ingeschakeld, staat deze in de videomodus. I verschijnt linksboven in de schermrand.
- Als alternatief activeert u de videomodus door herhaaldelijk op [**MODE**] (8) te drukken.
- Druk op [**OK**] (11) om de video-opname te stoppen/starten.
- Tijdens de video-opname wordt de opnameduur rechtsboven in het scherm weergegeven.

# **8.2 Fotomodus**

- Activeer de fotobedieningsmodus door herhaaldelijk op [**MODE**] (8) te drukken. **O**] verschijnt linksboven in de schermrand.
- Druk op [**OK**] (11) om een foto te maken.

### **8.3 Afspeelmodus**

- Activeer de afspeelmodus door herhaaldelijk op [MODE] (8) te drukken. **ID** verschijnt linksboven in het scherm.
- Gebruik de navigatietoetsen [▼] (9) / [▲] (10) om het bestand te selecteren dat u wilt afspelen.
- Bevestig uw keuze door op [**OK**] (11) te drukken.
- Druk op [**OK**] (11) om het afspelen van de video te starten.
- Houd [**MODE**] (8) gedurende ca. 3 seconden ingedrukt om een videobestand te wissen.
- Bevestig de daaropvolgende beveiligingsmelding met [**Delete**].
- Houd [**MODE**] (8) gedurende ca. 3 seconden ingedrukt om een videobestand te beveiligen.
- Bevestig de daaropvolgende beveiligingsmelding met [**Protect video**].

### **9. Instellingen**

### **9.1 Instellingen videomodus**

- Schakel zoals beschreven in paragraaf **8.1 Videomodus** over naar de videomodus.
- Houd [**MODE**] (8) gedurende ca. 3 seconden ingedrukt om naar de instellingen Video te gaan.
- Linksboven in het scherm wordt i weergegeven.
- Gebruik de navigatietoetsen [▼] (9) / [▲] (10) om door het menu te navigeren.
- Bevestig uw keuze door op [**OK**] (11) te drukken.

# **9.1.1 Resolutie**

Selecteer de gewenste resolutie (**1080P 1440X1080 / 720P 1280X720 /WVGA 848X480**) van het opgenomen videomateriaal.

- Navigeer naar de menukeuze [**Resolution**] en bevestig uw keuze door op [**OK**] (11) te drukken. Er wordt een nieuw overzichtsvenster geopend.
- Selecteer met behulp van de navigatietoetsen [▼] (9) / [▲] (10) de gewenste instelling.
- Bevestig uw keuze door op [**OK**] (11) te drukken.

# **9.1.2 Lus-functie**

- Selecteer het tijdsinterval **(1/2/3/5 minutes)**, waarna een nieuwe video-opname moet worden gestart.
- Selecteer [**Off**] om deze functie uit te schakelen. Er wordt nu slechts één bestand aangemaakt.
- Navigeer naar de menukeuze [**Loop**] en bevestig uw keuze door op [**OK**] (11) te drukken. Er wordt een nieuw overzichtsvenster geopend.
- Selecteer met behulp van de navigatietoetsen [▼] (9) / [▲] (10) de gewenste instelling.
- Bevestig uw keuze door op [**OK**] (11) te drukken.
- Op de videodisplay wordt  $\circled{m}$  weergegeven.

### **9.1.3 Contrast**

Verhoog de kwaliteit van de video-opname door het contrast aan te passen (**-2 t/m +2**).

- Navigeer naar de menukeuze [**Contrast**] en bevestig uw keuze door op [**OK**] (11) te drukken. Er wordt een nieuw overzichtsvenster geopend.
- Selecteer met behulp van de navigatietoetsen [▼] (9) / [▲] (10) de gewenste instelling.
- Bevestig uw keuze door op [OK] (11) te drukken.<br>• Op de videodisplay wordt **in a weergegeven**.
- Op de videodisplay wordt

# **9.1.4 Bewegingsdetectie**

Als de bewegingsdetectie is geactiveerd, wordt de video-opname automatisch gestart wanneer de camera een schok krijgt (bijv. bij een ongeval).

- Navigeer naar de menukeuze [**Motion**] en bevestig uw keuze door op [**OK**] (11) te drukken. Er wordt een nieuw overzichtsvenster geopend.
- Selecteer met behulp van de navigatietoetsen [▼] (9) / [▲] (10) de gewenste instelling.
- Bevestig uw keuze door op [**OK**] (11) te drukken.
- Op de videodisplay wordt  $\circled{m}$  weergegeven.

# **9.1.5 Watermerk**

Wanneer deze modus is geactiveerd, krijgt elk videobestand een tijd- en datumstempel.

- Navigeer naar de menukeuze [**Watermark**] en bevestig uw keuze door op [**OK**] (11) te drukken. Er wordt een nieuw overzichtsvenster geopend.
- Selecteer met behulp van de navigatietoetsen [▼] (9) / [▲] (10) de gewenste instelling.
- Bevestig uw keuze door op [**OK**] (11) te drukken.

# **9.1.6 Audio-opname**

Als deze modus geactiveerd is, wordt naast het videomateriaal ook geluid opgenomen.

- Navigeer naar de menukeuze [**Audio**] en bevestig uw keuze door op [**OK**] (11) te drukken. Er wordt een nieuw overzichtsvenster geopend.
- Selecteer met behulp van de navigatietoetsen [▼] (9) / [▲] (10) de gewenste instelling.
- Bevestig uw keuze door op [**OK**] (11) te drukken.

### **9.1.7 G-sensor**

Bij een geactiveerde **G-sensor** wordt bij een schok (bijv. ongeluk) het videobestand automatisch opgeslagen. Stel hier de gevoeligheid van de sensor (**2G/ 4G/8G**) voor schokken in. Selecteer [**Off**] om deze functie uit te schakelen.

- Navigeer naar de menukeuze [**G-sensor**] en bevestig uw keuze door op [**OK**] (11) te drukken. Er wordt een nieuw overzichtsvenster geopend.
- Selecteer met behulp van de navigatietoetsen [▼] (9) / [▲] (10) de gewenste instelling.
- Bevestig uw keuze door op [**OK**] (11) te drukken.

### **9.2 Instellingen fotomodus**

- Schakel over naar de fotomodus zoals beschreven in paragraaf **8.2 Fotomodus**.
- Houd [**MODE**] (8) gedurende ca. 3 seconden ingedrukt om naar de instellingen Foto te gaan.
- Linksboven in de schermrand wordt veergegeven.
- Gebruik de navigatietoetsen [▼] (9) / [▲] (10) om door het menu te navigeren.
- Bevestig uw keuze door op [**OK**] (11) te drukken.

# **9.2.1 Resolutie**

Selecteer de gewenste resolutie (**VGA - 12 megapixels**) van het opgenomen beeldmateriaal.

- Navigeer naar de menukeuze [**Resolution**] en bevestig uw keuze door op [**OK**] (11) te drukken. Er wordt een nieuw overzichtsvenster geopend.
- Selecteer met behulp van de navigatietoetsen [▼] (9) / [▲] (10) de gewenste instelling.
- Bevestig uw keuze door op [**OK**] (11) te drukken.
- Op de fotodisplay wordt het respectievelijke aantal megapixels weergegeven.

# **9.2.2 Serieopname**

Bij een geactiveerde serieopname wordt een serie van vijf opnamen direct na elkaar gemaakt.

- Navigeer naar het menu-onderdeel [**Continuous shooting**] en bevestig uw keuze door op [**OK**] (11) te drukken. Er wordt een nieuw overzichtsvenster geopend.
- Selecteer met behulp van de navigatietoetsen [▼] (9) / [▲] (10) de gewenste instelling.
- Bevestig uw keuze door op [**OK**] (11) te drukken.
- Op de fotodisplay wordt **in weergegeven**.

# **9.2.3 Witbalans**

Verhoog de kwaliteit van de foto-opname door aanpassing aan de heersende lichtomstandigheden [**Sunny, Cloudy, Tungsten, Neon light**).

Kiest u [**Auto**], dan past de camera de instellingen automatisch aan de lichtomstandigheden aan.

- Navigeer naar het menu-onderdeel [**White balance**] en bevestig uw keuze door op [**OK**] (11) te drukken. Er wordt een nieuw overzichtsvenster geopend.
- Selecteer met behulp van de navigatietoetsen [▼] (9) / [▲] (10) de gewenste instelling.
- Bevestig uw keuze door op [**OK**] (11) te drukken.
- Op de fotodisplay worden de respectievelijke lichtomstandigheden weergegeven.

# **9.2.4 Contrast**

Verhoog de kwaliteit van de genomen foto door aanpassing van het contrast (**-2 t/m +2**).

- Navigeer naar de menukeuze [**Contrast**] en bevestig uw keuze door op [**OK**] (11) te drukken. Er wordt een nieuw overzichtsvenster geopend.
- Selecteer met behulp van de navigatietoetsen [▼] (9) / [▲] (10) de gewenste instelling.
- Bevestig uw keuze door op [**OK**] (11) te drukken.
- Op de fotodisplay wordt het respectievelijke contrast weergegeven.

# **9.2.5 Fotoweergave**

Bij geactiveerde fotoweergave wordt de geselecteerde opname gedurende korte tijd (**2/5 seconds**) op het scherm weergegeven. Pas na afloop van deze tijd kan een nieuwe foto worden genomen. Selecteer [**Off**] om deze functie uit te schakelen.

- Navigeer naar de menukeuze [**Image display**] en bevestig uw keuze door op [**OK**] (11) te drukken. Er wordt een nieuw overzichtsvenster geopend.
- Selecteer met behulp van de navigatietoetsen [▼] (9) / [▲] (10) de gewenste instelling.
- Bevestig uw keuze door op [**OK**] (11) te drukken.

# **9.2.6 Watermerk**

Wanneer deze modus is ingeschakeld, krijgt elk fotobestand een tijd- en datumstempel.

• Navigeer naar de menukeuze [**Watermark**] en bevestig uw keuze door op [**OK**] (11) te drukken. Er

wordt een nieuw overzichtsvenster geopend.

- Selecteer met behulp van de navigatietoetsen [▼] (9) / [▲] (10) de gewenste instelling.
- Bevestig uw keuze door op [**OK**] (11) te drukken.

### **9.3 Algemene instellingen**

- Houd [**MODE**] (8) gedurende ca. 3 seconden ingedrukt om naar het instellingenmenu van de camera te gaan.
- Als alternatief kunt u ook kort op [**MODE**] (8) drukken als u zich in het menu Video/Foto bevindt.
- $\cdot$  Linksboven in de schermrand wordt  $\Box$  weergegeven.
- Gebruik de navigatietoetsen [▼] (9) / [▲] (10) om door het menu te navigeren.
- Bevestig uw keuze door op [**OK**] (11) te drukken.

# **9.3.1 Datum/tijd**

- Navigeer naar de menukeuze [**Date/time**] en bevestig uw keuze door op [**OK**] (11) te drukken. Er wordt een nieuw overzichtsvenster geopend.
- Gebruik de navigatietoetsen [▼] (9) / [▲] (10) om het jaar in te stellen en bevestig uw invoer door op [**OK**] (11) te drukken.
- Stel vervolgens de volgende informatie achter elkaar in met gebruikmaking van dezelfde procedure: Maand, dag, tijd.
- Bevestig uw keuze door op [**MODE**] (8) te drukken.

# **9.3.2 Uit bij inactiviteit**

Selecteer het tijdsinterval (**1 minute /3 minutes**), waarna de camera automatisch wordt uitgeschakeld wanneer deze niet wordt gebruikt.

Selecteer [**Off**] om deze functie uit te schakelen.

- Navigeer naar de menukeuze [**Off following inactivity**] en bevestig uw keuze door op [**OK**] (11) te drukken. Er wordt een nieuw overzichtsvenster geopend.
- Selecteer met behulp van de navigatietoetsen [▼] (9) / [▲] (10) de gewenste instelling.
- Bevestig uw keuze door op [**OK**] (11) te drukken.

# **9.3.3 Schermbeveiliging**

Selecteer het tijdsinterval (**3 minutes /5minutes / 10 minutes**), waarna de schermbeveiliging wordt geactiveerd. Als er gedurende deze tijd geen toets wordt ingedrukt, wordt het display uitgeschakeld. De video-opname loopt echter door.

Selecteer [**Off**] om deze functie te deactiveren.

- Navigeer naar de menukeuze [**Screen saver**] en bevestig uw keuze door op [**OK**] (11) te drukken. Er wordt een nieuw overzichtsvenster geopend.
- Selecteer met behulp van de navigatietoetsen [▼] (9) / [▲] (10) de gewenste instelling.
- Bevestig uw keuze door op [**OK**] (11) te drukken.

# **9.3.4 Toetstoon**

Activeer/Deactiveer de toetstoon van uw dashcam.

- Navigeer naar het menu-onderdeel [**Beep**] en bevestig uw keuze door op [**OK**] (11) te drukken. Er wordt een nieuw overzichtsvenster geopend.
- Selecteer met behulp van de navigatietoetsen [▼] (9) / [▲] (10) de gewenste instelling.
- Bevestig uw keuze door op [**OK**] (11) te drukken.

# **9.3.5 Taal**

Selecteer de taal van de menunavigatie.

- Navigeer naar de menukeuze [**Language**] en bevestig uw keuze door op [**OK**] (11) te drukken. Er wordt een nieuw overzichtsvenster geopend.
- Selecteer met behulp van de navigatietoetsen [▼] (9) / [▲] (10) de gewenste instelling.
- Bevestig uw keuze door op [**OK**] (11) te drukken.

### **9.3.6 Geheugenkaart formatteren**

Verwijder alle bestanden die zich op de geplaatste geheugenkaart bevinden.

- Navigeer naar de menukeuze [**Format memory card**] en bevestig uw keuze door op [**OK**] (11) te drukken. Er wordt een nieuw overzichtsvenster geopend.
- Bevestig de formattering met [**OK**] of selecteer [**Cancel**] om de bewerking te annuleren.

### **9.3.7 Fabrieksinstellingen**

- Navigeer naar de menukeuze [**Factory settings**] en bevestig uw keuze door op [**OK**] (11) te drukken. Er wordt een nieuw overzichtsvenster geopend.
- Bevestig de reset met [**OK**] of selecteer [**Cancel**] om het proces te annuleren.

# **9.3.8 Versie**

- Navigeer naar de menukeuze [**Version**] en bevestig uw keuze door op [**OK**] (11) te drukken. Er wordt een nieuw overzichtsvenster geopend.
- De actuele versie van de camera wordt weergegeven.

#### **10. Opgenomen beeldmateriaal bekijken**

#### **Aanwijzing**

Verwijder de micro-SD-kaart niet als de dashcam is ingeschakeld. Dit kan leiden tot verlies van gegevens of schade aan het apparaat.

- Schakel de dashcam uit zoals beschreven in **7.2 In-/uitschakelen**.
- Haal de MicroSD-kaart uit de camera.

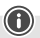

- Sluit de micro-SD-kaart aan op uw pc met behulp van de SD-kaartlezer (meegeleverd).
- Draag de opgeslagen gegevens over op uw pc om het geheugen te ontlasten.

### **11. Veiligheidsfunctie**

### **Aanwijzing**

Denk eraan dat in het geval van een ongeval het verlenen van eerste hulp en de veiligheid van alle betrokkenen prioriteit heeft.

### **Aanwijzing**

- Bij een geactiveerde G-sensor zoals in hoofdstuk **9.1.7 G-sensor** beschreven wordt na het schudden/schokken van de camera (bijv. ongeluk) het videobestand automatisch opgeslagen en het overschrijven van deze gegevens voorkomen.
- Is de sensor voor schudden/schokken te zwak ingesteld, kan het gebeuren dat de gegevens ondanks schudden/schokken niet worden opgeslagen. Sla daarom om veiligheidsredenen uw gegevens handmatig met de veiligstellingstoets op.

Om ervoor te zorgen dat uw gegevens permanent worden opgeslagen, gaat u als volgt te werk:

- Druk op [MODE] (8). Het display geeft  $\bigcirc$  weer.
- Houd Power [  $()$  ] (6) gedurende ongeveer 3 seconden ingedrukt om de camera uit te schakelen.
- Verwijder nu de micro-SD-kaart uit de camera.

### **Aanwijzing**

- Video's die na het indrukken van de veiligstellingstoets worden opgeslagen, worden opgeslagen met de aanduiding "LOKXXXXXXX".
- Gewone videobestanden worden opgeslagen met de aanduiding "MOV" en een volgnummer.

### **12. Fabrieksinstellingen**

Om de dashcam terug te zetten (resetten) naar de fabrieksinstellingen (leveringstoestand), gaat u als volgt te werk:

- Schakel de dashcam uit zoals beschreven in **7.2 In-/uitschakelen**.
- Houd [**Reset**] (4) met een puntig voorwerp gedurende ongeveer 3 seconden ingedrukt.
- Als alternatief kunt u de fabrieksinstellingen zoals beschreven in subparagraaf **9.3.7 Fabrieksinstellingen** herstellen.
- Al uw persoonlijke instellingen worden gewist.

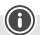

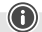

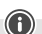

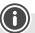
## **Aanwijzing**

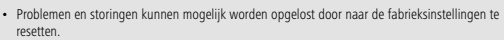

• Hierbij worden echter alle eerder uitgevoerde instellingen onherroepelijk gewist.

#### **13. Onderhoud en verzorging**

- Reinig dit product uitsluitend met een pluisvrije, licht vochtige doek en maak geen gebruik van agressieve reinigingsmiddelen.
- Let erop dat er geen water in het product binnendringt.

#### **14. Uitsluiting van garantie en aansprakelijkheid**

Hama GmbH & Co KG aanvaardt geen enkele aansprakelijkheid of garantieclaims voor schade of gevolgschade, welke door ondeskundige installatie, montage en ondeskundig gebruik van het product ontstaan of het resultaat zijn van het niet in acht nemen van de bedieningsinstructies en/of veiligheidsinstructies.

#### **15. Technische specificaties**

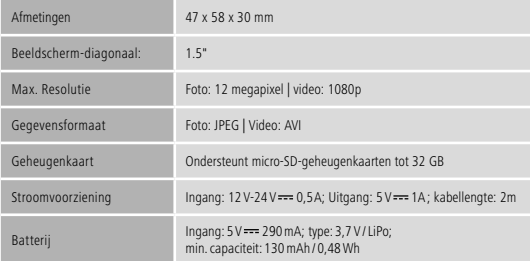

# **Ovládací prvky a indikace**

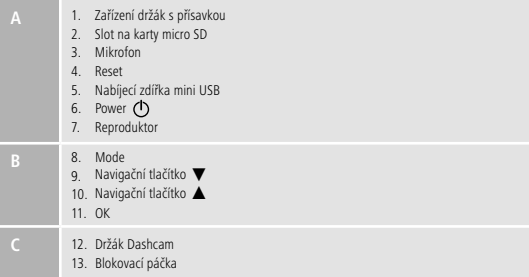

### **Přehled symbolů**

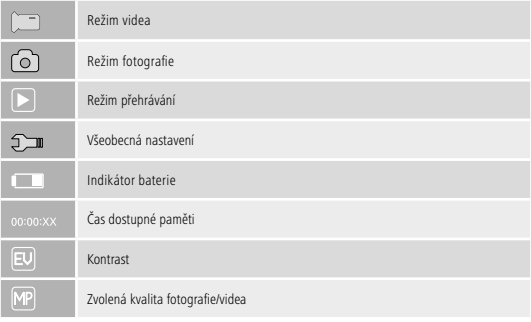

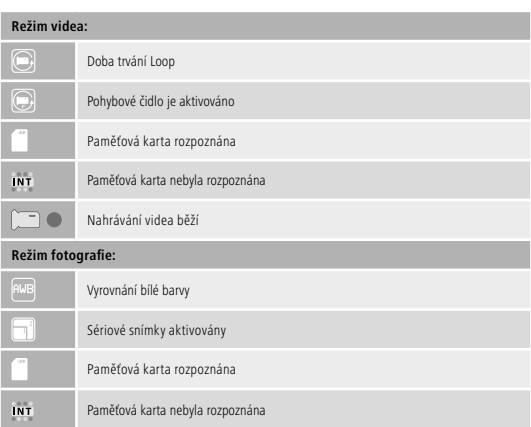

Děkujeme, že jste si vybrali výrobek Hama.

Přečtěte si, prosím, všechny následující pokyny a informace. Uchovejte tento text pro případné budoucí použití. Pokud výrobek prodáte, předejte tento text novému majiteli.

## **1. Vysvětlení výstražných symbolů a pokynů**

## **Nebezpečí poranění elektrickým proudem**

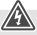

Tento symbol upozorňuje na nebezpečí při dotyku neizolovaných částí produktu, které by mohly vést nebezpečné napětí o takové síle, že hrozí nebezpečí poranění elektrickým proudem.

## **Upozornění**

Tento symbol označuje bezpečnostní upozornění, které poukazuje na určitá rizika a nebezpečí.

### **Poznámka**

Tento symbol označuje dodatečné informace nebo důležité poznámky.

## **2. Obsah balení**

- Dashcam 60
- Nabíječka do motorových vozidel mini USB
- Držák s přísavkou
- Čtečka karet micro SD
- Informace k používání

### **3. Bezpečnostní pokyny**

- Výrobek je určen pro soukromé, nevýdělečné použití.
- Výrobek používejte výhradně ke stanovenému účelu.
- Výrobek chraňte před znečištěním. Nepoužívejte ve vlhkém prostředí a zabraňte styku s vodou. Používejte pouze v suchých prostorách.
- Výrobek chraňte před pádem a velkými otřesy.
- Přístroj nepoužívejte mimo rozsah předepsaných hodnot v technických údajích.
- Kabel nelámejte a nedeformujte.
- Akumulátor je pevně instalován a nelze jej vyjmout. Výrobek likvidujte jako celek v souladu s platnými předpisy.
- Výrobek neotvírejte a v případě poškození již dále nepoužívejte.
- Výrobek nepatří do rukou dětem, stejně jako i všechny elektrické přístroje.
- Při použití výrobku dodržujte platné předpisy a pravidla silničního provozu.
- Dbejte na to, aby nebyly zakryty nebo omezeny žádné komponenty jako je airbag, bezpečnostní a ovládací prvky, zobrazovací přístroje apod., nebo výhled.
- Při jízdě autem se nerozptylujte produktem a neodvracejte svou pozornost od dopravní situace a dění ve svém okolí.
- Před každou jízdou zkontrolujte bezpečnou montáž produktu.
- Vybité baterie bez odkladu vyměňte a zlikvidujte dle platných předpisů.
- Výrobek žádným způsobem neupravujte, ztratíte tím nárok na záruku.
- Baterii ani výrobek nevhazujte do ohně.
- Nu modificați, deformați, încălziți sau dezmembra bateriile/acumulatoarele.

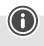

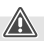

# **Nebezpečí poranění elektrickým proudem**

- Výrobek neotvírejte a v případě poškození již dále nepoužívejte.
- Výrobek nepoužívejte, pokud je nabíjecí kabel, kabel adaptéru nebo síťové vedení poškozeno.
- Do výrobku samovolně nezasahujte a neopravujte ho. Veškeré úkony údržby přenechejte příslušnému odbornému personálu.

#### **4. Zákonná ustanovení / omezení při provozu Dashcam**

### **Poznámka**

- Beachten Sie, dass Hinweise zu gesetzlichen Regelungen in diesen Hinweisen nur die deutschen Vorschriften und Gesetze zum Zeitpunkt der Drucklegung abbilden. Informieren Sie sich in anderen Staaten vor der Verwendung des Produktes über die dort geltenden Regelungen!
- Respektujte, že použití produktu v silniční dopravě závisí na legislativě příslušné země, v které mohou platit různá nařízení.
- V některých právních výrocích je použití Dashcam zvlášť upraveno, příp. zakázáno. Před použitím Dashcam se informujte o zákonech a směrnicích.
- Před instalací a použitím produktu dbejte platných předpisů a ochrany dat.
- Dodržujte platné předpisy, které se týkají pořizování a ukládání videosouborů a obrazových dat.

#### **5. Použití k stanovenému účelu**

- Tento výrobek je určený pouze pro použití vozidlech.
- Respektujte osobní a majetková práva jiných osob. Nepořizujte pomocí Dashcam nahrávky jiných osob.
- Při nahrávání respektujte právo na vlastní podobiznu a mluvené slovo.
- Pokud produkt delší dobu nepoužíváte, sejměte jej z čelního skla, aby nedošlo k jeho poškození slunečním zářením a teplotou.

#### **6. Uvedení do provozu**

#### **Upozornění - Nebezpečí poranění**

- Při použití výrobku dodržujte platné předpisy a pravidla silničního provozu.
- Dbejte na to, aby nebyly zakryty nebo omezeny žádné komponenty jako je airbag, bezpečnostní a ovládací prvky, zobrazovací přístroje apod., nebo výhled.
- Při jízdě autem neodvracejte svou pozornost od dopravní situace a dění ve svém okolí.

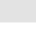

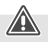

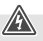

### **Poznámka**

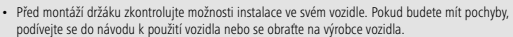

- Při manipulaci s výrobkem nebo při montáži nikdy nepoužívejte násilí nebo velkou sílu.
- Před každou jízdou zkontrolujte bezpečnou montáž produktu.

#### **6.1 Montáž držáku s přísavkou**

- Odstraňte z přísavky ochrannou fólii.
- Otevřete (13) blokovací páku přísavky.
- Umístěte držák s přísavkou na vyčištěnou, rovnou plochu montáže (např. okno).
- Lehce přitlačte držák na požadovanou plochu montáže a zavřete blokovací páku (13), tím držák upevníte.
- Po instalaci vždy zkontrolujte bezpečné upevnění přísavky.
- Pro uvolnění přísavky z plochy montáže otevřete blokovací páku. Popřípadě lehce zatáhněte za sponu, abyste přísavku zcela uvolnili.

#### **6.2 Nastavení úhlu a sklonu**

Úhel a sklon držáku lze pomocí kulové hlavy plynule seřídit směrem k pozorovateli.

- Úhel a sklon seřizujte vždy bez nasazeného koncového zařízení.
- Pro seřízení uvolněte upínací šroub kulové hlavy.
- Nastavte požadovaný úhel a sklon a upínací šroub pevně utáhněte.

#### **6.3 Nasazení/vyjmutí Dashcam**

#### **Poznámka**

Vždy zkontrolujte bezpečné usazení držáku s přísavkou i zařízení Dashcam.

- Vložte Dashcam do držáku (12) s přísavkou.
- Dashcam vytáhnete opatrným pohybem sem a tam z držáku.

#### **7. Provoz**

#### **7.1. Spojení s palubní sítí vozidla**

#### **Upozornění – baterie**

- Pro nabíjení používejte pouze vhodné nabíječky s přípojkami USB.
- Vadné nabíječky nebo USB přípojky dále nepoužívejte a ani je nezkoušejte opravovat.
- Výrobek nepřebíjejte ani ho zcela nevybíjejte.
- Vyhněte se skladování, nabíjení a používání při extrémních teplotách a extrémně nízkém tlaku vzduchu (např. ve velkých výškách).
- V případě delšího skladování výrobek pravidelně dobíjejte (nejméně každého čtvrt roku).
- Zapojte přiložený nabíjecí kabel mini USB do nabíjecí zdířky mini USB (5) Dashcam a do zásuvky palubní sítě vozidla.
- Dashcam se automaticky zapne po nastartování motoru.

#### **Poznámka - Kapacita baterie**

Baterie má omezenou dobu chodu cca 2–3 minuty. Tato zálohovací funkce slouží např. ke kontinuálnímu pokračování času. Delší provoz je možný pouze s připojeným adaptérem vozidla.

#### **Poznámka - trvalý provoz z baterie**

Přístroj není určen pro trvalý provoz z baterie. Trvalý provoz z baterie může způsobit neopravitelná poškození.

#### **7.2. Zapnutí / vypnutí**

#### **Poznámka - automatické zapnutí a vypnutí**

Pokud je kamera Dashcam prostřednictvím nabíječky vozidla připojena k zdroji proudu, při nastartovaní a vypnutí motoru se automaticky zapne a vypne.

#### **Poznámka - autobaterie**

U některých vozidel může dojít k tomu, že bude proud přiváděn i při vypnutém zapalování. V tomto případě vypněte kameru manuálně, aby nedošlo k vybití baterie.

Stisknutím a podržením tlačítka Power [(b) (6) na cca 3 sekundy manuálně zapnete/vypnete Dashcam.

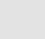

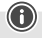

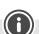

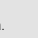

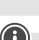

### **7.3. Vložení karty micro SD**

- Vložte kartu micro SD do slotu pro karty micro SD (2) kamery Dashcam.
- $\cdot$  Na displeji se zobrazí  $\blacksquare$

### **Poznámka - plná paměťová karta**

Jakmile je paměť karty micro SD plná, nejstarší video záznamy se přepíší.

## **8. Režimy**

#### **8.1 Režim videa**

- Po zapnutí se kamera nachází v provozním režimu video. Na levém horním okraji obrazovky se zobrazí **.**
- Opakovaným stisknutím tlačítka alternativně aktivujete [**MODE**] (8) provozní režim videa.
- Stiskněte [**OK**] (11) pro zahájení / zastavení nahrávání videa.
- Během nahrávání se na pravém horním okraji obrazovky zobrazuje doba nahrávání.

# **8.2 Režim fotografie**

- Opakovaným stisknutím tlačítka [**MODE**] (8) aktivujte provozní režim foto. Na levém horním okraji obrazovky se zobrazí ...
- Stiskněte [**OK**] (11) pro pořízení snímku.

## **8.3 Režim přehrávání**

- Opakovaným stisknutím tlačítka [**MODE**] (8) aktivujte provozní režim reprodukce. Na levém horním okraji obrazovky se zobrazí  $\blacktriangleright$ .
- Pomocí navigačních tlačítek [▼] (9) / [▲] (10) vyberte soubor, který chcete zobrazit.
- Volbu potvrďte stisknutím [**OK**] (11).
- Stiskněte [**OK**] (11) pro zahájení reprodukce videa.
- Stisknutím a podržením tlačítka [**MODE**] (8) na cca 3 sekundy videosoubor vymažete.
- Potvrďte následující bezpečnostní dotaz pomocí **Vymazat**.
- Stisknutím a podržením tlačítka [**MODE**] (8) na cca 3 sekund videosoubor uchováte.
- Potvrďte následující bezpečnostní dotaz pomocí **Uchovat video**.

### **9. Nastavení**

### **9.1 Nastavení režimu videa**

- Přejděte do režimu videa tak, jak je popsáno v kapitole **8.1 Režim videa**.
- Stiskněte a podržte tlačítko [**MODE**] (8) na cca 3 sekundy pro nabídku nastavení videa.
- Na horním levém okraji obrazovky se zobrazí .
- Pomocí navigačních tlačítek [▼] (9) / [▲] (10) se pohybujte v menu.
- Volbu potvrďte stisknutím [**OK**] (11).

# **9.1.1 Rozlišení**

Zvolte požadované rozlišení (**1080P 1440 × 1080 / 720P 1280 × 720 /WVGA 848 × 480**) pořízeného video materiálu.

- Navigujte do bodu menu **Rozlišení** a potvrďte výběr stisknutím [**OK**] (11). Otevře se nové přehledové okno.
- Pomocí navigačních tlačítek [▼] (9) / [▲] (10) zvolte požadované nastavení.
- Volbu potvrďte stisknutím [**OK**] (11).

# **9.1.2 Funkce Loop**

Zvolte požadovaný časový interval (**1/2/3/5 minut**), po jehož uplynutí se má zahájit nové nahrávání videa.

Zvolte **Vypnuto** pro deaktivaci této funkce. Nyní bude pořízen pouze jeden soubor.

- Navigujte do bodu menu **Funkce Loop** a potvrďte výběr stisknutím [**OK**] (11). Otevře se nové přehledové okno.
- Pomocí navigačních tlačítek [▼] (9) / [▲] (10) zvolte požadované nastavení.
- Volbu potvrďte stisknutím [**OK**] (11).
- Na displeji videa se zobrazí  $\bigcirc$

# **9.1.3 Kontrast**

Přizpůsobením kontrastu zvýšíte kvalitu videonahrávky (**-2 až +2**).

- Navigujte do bodu menu **Kontrast** a potvrďte výběr stisknutím [**OK**] (11). Otevře se nové přehledové okno.
- Pomocí navigačních tlačítek [▼] (9) / [▲] (10) zvolte požadované nastavení.
- Volbu potvrďte stisknutím [**OK**] (11).
- Na displeji videa se zobrazí

# **9.1.4 Rozpoznání pohybu**

Při aktivovaném rozpoznávání pohybu se při otřesech kamery (např. nehoda) automaticky spustí nahrávání.

- Navigujte do bodu menu **Rozpoznání pohybu** a potvrďte výběr stisknutím [**OK**] (11). Otevře se nové přehledové okno.
- Pomocí navigačních tlačítek [▼] (9) / [▲] (10) zvolte požadované nastavení.
- Volbu potvrďte stisknutím [**OK**] (11).
- Na displeji videa se zobrazí  $\bigcap$

# **9.1.5 Vodoznak**

Při tomto aktivovaném režimu obdrží každý videosoubor časové a datumové razítko.

- Navigujte do bodu menu **Vodoznak** a potvrďte výběr stisknutím [**OK**] (11). Otevře se nové přehledové okno.
- Pomocí navigačních tlačítek [▼] (9) / [▲] (10) zvolte požadované nastavení.
- Volbu potvrďte stisknutím [**OK**] (11).

## **9.1.6 Pořízení audia**

Při tomto aktivovaném režimu je kromě videa zaznamenáván i zvuk.

- Navigujte do bodu menu **Pořízení audia** a potvrďte výběr stisknutím [**OK**] (11). Otevře se nové přehledové okno.
- Pomocí navigačních tlačítek [▼] (9) / [▲] (10) zvolte požadované nastavení.
- Volbu potvrďte stisknutím [**OK**] (11).

## **9.1.7 G-senzor**

Pokud je aktivován senzor G, v případě otřesů (např. nehody) se videozáznam automaticky zálohuje. Nastavte citlivost senzoru (**2 G/ 4 G/ 8 G**) na otřesy.

Zvolte **Vypnuto** pro deaktivaci této funkce.

- Navigujte do bodu menu **G-senzor** a potvrďte výběr stisknutím [**OK**] (11). Otevře se nové přehledové okno.
- Pomocí navigačních tlačítek [▼] (9) / [▲] (10) zvolte požadované nastavení.
- Volbu potvrďte stisknutím [**OK**] (11).

## **9.2 Nastavení režimu fotografie**

- Přejděte do režimu fotografie tak, jak je popsáno v kapitole **8.2 Režim fotografie**.
- Stiskněte a podržte tlačítko [**MODE**] (8) na cca 3 sekundy pro nabídku nastavení fotografie.
- Na levém horním okraji obrazovky se zobrazí  $\Box$ .
- Pomocí navigačních tlačítek [▼] (9) / [▲] (10) se pohybujte v menu.
- Volbu potvrďte stisknutím [**OK**] (11).

# **9.2.1 Rozlišení**

Zvolte požadované rozlišení (**VGA - 12 megapixelů**) pořízeného obrazového materiálu.

- Navigujte do bodu menu **Rozlišení** a potvrďte výběr stisknutím [**OK**] (11). Otevře se nové přehledové okno.
- Pomocí navigačních tlačítek [▼] (9) / [▲] (10) zvolte požadované nastavení.
- Volbu potvrďte stisknutím [**OK**] (11).
- Na displeji fotoaparátu se zobrazuje odpovídající počet megapixelů.

# **9.2.2 Sériové snímky**

V případě aktivního Sériové snímky bude pořízena série pěti snímků za sebou.

- Navigujte do bodu menu **Sériové snímky** a potvrďte výběr stisknutím [**OK**] (11). Otevře se nové přehledové okno.
- Pomocí navigačních tlačítek [▼] (9) / [▲] (10) zvolte požadované nastavení.
- Volbu potvrďte stisknutím [**OK**] (11).
- Na displeji fotografie se zobrazí **...**

# **9.2.3 Vyrovnání bílé barvy**

Přizpůsobením na převládající světelné podmínky zvýšíte kvalitu fotografie (**Slunečno, Zataženo, Umělé světlo, Neonové světlo**).

Wählen Sie **Auto**, passt die Kamera die Einstellungen automatisch den Lichtverhältnissen an.

- Navigujte do bodu menu **Vyrovnání bílé barvy** a potvrďte výběr stisknutím [**OK**] (11). Otevře se nové přehledové okno.
- Pomocí navigačních tlačítek [▼] (9) / [▲] (10) zvolte požadované nastavení.
- Volbu potvrďte stisknutím [**OK**] (11).
- Na displeji fotoaparátu se zobrazuje odpovídající světelný poměr.

# **9.2.4 Kontrast**

Přizpůsobením kontrastu zvýšíte kvalitu fotografie (**-2 až +2**).

- Navigujte do bodu menu **Kontrast** a potvrďte výběr stisknutím [**OK**] (11). Otevře se nové přehledové okno.
- Pomocí navigačních tlačítek [▼] (9) / [▲] (10) zvolte požadované nastavení.
- Volbu potvrďte stisknutím [**OK**] (11).
- Na displeji fotoaparátu se zobrazuje odpovídající kontrast.

# **9.2.5 Zobrazení snímku**

V případě aktivního zobrazení snímku se na displeji na krátkou dobu (**2/5 sekund**) zobrazí pořízený snímek. Teprve po uplynutí této doby lze pořídit další snímek.

Pro deaktivaci této funkce zvolte **Vypnuto**.

- Navigujte do bodu menu **Zobrazení snímku** a potvrďte výběr stisknutím [**OK**] (11). Otevře se nové přehledové okno.
- Pomocí navigačních tlačítek [▼] (9) / [▲] (10) zvolte požadované nastavení.
- Volbu potvrďte stisknutím [**OK**] (11).

# **9.2.6 Vodoznak**

Při tomto aktivovaném režimu obdrží každá fotografie časové a datumové razítko.

- Navigujte do bodu menu **Vodoznak** a potvrďte výběr stisknutím [**OK**] (11). Otevře se nové přehledové okno.
- Pomocí navigačních tlačítek [▼] (9) / [▲] (10) zvolte požadované nastavení.
- Volbu potvrďte stisknutím [**OK**] (11).

## **9.3 Všeobecná nastavení**

- Stiskněte a podržte tlačítko [**MODE**] (8) na cca 3 sekundy pro vyvolání menu nastavení kamery.
- Pokud se nacházíte v menu video/foto, alternativně krátce stiskněte [**MODE**] (8).
- $\cdot$  Na levém horním okraji obrazovky se zobrazí  $\blacksquare$
- Pomocí navigačních tlačítek [▼] (9) / [▲] (10) se pohybujte v menu.
- Volbu potvrďte stisknutím [**OK**] (11).

# **9.3.1 Datum/čas**

- Navigujte do bodu menu **Datum/čas** a potvrďte výběr stisknutím [**OK**] (11). Otevře se nové přehledové okno.
- Pomocí navigačních tlačítek [▼] (9) / [▲] (10) nastavte rokapotvrďte zadání stisknutím [**OK**] (11).
- Poté nastavte následující informace jednu po druhé stejným postupem: měsíc, den.
- Volbu potvrďte stisknutím [**MODE**] (8).

# **9.3.2 Vypnout při neaktivitě**

Zvolte časový interval (1 *minuta* / 3 *minuty*), po jehož uplynutí se kamera v případě nepoužívání automaticky vypne.

Zvolte **Vypnuto** pro deaktivaci této funkce.

- Navigujte do bodu menu **Vypnout při neaktivitě** a potvrďte výběr stisknutím [**OK**] (11). Otevře se nové přehledové okno.
- Pomocí navigačních tlačítek [▼] (9) / [▲] (10) zvolte požadované nastavení.
- Volbu potvrďte stisknutím [**OK**] (11).

# **9.3.3 Spořič obrazovky**

Zvolte požadovaný časový interval (**3 minuty /5minut / 10 minut**), po jehož uplynutí se má aktivovat spořič obrazovky. Jestliže po tuto dobu nestisknete žádné tlačítko, displej se vypne. Nahrávání videa však běží dále.

Zvolte **Vypnuto** pro deaktivaci této funkce.

• Navigujte do bodu menu **Spořič obrazovky** a potvrďte výběr stisknutím [**OK**] (11). Otevře se nové přehledové okno.

- Pomocí navigačních tlačítek [▼] (9) / [▲] (10) zvolte požadované nastavení.
- Volbu potvrďte stisknutím [**OK**] (11).

# **9.3.4 Zvukový signál tlačítek**

Aktivujte/deaktivujte Zvukový signál tlačítek vaši DashCam.

- Navigujte do bodu menu **Zvukový signál tlačítek** a potvrďte výběr stisknutím [**OK**] (11). Otevře se nové přehledové okno.
- Pomocí navigačních tlačítek [▼] (9) / [▲] (10) zvolte požadované nastavení.
- Volbu potvrďte stisknutím [**OK**] (11).

# **9.3.5 Jazyk**

Zvolte jazyk provádění menu.

- Navigujte do bodu menu **Jazyk** a potvrďte výběr stisknutím [**OK**] (11). Otevře se nové přehledové okno.
- Pomocí navigačních tlačítek [▼] (9) / [▲] (10) zvolte požadované nastavení.
- Volbu potvrďte stisknutím [**OK**] (11).

# **9.3.6 Formátování paměťové karty**

Smažte veškeré soubory, které se nacházejí na vložené paměťové kartě.

- Navigujte do bodu menu **Formátování paměťové karty** a potvrďte výběr stisknutím [**OK**] (11). Otevře se nové přehledové okno.
- Formátování potvrďte stisknutím **OK** nebo zvolte **Přerušit** pro přerušení procesu.

# **9.3.7 Výrobní nastavení**

- Navigujte do bodu menu **Výrobní nastavení** a potvrďte výběr stisknutím [**OK**] (11). Otevře se nové přehledové okno.
- Resetování potvrďte stisknutím **OK** nebo zvolte **Přerušit** pro přerušení procesu.

# **9.3.8 Verze**

- Navigujte do bodu menu **Verze** a potvrďte výběr stisknutím [**OK**] (11). Otevře se nové přehledové okno.
- Zobrazí se aktuální verze kamery.

# **10. Zobrazení nahraného materiálu**

#### **Poznámka**

V případě zapnuté kamery Dashcam nevytahujte kartu micro SD. Mohlo by dojít ke ztrátě dat nebo poškození zařízení.

- Zapněte Dashcam tak, jak je popsáno v kapitole 7.2 Zapnutí/vypnutí.
- Vyjměte kartu micro SD z kamery.
- Vložte kartu micro SD do čtečky SD karet (součást balení) a připojte ji k Vašemu počítači.
- Přeneste uložená data na Váš PC, uvolníte tím paměť.

### **11. Bezpečnostní funkce**

#### **Poznámka**

Upozorňujeme, že v případě nehody má prioritu poskytnutí první pomoci a zajištění bezpečnosti všech zúčastněných.

#### **Poznámka**

- V případě aktivovaného senzoru G se při otřesech kamery (např. při nehodě, tak jak je popsáno v kapitole **9.1.7 G-senzor**) videosoubor automaticky zálohuje a zamezí se tak přepsání těchto dat.
- Je-li však nastavení citlivosti vůči otřesům příliš slabé, může se stát, že data nebudou v případě otřesů zálohována. Pro větší zabezpečení Vašich dat je uložte manuálně pomocí zálohovacího tlačítka.

Abyste měli jistotu, že jsou Vaše data trvale uložena, postupujte následovně:

- Stiskněte [MODE] (8). Na displeji se objeví **O-+**.
- Stisknutím a podržením tlačítka Power [(b)] (6) na cca 3 sekundy kameru vypnete.
- Nyní vyjměte kartu micro SD z kamery.

#### **Poznámka**

- Videa, která se uloží stisknutím zálohovacího tlačítka, budou uložena do paměti pod označením "LOKXXXXX".
- Pravidelné videosoubory budou ukládány pod označením "MOV" a pořadovým číslem.

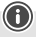

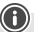

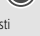

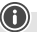

#### **12. Nastavení z výroby**

Pro reset kamery Dashcam na nastavení z výroby (stav při dodání) postupujte následujícím způsobem:

- Zapněte Dashcam tak, jak je popsáno v kapitole **7.2 Zapnutí/vypnutí**.
- Stiskněte a podržte stisknuté tlačítko [**Reset**] (4) pomocí špičatého nástroje na cca 3 sekundy.
- Alternativně můžete původní nastavení obnovit tak, jak je popsáno v kapitole **9.3.7 Výrobní nastavení**.
- Všechna provedená nastavení budou vymazána.

#### **Poznámka**

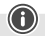

- Některé problémy a chybné funkce je možné odstranit vrácením nastavení na tovární hodnoty.
- Nicméně všechny přednastavené hodnoty (čas, budík, apod.) budou trvale odstraněny.

#### **13. Údržba a čištění**

- Tento výrobek čistěte pouze mírně navlhčeným hadříkem nepouštějícím vlákna a nepoužívejte agresivní čisticí prostředky.
- Dbejte na to, aby se do výrobku nedostala voda.

#### **14. Vyloučení záruky**

Hama GmbH & Co KG nepřebírá žádnou odpovědnost nebo záruku za škody vzniklé neodbornou instalací, montáží nebo neodborným použitím výrobku nebo nedodržováním návodu k použití a/nebo bezpečnostních pokynů.

#### **15. Technické údaje**

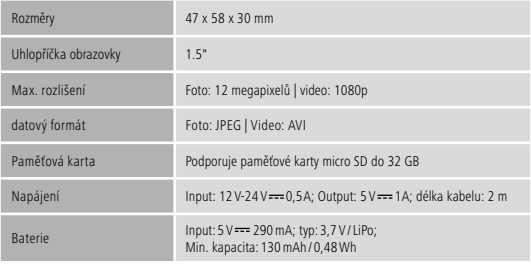

# **Ovládacie prvky a indikácie**

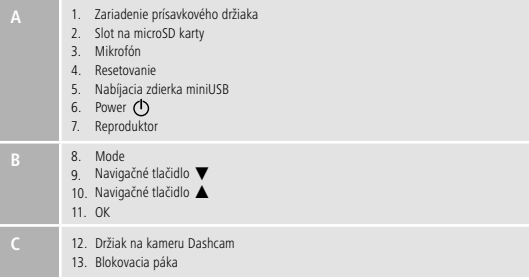

## **Prehľad symbolov**

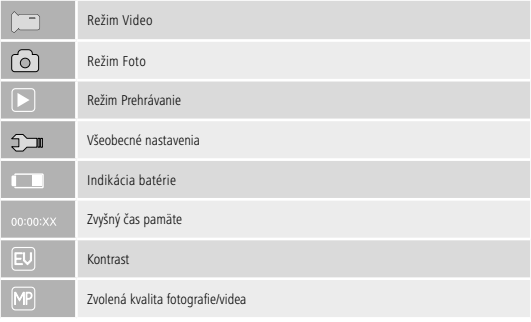

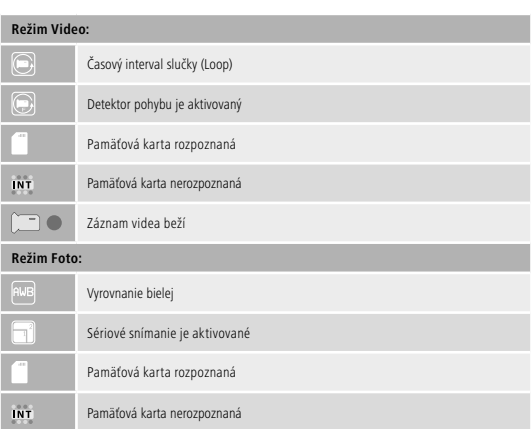

Ďakujeme, že ste sa rozhodli pre výrobok Hama.

Prečítajte si všetky nasledujúce pokyny a informácie. Uchovajte tento návod na použitie pre prípadné budúce použitie. Pokiaľ výrobok predáte, dajte tento návod novému majiteľovi.

### **1. Vysvetlenie výstražných symbolov a upozornení**

#### **Nebezpečenstvo elektrického úderu**

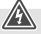

Tento symbol upozorňuje na nebezpečenstvo dotyku neizolovaných častí výrobku, ktoré sú eventuálne pod tak vysokým nebezpečným napätím, že hrozí nebezpečenstvo elektrického úderu.

#### **Upozornenie**

Tento symbol označuje bezpečnostné upozornenie, ktoré poukazuje na určité riziká a nebezpečenstva.

#### **Poznámka**

Tento symbol označuje dodatočné informácie, alebo dôležité poznámky.

#### **2. Obsah balenia**

- Dashcam 60
- Autonabíjačka miniUSB
- Prísavkový držiak
- Čítačka microSD kariet
- Informácie na používanie

#### **3. Bezpečnostné upozornenia**

- Tento výrobok je určený na súkromné použitie v domácnosti, nie je určený na komerčné použitie.
- Výrobok používajte výhradne na stanovený účel.
- Výrobok chráňte pred znečistením. Nepoužívajte vo vlhkom prostredí a zabráňte styku s vodou. Používajte iba v suchých priestoroch.
- Výrobok chráňte pred pádmi a veľkými otrasmi.
- Prístroj nepoužívajte mimo rozsahu predpísaných hodnôt v technických údajoch.
- Kábel nelámte a nedeformujte.
- Akumulátor je pevne nainštalovaný a nedá sa vybrať. Výrobok likvidujte ako celok v súlade s platnými predpismi.
- Výrobok neotvárajte a v prípade poškodenia ho ďalej nepoužívajte.
- Výrobok nepatrí do rúk deťom, rovnako ako všetky elektrické prístroje.
- Pri použití výrobku dodržiavajte platné predpisy a pravidlá cestnej premávky.
- Dbajte na to, aby neboli zakryté alebo obmedzené žiadne komponenty, ako je je airbag, bezpečnostné a ovládacie prvky, zobrazovacie prístroje a pod., alebo výhľad.
- Počas jazdy motorovým vozidlom sa nenechajte rozptyľovať vaším výrobkom a dbajte na dopravnú situáciu a okolité prostredie.
- Pred každou jazdou skontrolujte bezpečnú montáž výrobku.
- Obalový materiál zlikvidujte podľa platných predpisov o likvidácii.
- Výrobok žiadnym spôsobom neupravujte, stratíte tým nárok na záruku.
- Akumulátor, resp. výrobok nevhadzujte do ohňa.
- Na akumulátoroch/batériách nerobte žiadne zmeny a/ani ich nedeformujte/nezahrievajte/nerozoberajte.

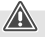

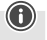

## **Nebezpečenstvo elektrického úderu**

- Výrobok neotvárajte a nepoužívajte ho ďalej, ak je poškodený.
- Výrobok nepoužívajte, ak sú poškodené nabíjací kábel, adaptérový kábel alebo sieťové vedenie.
- Nepokúšajte sa sami o údržbu ani opravu výrobku. Prenechajte akúkoľvek údržbu kompetentnému odbornému personálu.

#### **4. Zákonné ustanovenia/obmedzenia pri prevádzke kamier Dashcam**

### **Poznámka**

- Upozorňujeme na to, že upozornenia vyplývajúce zo zákonných ustanovení uvedené v týchto pokynoch zohľadňujú iba nemecké predpisy a zákony platné v čase tlače. Pred použitím výrobku v iných štátoch sa informujte o miestnych ustanoveniach!
- Upozorňujeme na to, že pri používaní výrobku v cestnej premávke môžu platiť v závislosti od právnych predpisov príslušnej krajiny rôzne ustanovenia.
- V niektorých judikatúrach podlieha používanie kamier Dashcam osobitným ustanoveniam, resp. je zakázané. Pred použitím kamery Dashcam sa oboznámte so zákonmi a smernicami.
- Pred inštaláciou a použitím výrobku dodržiavajte platné predpisy o ochrane osobných údajov.
- Dodržiavajte platné predpisy týkajúce sa zaznamenávania a ukladania video súborov a obrazových súborov.

### **5. Používanie na určený účel**

- Tento výrobok je určený len na používanie vo vozidlách.
- Rešpektujte osobné a vlastnícke práva iných osôb. Nerobte kamerou Dashcam záznamy iných osôb.
- Pri zázname rešpektujte právo na vlastnú podobu a hovorené slovo.
- V prípade dlhšieho nepoužívania odstráňte výrobok z čelného skla, aby ste predišli poškodeniam podmieneným slnečným žiarením a teplotou.

### **6. Uvedenie do prevádzky**

### **Upozornenie - nebezpečenstvo poranenia**

- Pri použití výrobku dodržiavajte platné predpisy a pravidlá cestnej premávky.
- Dbajte na to, aby neboli zakryté alebo obmedzené žiadne komponenty, ako je je airbag, bezpečnostné a ovládacie prvky, zobrazovacie prístroje a pod., alebo výhľad.
- Počas jazdy motorovým vozidlom sa nenechajte rozptyľovať výrobkom a dbajte na dopravnú situáciu a okolité prostredie.

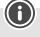

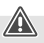

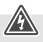

### **Poznámka**

- Pred montážou držiaka skontrolujte možnosti montáže vo svojom vozidle. V prípade pochybností si preštudujte návod na používanie vozidla alebo sa obráťte na výrobcu vozidla.
- Pri manipulácii s výrobkom a montáži nikdy nepoužívajte násilie alebo veľkú silu.
- Pred každou jazdou skontrolujte bezpečnú montáž výrobku.

#### **6.1 Montáž prísavkového držiaka**

- Odstráňte z prísavky ochrannú fóliu.
- Otvorte blokovaciu (13) páku prísavky.
- Umiestnite držiak s prísavkou na vyčistenú, rovnú montážnu plochu (napr. sklo v aute).
- Držiak upevnite jeho miernym pritlačením na požadovanú montážnu plochu a zatvorením blokovacej páky (13).
- Po montáži vždy skontrolujte bezpečné upevnenie prísavky.
- Ak chcete prísavku znova uvoľniť z montážnej plochy, otvorte blokovaciu páku. V prípade potreby následne zľahka potiahnite za páku aby sa prísavka úplne uvoľnila.

#### **6.2 Nastavenie uhla a sklonu**

Pomocou guľovej hlavy môžete plynulo prestavovať uhol náklonu držiaka k používateľovi.

- Uhol sklonu prestavujte vždy bez vloženého koncového zariadenia.
- Pre nastavenie uvoľnite upínaciu skrutku guľovej hlavy.
- Nastavte požadovaný uhol sklonu a utiahnite upínaciu skrutku.

#### **6.3 Vloženie/vybratie kamery Dashcam**

#### **Poznámka**

Vždy skontrolujte bezpečné osadenie prísavkového držiaka a bezpečné uchytenie kamery Dashcam.

- Zasuňte kameru Dashcam do uchytenia (12) prísavkového držiaka.
- Kameru Dashcam vytiahnete z uchytenia opatrným pohybom sem a tam.

#### **7. Prevádzka**

#### **7.1. Spojenie s palubnou sieťou**

#### **Upozornenie – akumulátor**

- Na nabíjanie používajte iba vhodné nabíjačky s USB prípojkami.
- Poškodené nabíjačky alebo USB prípojky ďalej nepoužívajte, ani sa ich nepokúšajte opraviť.
- Zabráňte prebitiu alebo úplnému vybitiu výrobku.
- Vyhýbajte sa skladovaniu, nabíjaniu a používaniu pri extrémnych teplotách a extrémne nízkom tlaku vzduchu (ako napr. vo veľkých výškach).
- Pri dlhšom uskladnení zariadenie pravidelne dobíjajte (min. štvrťročne).
- Spojte priložený nabíjací kábel miniUSB s nabíjacou zdierkou miniUSB (5) kamery Dashcam a autozásuvkou palubnej siete.
- Po spustení motora sa kamera Dashcam automaticky zapne.

#### **Poznámka - kapacita akumulátora**

Akumulátor disponuje obmedzenou prevádzkovou dobou cca 2 – 3 minúty. Táto vyrovnávacia funkcia slúži napr. na kontinuálne pokračovanie času. Dlhšia prevádzka je možná len s pripojeným adaptérom na napájanie v aute.

#### **Poznámka - trvalé napájanie akumulátorom**

Prístroj nie je určený na trvalé napájanie akumulátorom. Trvalé napájanie akumulátorom môže spôsobiť nenapraviteľné škody.

#### **7.2. Zapnutie/vypnutie**

#### **Poznámka - automatické zapnutie/vypnutie**

Ak je kamera Dashcam prostredníctvom autonabíjačky spojená so zdrojom napájania, pri naštartovaní/vypnutí vozidla sa automaticky zapne/vypne.

#### **Poznámka - autobatéria**

U niektorých vozidiel môže dôjsť k tomu, že prívod prúdu zostane zachovaný napriek vypnutému zapaľovaniu. V takom prípade vypnite kameru manuálne, aby ste svoju autobatériu ochránili pred vybitím.

Na manuálne zapnutie/vypnutie kamery Dashcam podržte stlačené tlačidlo Power [  $\langle$  b] (6) na cca 3 sekundy.

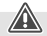

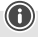

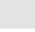

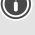

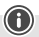

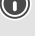

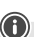

### **7.3. Vloženie karty microSD**

- Zasuňte microSD kartu do slotu na microSD karty (2) kamery Dashcam.
- $\cdot$  Na displeji sa zobrazí  $\blacksquare$ .

## **Poznámka - pamäťová karta plná**

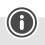

Hneď ako je pamäť microSD karty plná, prepíše sa najstarší videozáznam.

#### **8. Režimy**

#### **8.1 Režim Video**

- Kamera sa po zapnutí nachádza v prevádzkovom režime Video. Na hornom ľavom okraji obrazovky sa zobrazí **.......**
- Alternatívne aktivujte prevádzkový režim Video opakovaným stláčaním tlačidla [**MODE**] (8).
- Na spustenie/zastavenie videozáznamu stlačte tlačidlo [**OK**] (11).
- Počas videozáznamu sa na pravom hornom okraji obrazovky zobrazí doba trvania záznamu.

# **8.2 Režim Foto**

- Prevádzkový režim Foto aktivujete opakovaným stláčaním tlačidla [**MODE**] (8). Na hornom ľavom okraji obrazovky sa zobrazí na
- Na nasnímanie obrazu stlačte tlačidlo [**OK**] (11).

## **8.3 Režim Prehrávanie**

- Prevádzkový režim Prehrávanie aktivujete opakovaným stláčaním tlačidla [**MODE**] (8). Na hornom ľavom okraji obrazovky sa zobrazí  $\blacktriangleright$ .
- Pomocou navigačných tlačidiel [▼] (9) / [▲] (10) zvoľte súbor, ktorý chcete prehrať.
- Výber potvrďte stlačením tlačidla [**OK**] (11).
- Na spustenie prehrávania videa stlačte tlačidlo [**OK**] (11).
- Stlačte a podržte cca 3 sekundy stlačené tlačidlo [**MODE**] (8), čím vymažete video súbor.
- Následnú bezpečnostnú otázku potvrďte stlačením možnosti **Vymazať**.
- Stlačte a podržte cca 3 sekundy stlačené tlačidlo [**MODE**] (8), čím ochránite video súbor.
- Následnú bezpečnostnú otázku potvrďte stlačením možnosti **Chrániť video**.

#### **9. Nastavenia**

#### **9.1 Nastavenia režimu Video**

- Prejdite do režimu Video, ako je opísané v kapitole 8.1 Režim Video.
- Stlačte a podržte cca 3 sekundy stlačené tlačidlo [MODE] (8), čím sa dostanete do nastavení režimu Video.
- Na ľavom hornom okraji obrazovky sa zobrazí  $\Box$ .
- Pomocou navigačných tlačidiel [▼] (9) / [▲] (10) prechádzajte cez položky menu.
- Výber potvrďte stlačením tlačidla [**OK**] (11).

# **9.1.1 Rozlíšenie**

Zvoľte požadované rozlíšenie (**1080 P 1440 × 1080 / 720 P 1280 × 720 /WVGA 848 × 480**) zaznamenávaného video materiálu.

- Prejdite na položku menu **Rozlíšenie** a výber potvrďte stlačením tlačidla [**OK**] (11). Otvorí sa nové okno s prehľadom.
- Pomocou navigačných tlačidiel [▼] (9) / [▲] (10) zvoľte súbor, ktorý chcete prehrať.
- Výber potvrďte stlačením tlačidla [**OK**] (11).

# **9.1.2 Funkcia Loop**

Tu zvoľte časový interval (**1/2/3/5 minút**), po uplynutí ktorého má začať nový videozáznam. Ak chcete túto funkciu deaktivovať, zvoľte možnosť **Vypnutý**. Teraz sa vytvorí len jeden súbor.

- Prejdite na položku menu **Funkcia Loop** a výber potvrďte stlačením tlačidla [**OK**] (11). Otvorí sa nové okno s prehľadom.
- Pomocou navigačných tlačidiel [▼] (9) / [▲] (10) zvoľte súbor, ktorý chcete prehrať.
- Výber potvrďte stlačením tlačidla [**OK**] (11).
- Na displeji režimu Video sa zobrazí

# **9.1.3 Kontrast**

Zvýšte kvalitu videozáznamu úpravou kontrastu (**-2 až +2**).

- Prejdite na položku menu **Kontrast** a výber potvrďte stlačením tlačidla [**OK**] (11). Otvorí sa nové okno s prehľadom.
- Pomocou navigačných tlačidiel [▼] (9) / [▲] (10) zvoľte súbor, ktorý chcete prehrať.
- Výber potvrďte stlačením tlačidla [**OK**] (11).
- Na displeji režimu Video sa zobrazí

# **9.1.4 Rozpoznanie pohybov**

Ak je aktivované rozpoznanie pohybu, videozáznam sa automaticky spustí pri otrasoch kamery (napr. nehoda).

- Prejdite na položku menu **Rozpoznanie pohybov** a výber potvrďte stlačením tlačidla [**OK**] (11). Otvorí sa nové okno s prehľadom.
- Pomocou navigačných tlačidiel [▼] (9) / [▲] (10) zvoľte súbor, ktorý chcete prehrať.
- Výber potvrďte stlačením tlačidla [**OK**] (11).
- Na displeji režimu Video sa zobrazí

# **9.1.5 Vodoznak**

Ak je režim aktivovaný, označí sa každý video súbor časovou a dátumovou pečiatkou.

- Prejdite na položku menu **Vodoznak** a výber potvrďte stlačením tlačidla [**OK**] (11). Otvorí sa nové okno s prehľadom.
- Pomocou navigačných tlačidiel [▼] (9) / [▲] (10) zvoľte súbor, ktorý chcete prehrať.
- Výber potvrďte stlačením tlačidla [**OK**] (11).

# **9.1.6 Záznam zvuku**

Ak je režim aktivovaný, sníma sa okrem video materiálu aj zvuk.

- Prejdite na položku menu **Záznam zvuku** a výber potvrďte stlačením tlačidla [**OK**] (11). Otvorí sa nové okno s prehľadom.
- Pomocou navigačných tlačidiel [▼] (9) / [▲] (10) zvoľte súbor, ktorý chcete prehrať.
- Výber potvrďte stlačením tlačidla [**OK**] (11).

# **9.1.7 G-senzor**

Pri aktivovanom G-senzore sa pri otrasoch (napr. nehode) automaticky zaznamená video súbor. Tu nastavte citlivosť senzora (**2 G/ 4 G/8 G**) na otrasy.

Ak chcete túto funkciu deaktivovať, zvoľte možnosť **Vypnutý**.

- Prejdite na položku menu **G-senzor** a výber potvrďte stlačením tlačidla [**OK**] (11). Otvorí sa nové okno s prehľadom.
- Pomocou navigačných tlačidiel [▼] (9) / [▲] (10) zvoľte súbor, ktorý chcete prehrať.
- Výber potvrďte stlačením tlačidla [**OK**] (11).

## **9.2 Nastavenia režimu Foto**

- Prejdite do režimu Foto, ako je opísané v kapitole **8.2 Režim Foto**.
- Stlačte a podržte cca 3 sekundy stlačené tlačidlo [**MODE**] (8), čím sa dostanete do nastavení režimu Foto.
- Na ľavom hornom okraji obrazovky sa zobrazí  $\Box$ .
- Pomocou navigačných tlačidiel  $[∇]$  (9) /  $[Δ]$  (10) prechádzajte cez položky menu.
- Výber potvrďte stlačením tlačidla [**OK**] (11).

# **9.2.1 Rozlíšenie**

Zvoľte požadované rozlíšenie (**VGA - 12 megapixelov**) zaznamenávaného obrazového materiálu.

- Prejdite na položku menu **Rozlíšenie** a výber potvrďte stlačením tlačidla [**OK**] (11). Otvorí sa nové okno s prehľadom.
- Pomocou navigačných tlačidiel [▼] (9) / [▲] (10) zvoľte súbor, ktorý chcete prehrať.
- Výber potvrďte stlačením tlačidla [**OK**] (11).
- Na displeji režimu Foto sa zobrazí príslušný počet megapixelov.

# **9.2.2 Sériové snímanie**

Pri aktivovanej funkcii Sériové snímanie sa urobí séria piatich snímok v priamom slede za sebou.

- Prejdite na položku menu **Sériové snímanie** a výber potvrďte stlačením tlačidla [**OK**] (11). Otvorí sa nové okno s prehľadom.
- Pomocou navigačných tlačidiel [▼] (9) / [▲] (10) zvoľte súbor, ktorý chcete prehrať.
- Výber potvrďte stlačením tlačidla [**OK**] (11).
- Na displeji režimu Foto sa zobrazí

# **9.2.3 Vyrovnanie bielej**

Zvýšte kvalitu fotografickej snímky prispôsobením prevládajúcim svetelným pomerom (**Slnečno, Oblačno, Umelé svetlo, Neónové svetlo**).

Wählen Sie **Auto**, passt die Kamera die Einstellungen automatisch den Lichtverhältnissen an.

- Prejdite na položku menu **Vyrovnanie bielej** a výber potvrďte stlačením tlačidla [**OK**] (11). Otvorí sa nové okno s prehľadom.
- Pomocou navigačných tlačidiel [▼] (9) / [▲] (10) zvoľte súbor, ktorý chcete prehrať.
- Výber potvrďte stlačením tlačidla [**OK**] (11).
- Na displeji režimu Foto sa zobrazí príslušný svetelný pomer.

# **9.2.4 Kontrast**

Zvýšte kvalitu fotografickej snímky úpravou kontrastu (**-2 až +2**).

- Prejdite na položku menu **Kontrast** a výber potvrďte stlačením tlačidla [**OK**] (11). Otvorí sa nové okno s prehľadom.
- Pomocou navigačných tlačidiel [▼] (9) / [▲] (10) zvoľte súbor, ktorý chcete prehrať.
- Výber potvrďte stlačením tlačidla [**OK**] (11).
- Na displeji režimu Foto sa zobrazí príslušný kontrast.

# **9.2.5 Zobrazenie obrázkov**

Pri aktivovanom zobrazovaní snímok sa snímka zobrazí na displeji na krátky čas (**2/5 sekúnd**). Až po uplynutí tohto času môžete nasnímať novú fotografiu.

Ak chcete túto funkciu deaktivovať, zvoľte možnosť **Vypnutý**.

- Prejdite na položku menu **Zobrazenie obrázkov** a výber potvrďte stlačením tlačidla [**OK**] (11). Otvorí sa nové okno s prehľadom.
- Pomocou navigačných tlačidiel [▼] (9) / [▲] (10) zvoľte súbor, ktorý chcete prehrať.
- Výber potvrďte stlačením tlačidla [**OK**] (11).

# **9.2.6 Vodoznak**

Ak je režim aktivovaný, označí sa každý foto súbor časovou a dátumovou pečiatkou.

- Prejdite na položku menu **Vodoznak** a výber potvrďte stlačením tlačidla [**OK**] (11). Otvorí sa nové okno s prehľadom.
- Pomocou navigačných tlačidiel [▼] (9) / [▲] (10) zvoľte súbor, ktorý chcete prehrať.
- Výber potvrďte stlačením tlačidla [**OK**] (11).

## **9.3 Všeobecné nastavenia**

- Stlačte a podržte na cca 3 sekundy stlačené tlačidlo [**MODE**] (8), čím vyvoláte menu nastavení kamery.
- Alternatívne krátko stlačte tlačidlo [**MODE**] (8), keď sa nachádzate v menu Video/Foto.
- Na ľavom hornom okraji obrazovky sa zobrazí **a 1949**.
- Pomocou navigačných tlačidiel [▼] (9) / [▲] (10) prechádzajte cez položky menu.
- Výber potvrďte stlačením tlačidla [**OK**] (11).

# **9.3.1 Dátum/čas**

- Prejdite na položku menu **Dátum/čas** a výber potvrďte stlačením tlačidla [**OK**] (11). Otvorí sa nové okno s prehľadom.
- Pomocou navigačných tlačidiel [▼] (9) / [▲] (10) nastavte rokazadanie potvrďte stlačením tlačidla [**OK**] (11).
- Rovnakým spôsobom nastavte postupne nasledovné informácie: mesiac, deň.
- Výber potvrďte stlačením tlačidla [**MODE**] (8).

# **9.3.2 Vypnúť pri nečinnosti**

Tu zvoľte časový interval (**1 minúta /3 minúty**), po uplynutí ktorého sa kamera pri nepoužívaní automaticky vypne.

Ak chcete túto funkciu deaktivovať, zvoľte možnosť **Vypnutý**.

- Prejdite na položku menu **Vypnúť pri nečinnosti** a výber potvrďte stlačením tlačidla [**OK**] (11). Otvorí sa nové okno s prehľadom.
- Pomocou navigačných tlačidiel [▼] (9) / [▲] (10) zvoľte súbor, ktorý chcete prehrať.
- Výber potvrďte stlačením tlačidla [**OK**] (11).

# **9.3.3 Šetrič obrazovky**

Zvoľte časový interval (**3 minúty /5minút / 10 minút**), po uplynutí ktorého sa aktivuje šetrič obrazovky. Ak počas tejto doby nestlačíte žiadne tlačidlo, displej sa vypne. Videozáznam bude však pokračovať.

Ak chcete túto funkciu deaktivovať, zvoľte možnosť **Vypnutý**.

- Prejdite na položku menu **Šetrič obrazovky** a výber potvrďte stlačením tlačidla [**OK**] (11). Otvorí sa nové okno s prehľadom.
- Pomocou navigačných tlačidiel [▼] (9) / [▲] (10) zvoľte súbor, ktorý chcete prehrať.
- Výber potvrďte stlačením tlačidla [**OK**] (11).

# **9.3.4 Tón tlačidiel**

Aktivujte/deaktivujte funkciu **Tón tlačidiel** vašej kamery DashCam.

- Prejdite na položku menu **Tón tlačidiel** a výber potvrďte stlačením tlačidla [**OK**] (11). Otvorí sa nové okno s prehľadom.
- Pomocou navigačných tlačidiel [▼] (9) / [▲] (10) zvoľte súbor, ktorý chcete prehrať.
- Výber potvrďte stlačením tlačidla [**OK**] (11).

# **9.3.5 Jazyk**

Vyberte jazyk navigácie v menu.

- Prejdite na položku menu **Jazyk** a výber potvrďte stlačením tlačidla [**OK**] (11). Otvorí sa nové okno s prehľadom.
- Pomocou navigačných tlačidiel [▼] (9) / [▲] (10) zvoľte súbor, ktorý chcete prehrať.
- Výber potvrďte stlačením tlačidla [**OK**] (11).

## **9.3.6 Formátovať pamäťovú kartu**

Zmažte všetky súbory, ktoré sa nachádzajú na vloženej pamäťovej karte.

- Prejdite na položku menu **Formátovať pamäťovú kartu** a výber potvrďte stlačením tlačidla [**OK**] (11). Otvorí sa nové okno s prehľadom.
- Formátovanie potvrďte stlačením tlačidla **OK** alebo zvoľte **Zrušiť** na zrušenie operácie.

## **9.3.7 Továrenské nastavenia**

- Prejdite na položku menu **Továrenské nastavenia** a výber potvrďte stlačením tlačidla [**OK**] (11). Otvorí sa nové okno s prehľadom.
- Resetovanie potvrďte stlačením tlačidla **OK** alebo zvoľte **Zrušiť** na zrušenie operácie.

## **9.3.8 Verzia**

- Prejdite na položku menu **Verzia** a výber potvrďte stlačením tlačidla [**OK**] (11). Otvorí sa nové okno s prehľadom.
- Zobrazí sa aktuálna verzia kamery.

#### **10. Vyvolanie nasnímaného materiálu**

#### **Poznámka**

Kartu microSD nevyberajte, ak je kamera Dashcam zapnutá. Môže to viesť k strate údajov, príp. k poškodeniu zariadenia.

- Vypnite kameru Dashcam ako je opísané v časti 7.2 Zapnutie/vypnutie.
- Vyberte z kamery kartu microSD.
- Pripojte kartu microSD do počítača pomocou čítačky kariet SD (súčasť dodávky).
- Uložené dáta preneste do počítača, čím uvoľníte pamäť.

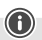

## **11. Zabezpečovacia funkcia**

#### **Poznámka**

Dbajte na to, aby v prípade nehody bolo prioritou poskytnutie prvej pomoci a bezpečnosť všetkých účastníkov.

### **Poznámka**

- Ak je aktivovaný G-senzor, ako je opísané v kapitole **9.1.7 G-senzor**, automaticky sa pri otrasoch (napr. nehode) zaznamená video súbor a zabráni sa prepísaniu tohto súboru.
- Ak je snímač nastavený príliš slabo na otrasy, môže sa stať, že údaje sa napriek otrasu nezaznamenajú. Údaje preto v záujme zabezpečenia uložte manuálne pomocou poistného tlačidla.
- Aby ste zabezpečili, že údaje budú trvalo uložené, postupujte nasledovne:
- Stlačte tlačidlo [**MODE**] (8). Na displeji sa zobrazí **O-+**.
- Ak chcete kameru vypnúť, podržte asi 3 sekundy stlačené tlačidlo Power [(b)] (6).
- Teraz vyberte z kamery kartu microSD.

#### **Poznámka**

- Videá, ktorá sa uložili po stlačení poistného tlačidla, sú označené "LOKXXXXX".
- Bežné video súbory sa ukladajú pod označením "MOV" a poradovým číslom.

#### **12. Výrobné nastavenie**

Ak chcete na kamere Dashcam obnoviť výrobné nastavenie (stav pri dodávke), postupujte nasledovne:

- Vypnite kameru Dashcam ako je opísané v časti **7.2 Zapnutie/vypnutie**.
- Pomocou špicatého predmetu podržte na cca 3 sekundy stlačené tlačidlo [**Reset**] (4).
- Alternatívne môžete obnoviť továrenské nastavenia, ako je opísané v kapitole **9.3.7 Továrenské nastavenia**.
- Všetky uskutočnené nastavenia sa vymažú.

#### **Poznámka**

- Niektoré problémy a chybné funkcie je možné odstrániť obnovením výrobných nastavení.
- Všetky prednastavenia (čas, časy budenia atď.) sa tým však nenávratne vymažú.

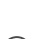

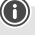

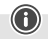

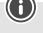

### **13. Údržba a starostlivosť**

- Na čistenie tohto výrobku používajte len navlhčenú utierku, ktorá nepúšťa vlákna a nepoužívajte žiadne agresívne čistiace prostriedky.
- Dbajte na to, aby do výrobku nevnikla voda.

## **14. Vylúčenie záruky**

Firma Hama GmbH & Co KG neručí/nezodpovedá za škody vyplývajúce z neodbornej inštalácie, montáže alebo neodborného používania výrobku alebo z nerešpektovania návodu na používanie a/ alebo bezpečnostných pokynov.

## **15. Technické údaje**

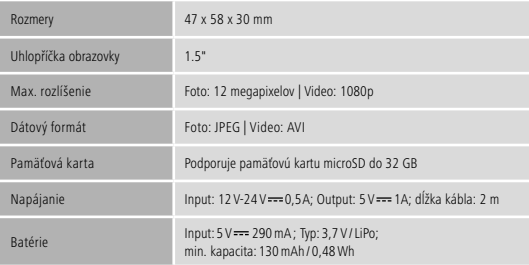

# **Elementos de comando e indicadores**

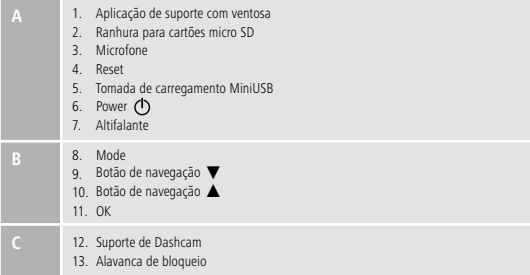

## **Visão geral dos símbolos**

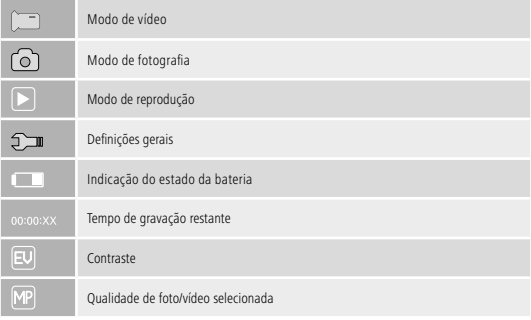

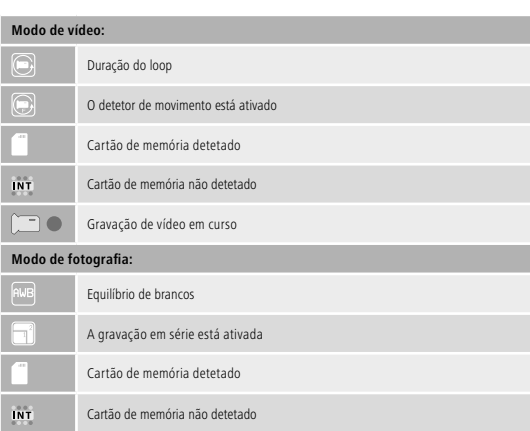

### Agradecemos que se tenha decidido por este produto Hama!

Antes de utilizar o produto, leia completamente estas indicações e informações. Guarde, depois, estas informações num local seguro para consultas futuras. Se transmitir o produto para um novo proprietário, entregue também as instruções de utilização.

#### **1. Descrição dos símbolos de aviso e das notas**

#### **Perigo de choque eléctrico**

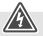

Este símbolo remete para um perigo de toque de partes não isoladas do produto eventualmente condutoras de tensão perigosa que poderão representar um perigo de choque eléctrico.

- Elimine imediatamente o material da embalagem em conformidade com as normas locais aplicáveis.
- Não efectue modificações no aparelho. Perda dos direitos de garantia.
- Não queime a bateria nem o produto.
- Não altere nem deforme/aqueça/desmonte pilhas/baterias.

### **Aviso**

É utilizado para identificar informações de segurança ou chamar a atenção para perigos e riscos especiais.

#### **Nota**

É utilizado para identificar informações adicionais ou notas importantes.

## **2. Conteúdo da embalagem**

- Dashcam 60
- Carregador para automóvel MiniUSB
- Suporte com ventosa
- Leitor de cartões micro SD
- Estas instruções de utilização

## **3. Indicações de segurança**

- O produto está previsto apenas para a utilização privada e não comercial.
- Utilize o produto apenas para a finalidade prevista.
- Proteja o produto contra sujidade, humidade e sobreaquecimento e utilize-o somente em ambientes secos.
- Não deixe cair o produto nem o submeta a choques fortes.
- Não utilize o produto fora dos limites de desempenho indicados nas especificações técnicas.
- Não dobre nem esmague o cabo.
- A bateria está instalada de forma fixa e não pode ser removida. Elimine o produto completo de acordo com a legislação em vigor.
- Não abra o produto nem o utilize caso este esteja danificado.
- Este aparelho não pode ser manuseado por crianças, tal como qualquer aparelho eléctrico!
- Ao utilizar o produto, observe os regulamentos e a legislação nacionais em vigor para a circulação rodoviária.
- Assegure-se de que airbags, áreas de segurança, elementos de comando, instrumentos, etc. não sejam tapados ou a área de visão seja afectada.
- Não se distraia com o produto durante a condução do veículo e tenha sempre atenção ao trânsito e ao meio circundante.
- Antes de iniciar a viagem, controle a montagem segura do produto.

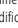

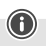

# **Perigo de choque eléctrico**

- Não abraoproduto, nem o continue a utilizar em caso de danos.
- Não utilize o produto se o cabo de carregamento, o cabo adaptador ou o cabo de alimentação estiver danificado.
- Não tente fazer qualquer manutenção ou reparação do produto. Qualquer trabalho de manutenção deve ser executado por técnicos especializados.
- **4. Regulamentos/restrições legais durante o funcionamento de Dashcams**

#### **Nota**

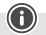

- Tenha em consideração que as indicações sobre os regulamentos legais neste manual só representam as prescrições e leis alemãs na altura da impressão do manual. No caso de utilização noutros países, informese sobre os regulamentos válidos no respetivo país antes da utilização do produto!
- Ao utilizar o produto no trânsito, tenha em atenção que podem ser aplicados regulamentos diferentes consoante a legislação de um país.
- Em algumas jurisdições, a utilização de Dashcams é regulada por disposições específicas ou proibida. Antes de utilizar a Dashcam, informe-se sobre a legislação e diretivas aplicáveis.
- Antes de instalar e utilizar o produto, observe as disposições da proteção de dados em vigor.
- Observe as disposições aplicáveis relativas à gravação e armazenamento de ficheiros de vídeo e imagem.

#### **5. Utilização correta**

- Este produto só está previsto para ser utilizado em veículos.
- Respeite os direitos de propriedade e de privacidade de terceiros. Não realize gravações de outras pessoas com a Dashcam.
- A realizar gravações, respeite o direito à imagem e à palavra falada.
- Se não utilizar o produto durante um período de tempo prolongado, retire-o do para-brisas para evitar danos provocados pelo sol e pela temperatura.

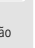

## **6. Colocação em funcionamento**

#### **Aviso - perigo de ferimentos**

- Ao utilizar o produto, observe os regulamentos ealegislação nacionais em vigor para a circulação rodoviária.
- Assegure-se de que airbags, áreas de segurança, elementos de comando, instrumentos, etc. não sejam tapados ou a área de visão seja afectada.
- Não se distraia com o produto durante a condução do veículo e tenha sempre atenção ao trânsito e ao meio circundante.

#### **Nota**

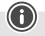

- Antes da montagem do suporte, verifique as possibilidades de montagem no seu veículo. Em caso de dúvida, consulte o manual de instruções do veículo ou contacte o fabricante do veículo.
- Ao utilizar o produto ou montá-lo, nunca aplique força exagerada.
- Antes de iniciar a viagem, controle a montagem segura do produto.

#### **6.1 Montagem do suporte com ventosa**

- Remova a película de proteção na ventosa.
- Abraaalavanca de bloqueio da ventosa (13).
- Posicione o suporte com ventosa sobre uma superfície de montagem plana e limpa (por ex., vidro)
- Pressione o suporte sobre a superfície de montagem pretendida e feche a alavanca de bloqueio (13) para fixar o suporte.
- Após a montagem, verifique a fixação segura da ventosa.
- Para voltar a soltar a ventosa da superfície de montagem, abraaalavanca de bloqueio. Em seguida, se aplicável, puxe ligeiramente a presilha para soltar totalmente a ventosa.

## **6.2 Ajustar o ângulo e a inclinação**

O ângulo eainclinação do suporte podem ser ajustados continuamente através da cabeça esférica.

- Ajuste o ângulo eainclinação sempre sem o dispositivo colocado.
- Para realizar o ajuste, solte o parafuso de aperto da cabeça esférica.
- Ajuste o ângulo eainclinação pretendida e aperte o parafuso de aperto.

#### **6.3 Colocar/retirar a Dashcam**

#### **Nota**

Verifique sempre a fixação segura do suporte com ventosa eoposicionamento seguro da Dashcam.

- Introduza a Dashcam no retentor (12) do suporte com ventosa.
- RetireaDashcam do suporte deslocando-a com cuidado paraafrente e para trás.

#### **7. Funcionamento**

**7.1. Ligação à rede de bordo do automóvel**

#### **Aviso – Bateria**

- Utilize apenas carregadores adequados com ligações USB para efetuar o carregamento.
- De modo geral, não utilize carregadores ou ligações USB que apresentem danos, nem tente reparar os mesmos.
- Não submeta o produto a um carregamento excessivo ou a um descarregamento completo.
- Evite o armazenamento, carregamento e utilização com temperaturas extremas e pressão atmosférica extremamente baixa (como, por exemplo, a grande altitude).
- Em caso de um período de armazenamento prolongado, carregue a bateria regularmente (pelo menos, trimestralmente).
- Ligue o cabo de carregamento MiniUSB fornecido à tomada de carregamento MiniUSB (5) da Dashcam eàtomada da rede de bordo do veículo.
- A Dashcam liga-se automaticamente ao ligar o motor.

#### **Nota - Capacidade da bateria**

A bateria dispõe de um tempo de autonomia limitado de aproximadamente 2a3 minutos. Esta função de reserva serve, por exemplo, para que a hora não seja interrompida. Um funcionamento mais prolongado apenas é possível com um adaptador para automóvel ligado.

#### **Nota - Funcionamento permanente a bateria**

O dispositivo não se destina a funcionar de forma permanente a bateria. O funcionamento permanente a bateria pode causar danos irreparáveis.

### **7.2. Ligar/desligar**

#### **Nota - Ligar/desligar automático**

Se a Dashcam estiver ligada a uma fonte de corrente através do carregador de isqueiro, liga-se e desliga-se automaticamente quando o veículo é ligado/desligado.

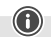

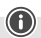

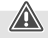

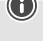

## **Nota - Bateria do automóvel**

Em alguns veículos, pode acontecer que a alimentação de tensão se mantenha mesmo com a ignição desligada. Nesse caso, desligue a câmara manualmente para evitar que a bateria do automóvel descarregue.

Prima e mantenha o botão Power [  $\circ$  ] (6) premido durante aprox. 3 segundos para ligar/desligar manualmente a Dashcam.

## **7.3. Colocar o cartão micro SD**

- Introduza um cartão micro SD na ranhura para cartões micro SD (2) da Dashcam.
- $\cdot$  No visor surge a indicação  $\blacksquare$ .

### **Nota - Cartão de memória cheio**

Quando a memória do cartão micro SD estiver cheia, a gravação de vídeo mais antiga será substituída.

### **8. Modos**

#### **8.1 Modo de vídeo**

- Ao ligar a câmara, esta encontra-se no modo de funcionamento de vídeo.No canto superior esquerdo do ecrã surge a indicação .
- Em alternativa, ative o modo de funcionamento de vídeo premindo repetidamente o botão [**MODE**] (8).
- Prima [**OK**] (11), para começar/parar a gravação de vídeo.
- Durante a gravação de vídeo, a duração da gravação é apresentada no canto superior direito do ecrã.

# **8.2 Modo de fotografia**

- Para ativar o modo de funcionamento de fotografia, prima repetidamente [**MODE**] (8). No canto superior esquerdo do ecrã surge a indicação .
- Prima [**OK**] (11) para capturar uma imagem.

# **8.3 Modo de reprodução**

- Para ativar o modo de funcionamento de reprodução, prima repetidamente [**MODE**] (8). No canto superior esquerdo do ecrã surge a indicação  $\blacktriangleright$ .
- Através dos botões de navegação [▼] (9) / [▲] (10), selecione o ficheiro que deseja reproduzir.
- Confirme a seleção premindo [**OK**] (11).
- Prima [**OK**] (11), para iniciar a reprodução do vídeo.
- Prima e mantenha o botão [**MODE**] (8) premido durante aprox. 3 segundos para eliminar um ficheiro de vídeo.

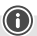

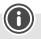
- Confirme a pergunta de segurança seguinte com « Apagar ».
- Prima e mantenha o botão [**MODE**] (8) premido durante aprox. 3 segundos para proteger um ficheiro de vídeo.
- Confirme a pergunta de segurança seguinte com « Proteger vídeo ».

### **9. Definições**

#### **9.1 Definições do modo de vídeo**

- Mude paraomodo de vídeo tal como descrito no capítulo **8.1 Modo de vídeo**.
- Prima e mantenha o botão [**MODE**] (8) premido durante aprox. 3 segundos para aceder às definições de vídeo.
- No canto superior esquerdo do ecrã é apresentada a indicação .
- Percorra o menu com os botões de navegação  $[∇](9) / [Δ](10)$ .
- Confirme a seleção premindo [**OK**] (11).

## **9.1.1 Resolução**

Selecione a resolução pretendida (**1080P 1440X1080 / 720P 1280X720 /WVGA 848X480**) para o vídeo gravado.

- Aceda ao item de menu **Resolução** e confirme a seleção premindo [**OK**] (11). É aberta uma nova janela que apresenta uma visão geral.
- Através dos botões de navegação [▼] (9) / [▲] (10), selecione a definição pretendida.
- Confirme a seleção premindo [**OK**] (11).

## **9.1.2 Função Loop**

Selecione o intervalo de tempo (**1/2/3/5 minutos**), após o qual deve ser iniciada uma nova gravação de vídeo.

Selecione **desativado** para desativar esta função. Apenas será criado um ficheiro.

- Aceda ao item de menu **Função Loop** e confirme a seleção premindo [**OK**] (11). É aberta uma nova janela que apresenta uma visão geral.
- Através dos botões de navegação [▼] (9) / [▲] (10), selecione a definição pretendida.
- Confirme a seleção premindo [**OK**] (11).
- No ecrã do vídeo é apresentada a indicação  $\left(\right)$

### **9.1.3 Contraste**

Aumente a qualidade da gravação de vídeo através do ajuste do contraste (**-2 a +2**).

- Aceda ao item de menu **Contraste** e confirme a seleção premindo [**OK**] (11). É aberta uma nova janela que apresenta uma visão geral.
- Através dos botões de navegação [▼] (9) / [▲] (10), selecione a definição pretendida.
- Confirme a seleção premindo [**OK**] (11).
- No ecrã do vídeo é apresentada a indicação

### **9.1.4 Deteção de movimento**

Com a deteção de movimento ativada, a gravação de vídeo é iniciada automaticamente quando a câmara sofre um choque (por ex., em caso de acidente).

- Aceda ao item de menu **Deteção de movimento** e confirme a seleção premindo [**OK**] (11). É aberta uma nova janela que apresenta uma visão geral.
- Através dos botões de navegação [▼] (9) / [▲] (10), selecione a definição pretendida.
- Confirme a seleção premindo [**OK**] (11).
- No ecrã do vídeo é apresentada a indicação  $\left(\right)$ .

## **9.1.5 Marca de água**

Com o modo ativado, é registada a data e a hora em todos os ficheiros de vídeo.

- Aceda ao item de menu **Marca de água** e confirme a seleção premindo [**OK**] (11). É aberta uma nova janela que apresenta uma visão geral.
- Através dos botões de navegação [▼] (9) / [▲] (10), selecione a definição pretendida.
- Confirme a seleção premindo [**OK**] (11).

# **9.1.6 Gravação áudio**

Com o modo ativado, para além do vídeo é também gravado o som.

- Aceda ao item de menu **Gravação áudio** e confirme a seleção premindo [**OK**] (11). É aberta uma nova janela que apresenta uma visão geral.
- Através dos botões de navegação [▼] (9) / [▲] (10), selecione a definição pretendida.
- Confirme a seleção premindo [**OK**] (11).

## **9.1.7 Sensor G**

Com o sensor G ativado, o ficheiro de vídeo é automaticamente protegido se a câmara for submetida a um choque (por ex., em caso de acidente). Defina a sensibilidade do sensor (**2G/ 4G/8G**) aos choques. Selecione **desativado** para desativar esta função.

- Aceda ao item de menu **Sensor G** e confirme a seleção premindo [**OK**] (11). É aberta uma nova janela que apresenta uma visão geral.
- Através dos botões de navegação [▼] (9) / [▲] (10), selecione a definição pretendida.
- Confirme a seleção premindo [**OK**] (11).

## **9.2 Definições do modo de fotografia**

- Mude paraomodo de fotografia tal como descrito no capítulo **8.2 Modo de fotografia**.
- Prima e mantenha o botão [**MODE**] (8) premido durante aprox. 3 segundos para aceder às definições de fotografia.
- No canto superior esquerdo do ecrã é apresentada a indicação .
- Percorra o menu com os botões de navegação [▼] (9) / [▲] (10).

• Confirme a seleção premindo [**OK**] (11).

## **9.2.1 Resolução**

Selecione a resolução pretendida (VGA - 12 megapíxeis) para a imagem capturada.

- Aceda ao item de menu **Resolução** e confirme a seleção premindo [**OK**] (11). É aberta uma nova janela que apresenta uma visão geral.
- Através dos botões de navegação [▼] (9) / [▲] (10), selecione a definição pretendida.
- Confirme a seleção premindo [**OK**] (11).
- No ecrã da fotografia é apresentada a respetiva quantidade de megapíxeis.

## **9.2.2 Captação em série**

Com a opção Captação em série ativada, é efetuada uma série de cinco captações consecutivas.

- Aceda ao item de menu **Captação em série** e confirme a seleção premindo [**OK**] (11). É aberta uma nova janela que apresenta uma visão geral.
- Através dos botões de navegação [▼] (9) / [▲] (10), selecione a definição pretendida.
- Confirme a seleção premindo [**OK**] (11).
- $\cdot$  No ecrã da fotografia é apresentada a indicação  $\blacksquare$

## **9.2.3 Equilíbrio de brancos**

Aumente a qualidade da captação de fotografia ajustando a câmara às condições de luminosidade predominantes (**Sol, Nublado, Luz artificial, Néon**).

Wählen Sie **Auto**, passt die Kamera die Einstellungen automatisch den Lichtverhältnissen an.

- Aceda ao item de menu **Equilíbrio de brancos** e confirme a seleção premindo [**OK**] (11). É aberta uma nova janela que apresenta uma visão geral.
- Através dos botões de navegação [▼] (9) / [▲] (10), selecione a definição pretendida.
- Confirme a seleção premindo [**OK**] (11).
- No ecrã da fotografia é apresentada a respetiva condição de luz.

## **9.2.4 Contraste**

Aumente a qualidade da captação de fotografia ajustando o contraste (**-2 a +2**).

- Aceda ao item de menu **Contraste** e confirme a seleção premindo [**OK**] (11). É aberta uma nova janela que apresenta uma visão geral.
- Através dos botões de navegação [▼] (9) / [▲] (10), selecione a definição pretendida.
- Confirme a seleção premindo [**OK**] (11).
- No ecrã da fotografia é apresentado o respetivo contraste.

## **9.2.5 Apresentação da imagem**

Com a visualização da imagem ativa, a captação efetuada é apresentada no ecrã durante um breve período (2/5 segundos). Só depois de decorrido este tempo é que é possível captar uma nova imagem. Selecione **desativado** para desativar esta função.

- Aceda ao item de menu **Apresentação da imagem** e confirme a seleção premindo [**OK**] (11). É aberta uma nova janela que apresenta uma visão geral.
- Através dos botões de navegação [▼] (9) / [▲] (10), selecione a definição pretendida.
- Confirme a seleção premindo [**OK**] (11).

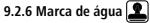

Com o modo ativado, é registada a data eahora em cada um dos ficheiros de fotografia.

- Aceda ao item de menu **Marca de água** e confirme a seleção premindo [**OK**] (11). É aberta uma nova janela que apresenta uma visão geral.
- Através dos botões de navegação [▼] (9) / [▲] (10), selecione a definição pretendida.
- Confirme a seleção premindo [**OK**] (11).

### **9.3 Definições gerais**

- Prima e mantenha o botão [**MODE**] (8) premido durante aprox. 3 segundos para aceder ao menu de definições da câmara.
- Em alternativa, prima brevemente o botão [**MODE**] (8) se se encontrar no menu Vídeo/Foto.
- No canto superior esquerdo do ecrã é apresentada a indicação .
- Percorra o menu com os botões de navegação [▼] (9) / [▲] (10).
- Confirme a seleção premindo [**OK**] (11).

# **9.3.1 Data/hora**

- Aceda ao item de menu **Data/hora** e confirme a seleção premindo [**OK**] (11). É aberta uma nova janela que apresenta uma visão geral.
- Através dos botões de navegação [▼] (9) / [▲] (10) defina o ano e confirme a introdução premindon [**OK**] (11).
- A seguir, defina as seguintes informações em sequência utilizando o mesmo procedimento: mês, dia.
- Confirme a seleção premindo [**MODE**] (8).

## **9.3.2 Desligado em caso de inatividade**

Selecione o intervalo de tempo (1 minuto /3 minutos), após o qual a câmara deve desligar-se automaticamente se não estiver a ser utilizada. Selecione **desativado** para desativar esta função.

- Aceda ao item de menu **Desligado em caso de inatividade** e confirme a seleção premindo [**OK**] (11). É aberta uma nova janela que apresenta uma visão geral.
- Através dos botões de navegação [▼] (9) / [▲] (10), selecione a definição pretendida.
- Confirme a seleção premindo [**OK**] (11).

### **9.3.3 Protetor de ecrã**

Selecione o intervalo de tempo (**3 minutos /5minutos / 10 minutos**), após o qual a proteção de ecrã deve ser ativada. Se durante este tempo não premir nenhum botão, o visor desliga-se. No entanto, a gravação de vídeo continua.

Selecione **desativado** para desativar esta função.

- Aceda ao item de menu **Protetor de ecrã** e confirme a seleção premindo [**OK**] (11). É aberta uma nova janela que apresenta uma visão geral.
- Através dos botões de navegação [▼] (9) / [▲] (10), selecione a definição pretendida.
- Confirme a seleção premindo [**OK**] (11).

## **9.3.4 Som dos botões**

Ative/desative a opção Som dos botões da sua DashCam.

- Aceda ao item de menu **Som dos botões** e confirme a seleção premindo [**OK**] (11). É aberta uma nova janela que apresenta uma visão geral.
- Através dos botões de navegação [▼] (9) / [▲] (10), selecione a definição pretendida.
- Confirme a seleção premindo [**OK**] (11).

# **9.3.5 Idioma**

Selecione o idioma da navegação do menu.

- Aceda ao item de menu **Idioma** e confirme a seleção premindo [**OK**] (11). É aberta uma nova janela que apresenta uma visão geral.
- Através dos botões de navegação [▼] (9) / [▲] (10), selecione a definição pretendida.
- Confirme a seleção premindo [**OK**] (11).

## **9.3.6 Formatar cartão de memória**

Apague todos os ficheiros gravados no cartão de memória introduzido.

- Aceda ao item de menu **Formatar cartão de memória** e confirme a seleção premindo [**OK**] (11). É aberta uma nova janela que apresenta uma visão geral.
- Confirme perguntas de segurança seguintes com **OK** ou selecione **Cancelar** para interromper o processo.

## **9.3.7 Definições de fábrica**

- Aceda ao item de menu **Definições de fábrica** e confirme a seleção premindo [**OK**] (11). É aberta uma nova janela que apresenta uma visão geral.
- Confirme reposição com **OK** ou selecione **Cancelar** para interromper processo.

# **9.3.8 Versão**

- Aceda ao item de menu **Versão** e confirme a seleção premindo [**OK**] (11). É aberta uma nova janela que apresenta uma visão geral.
- É apresentada a versão atual da câmara.

### **10. Consultar o material gravado**

#### **Nota**

Não retire o cartão micro SD com a Dashcam ligada. Tal pode causar a perda de dados ou danos no dispositivo.

- Desligue a Dashcam como descrito no ponto **7.2 Ligar/desligar**.
- Remova o cartão micro SD da câmara.
- Com a ajuda do leitor de cartões SD (incluído no material fornecido), conecte o cartão micro SD ao seu computador.
- Transfira os dados armazenados para o seu computador para libertar a memória.

#### **11. Função de segurança**

#### **Nota**

Tenha em atenção que, em caso de acidente, a prioridade é prestar os primeiros socorros e garantir a segurança de todos os envolvidos.

#### **Nota**

- Com o sensor G ativado, conforme descrito no capítulo **9.1.7 Sensor G**, seacâmara for sujeita a um choque (por ex., em caso de acidente), o ficheiro de vídeo será automaticamente protegido e a substituição desses dados impedida.
- Se a definição da sensibilidade do sensor aos choques estiver demasiado baixa, pode acontecer que os dados não sejam protegidos mesmo que a câmara sofra um choque. Por isso, guarde os dados manualmente através do botão de cópia de segurança para os proteger.

Para garantir que os seus dados são protegidos de forma permanente, proceda do seguinte modo:

- Prima o botão [MODE] (8). No visor surge  $\bigcirc$  .
- Prima e mantenha premido o botão Power  $\lceil$ (b) durante aprox. 3 segundos para desligar a câmara.
- Remova agora o cartão micro SD da câmara.

#### **Nota**

- Os vídeos gravados ao premir o botão de cópia de segurança são gravados com a designação "LOKXXXXX".
- Os ficheiros de vídeo normais são gravados com a designação "MOV" e um número sequencial.

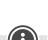

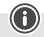

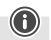

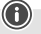

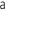

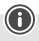

### **12. Definições de fábrica**

Para repor a Dashcam para as definições de fábrica (estado de fornecimento), proceda conforme se segue:

- Desligue a Dashcam como descrito no ponto **7.2 Ligar/desligar**.
- Prima e mantenha premido o botão [**Reset**] (4) com um objeto pontiagudo durante aprox. 3 segundos.
- Em alternativa, pode repor as definições de fábrica como descrito no capítulo **9.3.7 Definições de fábrica**.
- Todas as definições efetuadas são eliminadas.

#### **Nota**

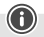

- Eventuais problemas e anomalias podem ser resolvidos através da reposição para as definições de fábrica.
- No entanto, todas as predefinições são eliminadas de forma definitiva.

#### **13. Manutenção e conservação**

- limpe o produto apenas com um pano sem fiapos ligeiramente humedecido e não utilize produtos de limpeza agressivos.
- Certifique-se de que não entra água para dentro do produto.

#### **14. Exclusão de garantia**

A Hama GmbH & Co KG não assume qualquer responsabilidade ou garantia por danos provocados pela instalação, montagem ou manuseamento incorrectos do produto e não observação do das instruções de utilização e/ou das informações de segurança.

#### **15. Especificações técnicas**

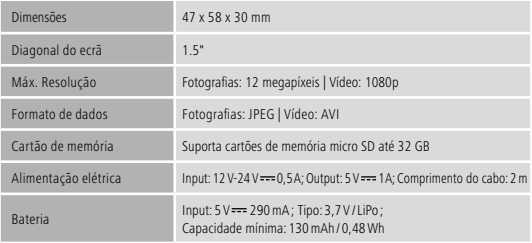

## **Elemente de comandă și afișaje**

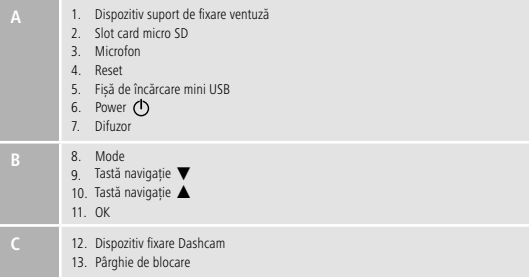

## **Vedere de ansamblu simboluri**

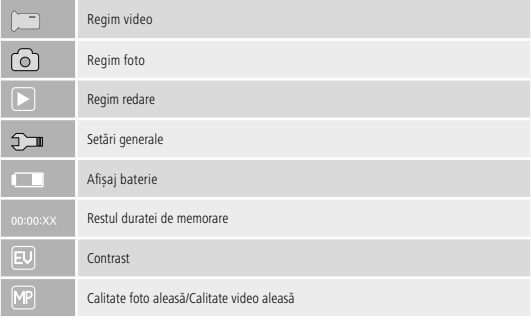

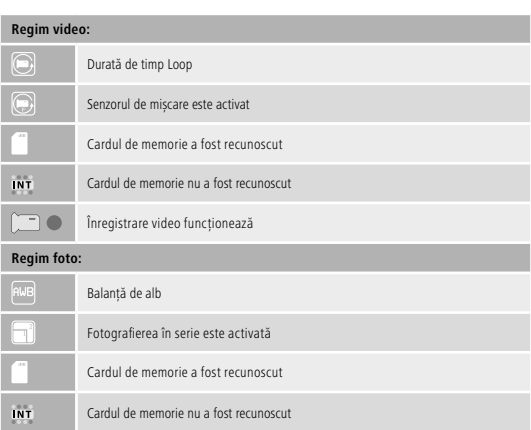

Vă multumim că ati optat pentru un produs Hama.

Pentru început vă rugăm să vă lăsați puțin timp și să citiți complet următoarele instrucțiuni și indicații. Vă rugăm să păstraţi manualul de utilizare la loc sigur pentru o consultare ulterioară în caz de nevoie. În caz de înstrăinare a aparatului vă rugăm să predați și acest manual noului proprietar.

#### **1. Explicarea simbolurilor de avertizare și indicații**

### **Pericol de electrocutare**

Acest simbol semnalizează pericol la atingerea cu componentele neizolate ale produsului, care datorită tensiunii înalte indicate, poate duce la electrocutare.

#### **Avertizare**

Se folosește la marcarea instrucțiunilor de siguranță sau la concentrarea atenției în caz de pericol și riscuri mari.

#### **Instrucțiune**

Se folosește pentru marcarea informațiilor și instrucțiunilor importante.

### **2. Conținutul pachetului**

- Dashcam 60
- Încărcător auto mini USB
- Suport de fixare ventuză
- Cititor de carduri micro SD
- Acest manual de utilizare

#### **3. Instrucțiuni de siguranță**

- Produsul este conceput pentru utilizare privată și nu profesională.
- Folositi produsul numai în scopul pentru care a fost conceput.
- Protejați produsul de impurități, umiditate, supraîncălzire și utilizați-l numai în mediu uscat.
- Nu lăsați produsul să cadă și nu îl supuneți trepidațiilor puternice.
- Nu exploatati produsul în afara limitelor de putere indicate în datele tehnice.
- Nu îndoiți și nu striviți cablul.
- Acumulatorul este montat fix și nu poate fi demontat, salubrizați produsul ca un întreg conform prevederilor legale.
- Nu deschideți produsul și nu-l utilizați în continuare în caz de deterioare.
- Acest aparat, ca de altfel toată aparatura electronică, nu are ce căuta în mâinile copiilor!
- La folosirea produsului trebuiesc respectatele regulamentele și legile locale valabile traficului rutier.
- Vă rugăm să țineți seama ca nici un component precum aribag-ul, componentele de siguranță, elementele de comandă, instrumentele sau vizibilitatea să fie acoperite sau reduse.
- În timpul călătoriei cu un autovehicul nu vă lăsați distras de produs și fiți atent la situația traficului și a împrejurimilor.
- Înaintea fiecărei porniri verificați montarea sigură a produsului.
- Reciclarea materialului pachetului se execută comform normelor locale de salubrizare în vigoare.
- Nu executati modificări la aparat. În acest fel pierdeți orice drept la garanție.
- Produsul sau acumulatorul nu se aruncă în foc.
- Nu modificați, deformați, încălziți sau dezmembra bateriile/acumulatoarele.

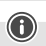

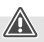

#### **Pericol de electrocutare**

- Nu deschideți produsul și nu-l utilizați în continuare în caz de deteriorare.
- Nu utilizați produsul dacă cablul de încărcare, cablul adaptor sau conductorul rețelei sunt deteriorate.
- Nu încercați să reparați sau să depanați produsul. Lucrările de reparații se execută numai de personal de specialitate.

#### **4. Reglementări legale/restricții în funcționarea Dashcam**

#### **Instrucțiune**

- Indicațiile cu privire la reglementările legale cuprinse aici reproduc numai reglementările și legile germane din momentul tipăririi. Înaintea folosirii produsului în alte țări informați-vă cu privire la reglementările în vigoare de acolo!
- La utilizarea produsului în traficul rutier, în funcție de legislația țării pot fi valabile reglementări diferite
- În anumite legislații utilizarea Dashcam este reglementată separat respectiv interzisă. Înaintea utilizării informați-vă referitor la legislație și directive.
- Înaintea instalării și utilizării informați-vă referitor la reglementările protecției datelor în vigoare.
- Trebuiesc respectate reglementările în vigoare referitoare la înregistrarea și memorarea fișierelor video și foto.

#### **5. Utilizare conform destinației**

- Produsul este prevăzut numai pentru folosire în autovehicule.
- Respectați drepturile la propria personalitate și de proprietate ale altora. Nu faceți înregistrări cu alte persoane.
- Respectați dreptul la imaginea proprie și cuvintele pronunțate.
- Pentru evitarea deteriorărilor provocate de soare și temperatură, îndepărtați produsul din parbriz dacă nu îl folosiți o perioadă mai lungă.

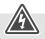

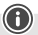

#### **6. Punere în funcțiune**

#### **Avertizare - Pericol de accidentare**

- La folosirea produsului trebuiesc respectatele regulamentele și legile locale valabile traficului rutier.
- Vă rugăm să țineți seama ca nici un component precum aribag-ul, componentele de siguranță, elementele de comandă, instrumentele sau vizibilitatea să fie acoperite sau reduse.
- În timpul călătoriei cu un autovehicul nu vă lăsați distras de produs și fiți atent la situația traficului și a împrejurimilor.

#### **Instrucțiune**

- Înainte montajului dispozitivului de fixare verificați soluțiile de instalare în autovehicul. Dacă nu sunteți sigur citiți manualul de folosire al autovehiculului sau adresați-vă producătorului.
- Nu folosiți forța la montaj sau întrebuințarea produsului.
- Înaintea fiecărei porniri verificați montarea sigură a produsului.

#### **6.1 Montaj suport de fixare ventuză**

- Îndepărtați folia de protecție a ventuzei.
- Deschideți pârghia de blocare a ventuzei (13).
- Poziționați suportul cu ventuză pe o suprafață de montare curată, netedă (de ex. foaie de sticlă).
- Pentru fixare apăsați ușor suportul pe suprafața de montare dorită și închideți pârghia de blocare (13).
- După montare verificați periodic fixarea fermă a ventuzei.
- Pentru desfacerea ventuzei deschideți pârghia de blocare Pentru desfacerea definitivă a ventuzei trageți ușor de limbă.

#### **6.2 Reglare unghi și înclinare**

Unghiul și înclinarea suportului se pot regla, în raport cu observatorul, fără trepte cu ajutorul unui cap sferic.

- Reglarea unghiului și înclinării se face fără ca aparatul final să fie montat.
- Pentru reglare slăbiți șurubul de blocare al capului sferic.
- Reglați unghiul și înclinarea dorită și fixați solid șurubul de blocare.

#### **6.3 Instalare/scoatere Dashcam**

#### **Instrucțiune**

Verificați periodic fixarea fermă a suportului ventuzei și stabilitatea sigură a Dashcam.

Împingeți Dashcam în suportul de fixare (12) al ventuzei.

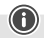

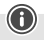

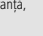

• Scoateți Dashcam din suport prin mișcări ușoare înainte și înapoi.

#### **7. Exploatare**

#### **7.1. Conectare la rețeaua de bord auto**

#### **Avertizare–Acumulator**

- Pentru încărcare folosiți numai încărcătoare USB adecvate.
- Nu folosiți încărcătoare sau porturi USB defecte și nu încercați să le reparați.
- Nu supraîncărcați sau descărcați complet produsul.
- Evitați depozitarea, încărcarea și folosirea la temperaturi extreme și presiune foarte scăzută a aerului (de ex. la înălțimi mari).
- La depozitare mai îndelungată efectuați reîncărcarea la intervale regulate (cel puțin trimestrial).
- Conectați cablul de încărcare mini USB livrat cu fișa de încărcare mini USB (5) de la Dashcam și priza auto a rețelei de bord.
- După pornirea motorului Dashcam se activează automat.

#### **Instrucțiune - Capacitate acumulator**

Acumulatorul dispune de timp limitat de funcționare de cca 2-3 minute. Această funcție tampon servește de ex. afișării continue fără întreruperi a orei exacte. Funcționare mai îndelungată este posibilă numai conectat la un adaptor auto.

#### **Instrucțiune - Funcționare continuă pe acumulator**

Aparatul nu este prevăzut pentru o funcționare continuă pe acumulator. Funcționarea continuă pe acumulator poate duce la defecte ireparabile.

### **7.2. Pornire/Oprire**

#### **Instrucțiune - Pornire/oprire automată**

Dacă aparatul este conectat prin încărcătorul auto la o sursă de curent, la pornirea/oprirea autovehiculului Dashcam se activează/dezactivează automat.

#### **Instrucțiune - Baterie auto**

La unele autovehicule se continuă alimentarea cu curent deși aprinderea este întreruptă. Pentru a evita descărcarea bateriei auto opriți camera manual.

Pentru pornirea/oprirea manuală a camerei apăsați cca 3 secunde [ (b ] (6).

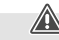

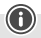

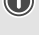

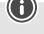

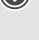

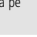

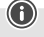

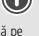

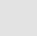

#### **7.3. Utilizare card micro SD**

- Introduceți un card micro SD în slotul de carduri micro SD (2) al Dashcam.
- Pe display se afișează .

### **Instrucțiune - Cartela de memorare completă**

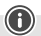

De îndată ce memoria cardului micro SD este completă, se transcrie cea mai veche înregistrare video.

### **8. Regimuri**

### **8.1 Regim video**

- După pornire camera se află în regim de funcționare video. În partea stângă, sus a ecranului apare  $\Box$ .
- Alternativ, prin apăsarea repetată pe [**MODE**] (8), activați regimul video.
- Pentru pornirea/oprirea înregistrării video apăsați [**OK**] (11).
- În timpul înregistrării se afișează în dreapta, sus durata acesteia.

# **8.2 Regim foto**

- Regimul de funcționare foto se activează prin apăsarea repetată pe [**MODE**] (8). Sus, stânga apare **.** . .
- Pentru înregistrarea unei imagini apăsați [**OK**] (11).

## **8.3 Regim redare**

- Regimul de funcționare redare se activează prin apăsarea repetată pe [**MODE**] (8). Sus, stânga apare  $|\blacktriangleright|$ .
- Cu ajutorul tastelor de navigație [▼] (9) / [▲] (10) selectați fișierul care doriți să fie redat.
- Confirmați selecția prin apăsare pe [**OK**] (11).
- Pentru pornirea redării apăsați [**OK**] (11).
- Pentru ștergerea unui fișier video apăsați cca 3 secunde [**MODE**] (8).
- Confirmați următoarea chestionare de siguranță prin **Ștergeți**.
- Pentru protejarea unui fișier video apăsați cca 3 secunde [**MODE**] (8).
- Confirmați următoarea chestionare de siguranță prin **Protejați video**.

### **9. Setări**

### **9.1 Setări regim video**

- Treceți în regim video conform descrierii din 8.1 Regim video.
- Pentru a ajunge în setări video apăsați cca 3 secunde [MODE] (8).
- În stânga marginii superioare a ecranului se afișează  $\Box$ .
- Cu ajutorul tastelor [▼] (9) / [▲] (10) puteți naviga în meniu.
- Confirmați selecția prin apăsare pe [**OK**] (11).

## **9.1.1 Rezoluție**

Alegeți rezoluția dorită (**1080P 1440X1080 / 720P 1280X720 /WVGA 848X480**) pentru materialul video înregistrat.

- Navigați la punctul din meniu **Rezoluție** și confirmați alegerea prin apăsarea pe [**OK**] (11). Se deschide o nouă fereastră cu vedere de ansamblu.
- Cu ajutorul tastelor de navigație [▼] (9) / [▲] (10) selectați setarea dorită.
- Confirmați selecția prin apăsare pe [**OK**] (11).

# **9.1.2 Funcție Loop**

Alegeți intervalul de timp (**1/2/3/5 minute**) după care poate să înceapă o nouă înregistrare video. Pentru dezactivarea acestei funcțiuni alegeți **Oprit**. Se creează numai un fișier.

- Navigați la punctul din meniu **Funcție Loop** și confirmați alegerea prin apăsarea pe [**OK**] (11). Se deschide o nouă fereastră cu vedere de ansamblu.
- Cu ajutorul tastelor de navigație [▼] (9) / [▲] (10) selectați setarea dorită.
- Confirmați selecția prin apăsare pe [**OK**] (11).
- Pe display se afișează $\left(\right)$

### **9.1.3 Contrast**

Măriți calitatea înregistrării video prin adaptarea contrastului (**-2 până la +2**).

- Navigați la punctul din meniu **Contrast** și confirmați alegerea prin apăsarea pe [**OK**] (11). Se deschide o nouă fereastră cu vedere de ansamblu.
- Cu ajutorul tastelor de navigație [▼] (9) / [▲] (10) selectați setarea dorită.
- Confirmați selecția prin apăsare pe [**OK**] (11).
- Pe display se afișează .

### **9.1.4 Recunoaștere mișcare**

Dacă recunoașterea mișcării este activată, înregistrarea video pornește automat la șocuri ale camerei (de ex. accident).

- Navigați la punctul din meniu **Recunoaștere mișcare** și confirmați alegerea prin apăsarea pe [**OK**] (11). Se deschide o nouă fereastră cu vedere de ansamblu.
- Cu ajutorul tastelor de navigație [▼] (9) / [▲] (10) selectați setarea dorită.
- Confirmați selecția prin apăsare pe [**OK**] (11).
- Pe display se afișează  $\bigcirc$

# **9.1.5 Filigran**

Dacă regimul este activat fiecare fișier video primește o ștampilă cu timpul și data.

- Navigați la punctul din meniu **Filigran** și confirmați alegerea prin apăsarea pe [**OK**] (11). Se deschide o nouă fereastră cu vedere de ansamblu.
- Cu ajutorul tastelor de navigație [▼] (9) / [▲] (10) selectați setarea dorită.
- Confirmați selecția prin apăsare pe [**OK**] (11).

### **9.1.6 Înregistrare audio**

Dacă regimul este activat, pe lângă video se înregistrează și sunetul.

- Navigați la punctul din meniu **Înregistrare audio** și confirmați alegerea prin apăsarea pe [**OK**] (11). Se deschide o nouă fereastră cu vedere de ansamblu.
- Cu ajutorul tastelor de navigație [▼] (9) / [▲] (10) selectați setarea dorită.
- Confirmați selecția prin apăsare pe [**OK**] (11).

### **9.1.7 Senzor G**

Dacă senzorul G este activat, în caz de șocuri (de ex. accident) fișierul video se memorează automat. Setați sensibilitatea senzorului (**2G/ 4G/8G**) pentru șocuri.

Pentru dezactivarea acestei funcțiuni alegeți **Oprit**.

- Navigați la punctul din meniu **Senzor G** și confirmați alegerea prin apăsarea pe [**OK**] (11). Se deschide o nouă fereastră cu vedere de ansamblu.
- Cu ajutorul tastelor de navigație [▼] (9) / [▲] (10) selectați setarea dorită.
- Confirmați selecția prin apăsare pe [**OK**] (11).

### **9.2 Setări regim foto**

- Treceți în regim foto conform descrierii din **8.2 Regim foto**.
- Pentru a ajunge în setări foto apăsați cca 3 secunde [**MODE**] (8).
- Stânga, sus se afișează **. Di**
- Cu ajutorul tastelor [▼] (9) / [▲] (10) puteți naviga în meniu.
- Confirmați selecția prin apăsare pe [**OK**] (11).

## **9.2.1 Rezoluție**

Alegeți rezoluția dorită (**VGA - 12 megapixeli**) pentru materialul video înregistrat.

- Navigați la punctul din meniu **Rezoluție** și confirmați alegerea prin apăsarea pe [**OK**] (11). Se deschide o nouă fereastră cu vedere de ansamblu.
- Cu ajutorul tastelor de navigație [▼] (9) / [▲] (10) selectați setarea dorită.
- Confirmați selecția prin apăsare pe [**OK**] (11).
- Pe displayul foto se afișează numărul corespunzător de megapixeli.

### **9.2.2 Fotografiere în serie**

La activarea Fotografiere în serie se execută o serie de cinci înregistrări consecutive.

- Navigați la punctul din meniu **Fotografiere în serie** și confirmați alegerea prin apăsarea pe [**OK**] (11). Se deschide o nouă fereastră cu vedere de ansamblu.
- Cu ajutorul tastelor de navigație [▼] (9) / [▲] (10) selectați setarea dorită.
- Confirmați selecția prin apăsare pe [**OK**] (11).
- Pe display se afișează

## **9.2.3 Balanță de alb**

Măriți calitatea înregistrării foto prin adaptarea la condițiile de lumină predominante (**Însorit, Înnorat, Lumină artificială, Lumină artificială de neon**).

Wählen Sie **Auto**, passt die Kamera die Einstellungen automatisch den Lichtverhältnissen an.

- Navigați la punctul din meniu **Balanță de alb** și confirmați alegerea prin apăsarea pe [**OK**] (11). Se deschide o nouă fereastră cu vedere de ansamblu.
- Cu ajutorul tastelor de navigație [▼] (9) / [▲] (10) selectați setarea dorită.
- Confirmați selecția prin apăsare pe [**OK**] (11).
- Pe displayul foto se afișează condițiile de vizibilitate corespunzătoare.

## **9.2.4 Contrast**

Măriți calitatea înregistrării foto prin adaptarea contrastului (**-2 până la +2**).

- Navigați la punctul din meniu **Contrast** și confirmați alegerea prin apăsarea pe [**OK**] (11). Se deschide o nouă fereastră cu vedere de ansamblu.
- Cu ajutorul tastelor de navigație [▼] (9) / [▲] (10) selectați setarea dorită.
- Confirmați selecția prin apăsare pe [**OK**] (11).
- Pe displayul foto se afișează contrastul corespunzător.

# **9.2.5 Afișaj imagine**

La activarea afișajului imaginii, înregistrarea în curs de efectuare se afișează pe display pentru scurt timp (2/5 secunde). Numai după scurgerea acestui interval de timp se poate înregistra o imagine nouă.

Pentru dezactivarea acestei funcțiuni alegeți **Oprit**.

- Navigați la punctul din meniu **Afișaj imagine** și confirmați alegerea prin apăsarea pe [**OK**] (11). Se deschide o nouă fereastră cu vedere de ansamblu.
- Cu ajutorul tastelor de navigație [▼] (9) / [▲] (10) selectați setarea dorită.
- Confirmați selecția prin apăsare pe [**OK**] (11).

# **9.2.6 Filigran**

Dacă regimul este activat fiecare fișier foto primește o ștampilă cu timpul și data.

- Navigați la punctul din meniu **Filigran** și confirmați alegerea prin apăsarea pe [**OK**] (11). Se deschide o nouă fereastră cu vedere de ansamblu.
- Cu ajutorul tastelor de navigație [▼] (9) / [▲] (10) selectați setarea dorită.
- Confirmați selecția prin apăsare pe [**OK**] (11).

## **9.3 Setări generale**

- Pentru apelarea meniului setărilor camerei apăsați cca 3 secunde [**MODE**] (8).
- Dacă vă aflați în meniul video/foto apăsați scurt [**MODE**] (8).
- Stânga, sus se afișează .
- Cu ajutorul tastelor [▼] (9) / [▲] (10) puteți naviga în meniu.
- Confirmați selecția prin apăsare pe [**OK**] (11).

# **9.3.1 Dată/Oră exactă**

- Navigați la punctul din meniu **Dată/Oră exactă** și confirmați alegerea prin apăsarea pe [**OK**] (11). Se deschide o nouă fereastră cu vedere de ansamblu.
- Cu ajutorul tastelor de navigație [▼] (9) / [▲] (10) setați anul și confirmați prin apăsare pe [**OK**] (11).
- În același fel setați succesiv următoarele informații: Lună, zi.
- Confirmați selecția prin apăsare pe [**MODE**] (8).

# **9.3.2 Oprit în caz de inactivitate**

Alegeți intervalul de timp (**1 minut / 3 minute**) după care camera se oprește automat în caz de nefolosire.

Pentru dezactivarea acestei funcțiuni alegeți **Oprit**.

- Navigați la punctul din meniu **Oprit în caz de inactivitate** și confirmați alegerea prin apăsarea pe [**OK**] (11). Se deschide o nouă fereastră cu vedere de ansamblu.
- Cu ajutorul tastelor de navigație [▼] (9) / [▲] (10) selectați setarea dorită.
- Confirmați selecția prin apăsare pe [**OK**] (11).

## **9.3.3 Protecție ecran**

Alegeți intervalul de timp (**3 minute /5minute / 10 minute**) după care se activează protecția pentru ecran. Dacă în acest interval de timp nu este activată nici o tastă displayul de oprește. Înregistrarea video funcționează în continuare.

Pentru dezactivarea acestei funcțiuni alegeți **Oprit**.

• Navigați la punctul din meniu **Protecție ecran** și confirmați alegerea prin apăsarea pe [**OK**] (11). Se deschide o nouă fereastră cu vedere de ansamblu.

- Cu ajutorul tastelor de navigație [▼] (9) / [▲] (10) selectați setarea dorită.
- Confirmați selecția prin apăsare pe [**OK**] (11).

# **9.3.4 Tastă ton**

Activați/dezactivați Tastă ton la Dashcam.

- Navigați la punctul din meniu **Tastă ton** și confirmați alegerea prin apăsarea pe [**OK**] (11). Se deschide o nouă fereastră cu vedere de ansamblu.
- Cu ajutorul tastelor de navigație [▼] (9) / [▲] (10) selectați setarea dorită.
- Confirmați selecția prin apăsare pe [**OK**] (11).

# **9.3.5 Limbă**

Selectați limba administrării meniului.

- Navigați la punctul din meniu **Limbă** și confirmați alegerea prin apăsarea pe [**OK**] (11). Se deschide o nouă fereastră cu vedere de ansamblu.
- Cu ajutorul tastelor de navigație [▼] (9) / [▲] (10) selectați setarea dorită.
- Confirmați selecția prin apăsare pe [**OK**] (11).

## **9.3.6 Formatați cardul de memorie**

Ștergeți toate fișierele din cardul de memorie introdus.

- Navigați la punctul din meniu **Formatați cardul de memorie** și confirmați alegerea prin apăsarea pe [**OK**] (11). Se deschide o nouă fereastră cu vedere de ansamblu.
- Pentru întreruperea procesului confirmați cu **OK** formatarea sau alegeți **Întrerupeți**.

# **9.3.7 Setări din fabrică**

- Navigați la punctul din meniu **Setări din fabrică** și confirmați alegerea prin apăsarea pe [**OK**] (11). Se deschide o nouă fereastră cu vedere de ansamblu.
- Pentru întreruperea procesului confirmați cu **OK** repunerea la zero sau alegeți **Întrerupeți**.

# **9.3.8 Versiune**

- Navigați la punctul din meniu **Versiune** și confirmați alegerea prin apăsarea pe [**OK**] (11). Se deschide o nouă fereastră cu vedere de ansamblu.
- Se afișează actuala versiune a camerei.

### **10. Apelarea materialului înregistrat**

#### **Instrucțiune**

Nu îndepărtați micro cardul SD dacă Dashcam funcționează. Se pot pierde date sau provoca daune aparatului.

- Opriți Dashcam conform descrierii din **7.2 Pornire/Oprire.**
- Scoateți cardul micro SD din cameră.
- Cu ajutorul cititorului de carduri SD livrat, conectați cardul micro SD la calculator.
- Pentru descărcarea memoriei transferați datele memorate pe calculator.

### **11. Funcție de siguranță**

#### **Instrucțiune**

În caz de accident are prioritate acordarea primului ajutor și siguranța pasagerilor.

#### **Instrucțiune**

- Dacă senzorul G este activat conform descrierii din capitolul **9.1.7 Senzor G** fișierul video se memorează automat după un șoc (de ex. accident) și transcrierea este împiedicată.
- Dacă senzorul este prea slab setat, se poate întâmpla ca datele să nu fie memorate după un șoc. Se recomandă să memorați datele manual cu tasta de siguranță.

Pentru a fi sigur că datele se memorează permanent, procedați în felul următor:

- Anăsați **[MODE**] (8). Pe display se afișează **O-**
- Pentru oprirea camerei apăsați Power [  $\uparrow$  ] (6) cca 3 secunde.
- Scoateți cardul micro SD din cameră.

#### **Instrucțiune**

- Video care au fost memorate după apăsarea tastei de siguranță, se memorează sub denumirea "LOKXXXXX".
- Fișierele video regulate se memorează sub denumirea "MOV" precum și un număr curent.

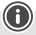

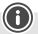

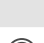

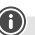

#### **12. Setare de fabrică**

Pentru readucerea Dashcam la setarea din fabrică (setare la livrare) procedați în felul următor:

- Opriți Dashcam conform descrierii din **7.2 Pornire/Oprire**.
- Cu ajutorul unui obiect ascuțit apăsați cca 3 secunde [**Reset**] (4).
- Alternativ puteți reface setarea din fabrică conform descrierii din capitolul **9.3.7 Setări din fabrică**.
- Toate setările executate anterior se șterg.

#### **Instrucțiune**

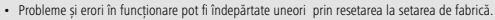

• Toate setările executate anterior (oră exactă, timp de deșteptare, etc.) se șterg definitiv.

### **13. Întreţinere şi revizie**

- Curățați acest produs numai cu o cârpă fără scame, puțin umedă și nu folosiți detergenți agresivi.
- Aveți grijă să nu intre apă în produs.

#### **14. Excludere de garanție**

Hama GmbH & Co KG nu îşi asumă nici o răspundere sau garanție pentru pagube cauzate de montarea, instalarea sau folosirea necorespunzătoare a produsului sau nerespectarea instrucțiunilor de folosire sau/și a instrucțiunilor de siguranță.

#### **15. Date tehnice**

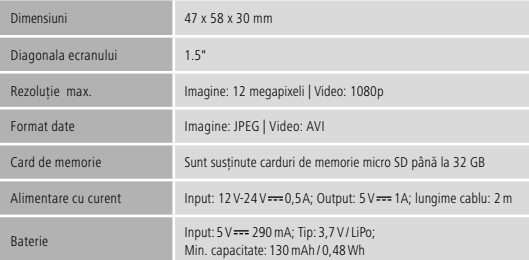

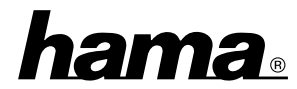

# **Hama GmbH & Co KG** 86652 Monheim/ Germany

**Service & Support**

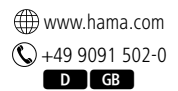

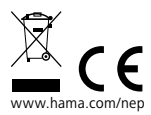

All listed brands are trademarks of the corresponding companies. Errors and omissions excepted, and subject to technical changes. Our general terms of delivery and payment are applied.